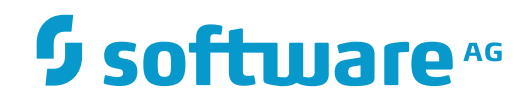

**Con-nect**

**Con-nect Utilities**

Version 3.4.2

November 2016

This document applies to Con-nect Version 3.4.2.

Specifications contained herein are subject to change and these changes will be reported in subsequent release notes or new editions.

Copyright © 1985-2016 Software AG, Darmstadt, Germany and/or Software AG USA, Inc., Reston, VA, USA, and/or its subsidiaries and/or its affiliates and/or their licensors.

The name Software AG and all Software AG product names are either trademarks or registered trademarks of Software AG and/or Software AG USA, Inc. and/or its subsidiaries and/or its affiliates and/or their licensors. Other company and product names mentioned herein may be trademarks of their respective owners.

Detailed information on trademarks and patents owned by Software AG and/or its subsidiaries is located at http://softwareag.com/licenses.

Use of this software is subject to adherence to Software AG's licensing conditions and terms. These terms are part of the product documentation, located at http://softwareag.com/licenses/ and/or in the root installation directory of the licensed product(s).

This software may include portions of third-party products. For third-party copyright notices, license terms, additional rights or restrictions, please refer to "License Texts, Copyright Notices and Disclaimers of Third-Party Products". For certain specific third-party license restrictions, please referto section E of the Legal Notices available under"License Terms and Conditions for Use of Software AG Products / Copyright and Trademark Notices of Software AG Products". These documents are part of the product documentation, located at http://softwareag.com/licenses and/or in the root installation directory of the licensed product(s).

Use, reproduction, transfer, publication or disclosure is prohibited except as specifically provided for in your License Agreement with Software AG.

#### **Document ID: CNT-UTILITIES-342-20161125**

## **Table of Contents**

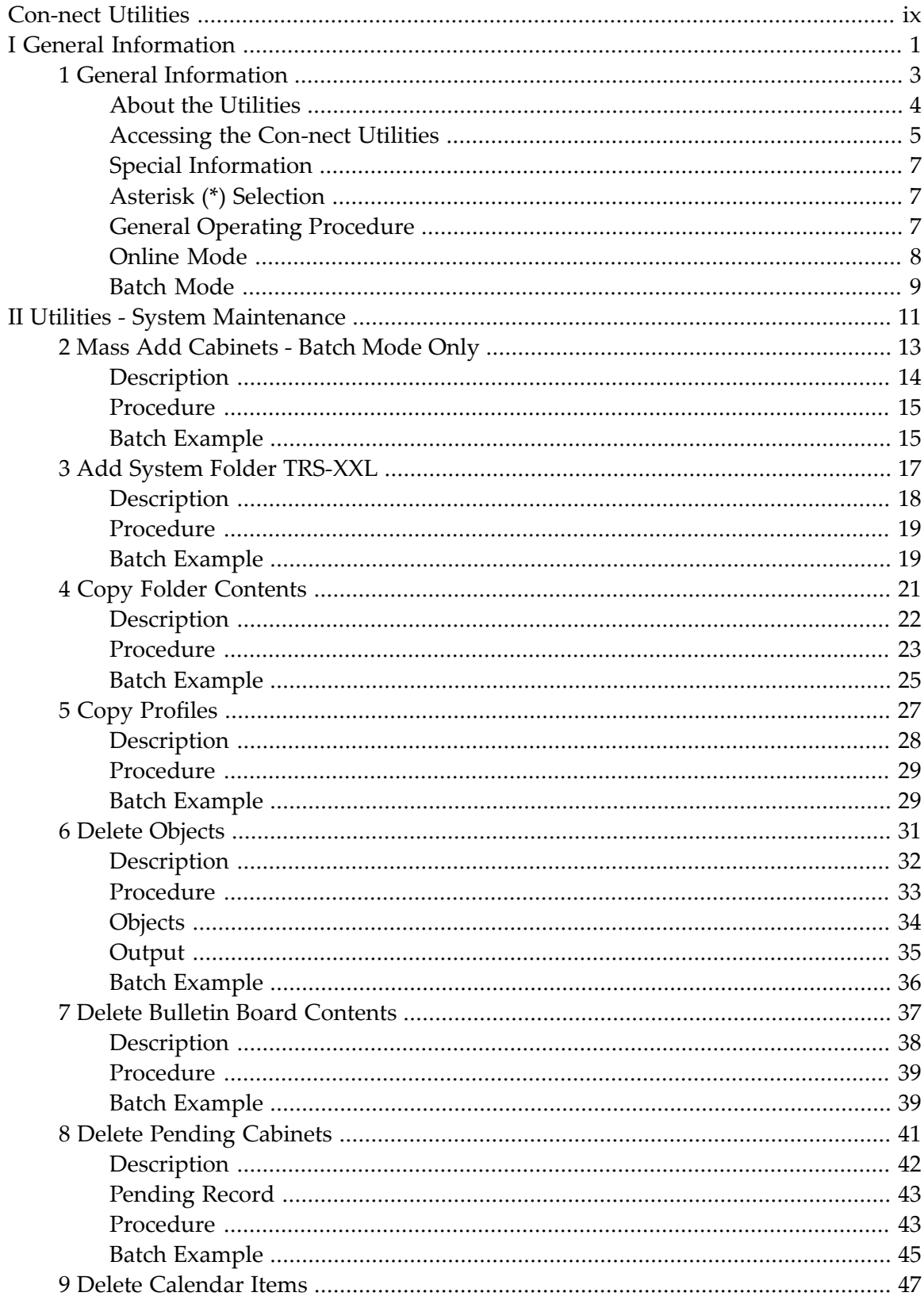

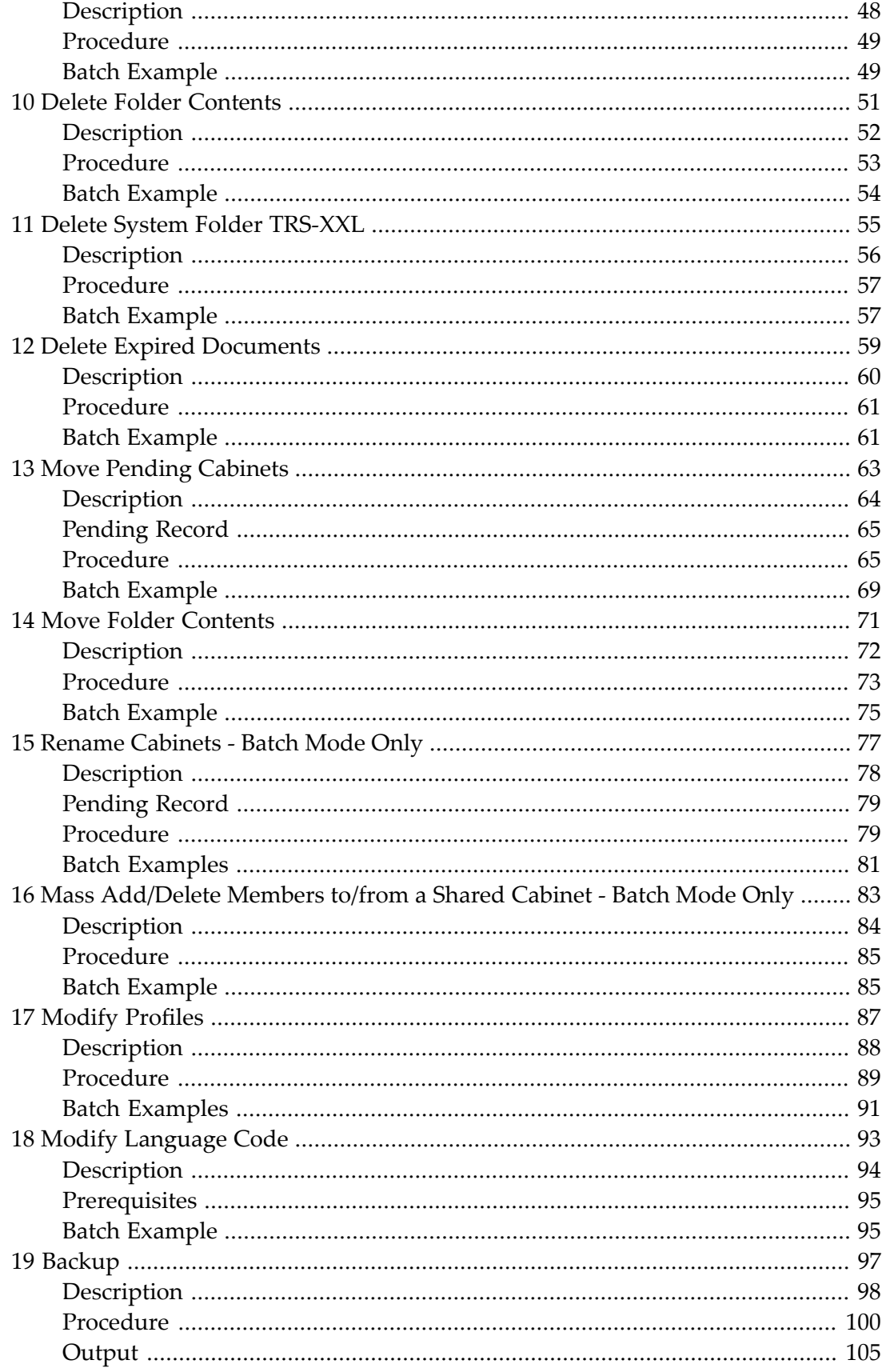

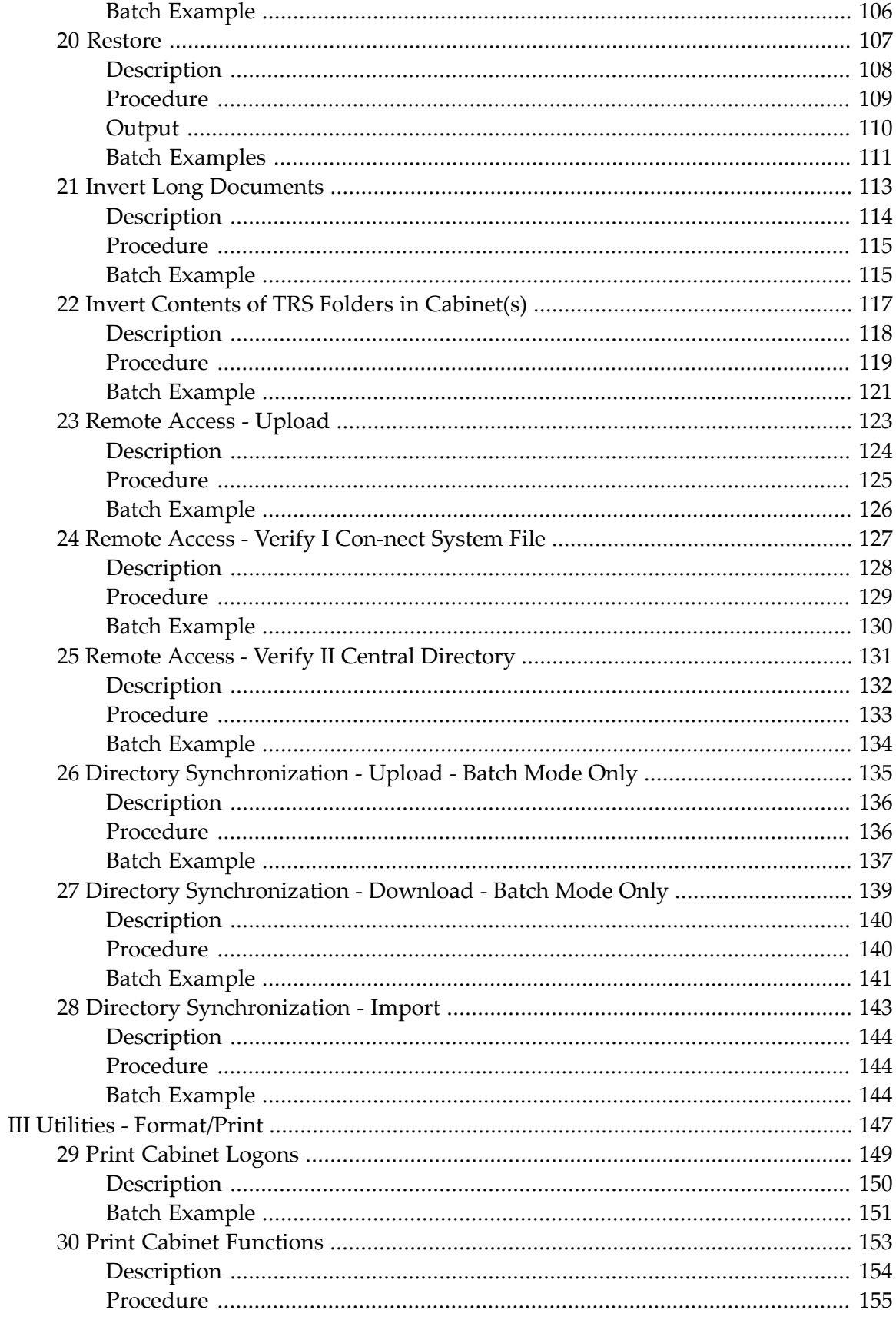

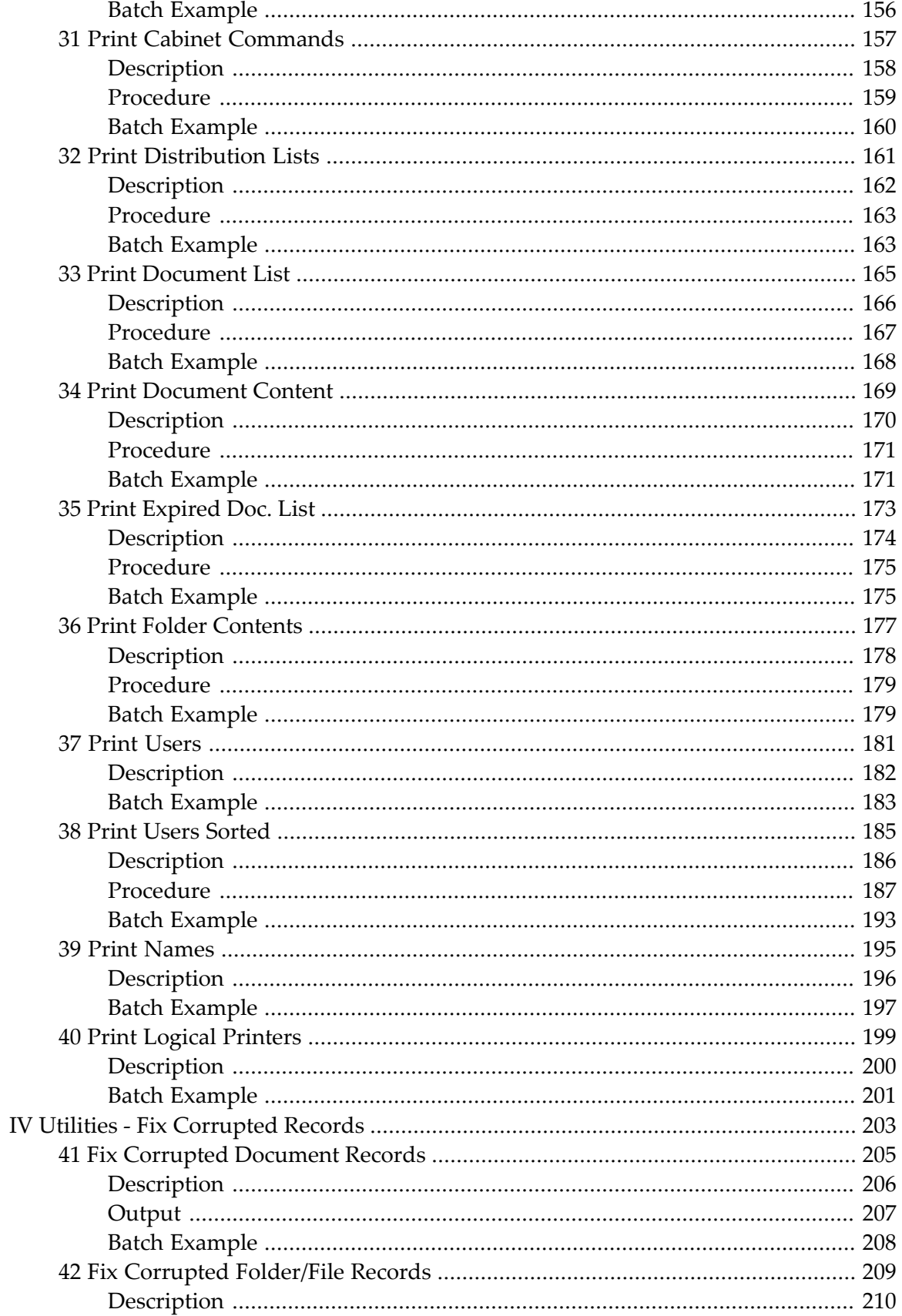

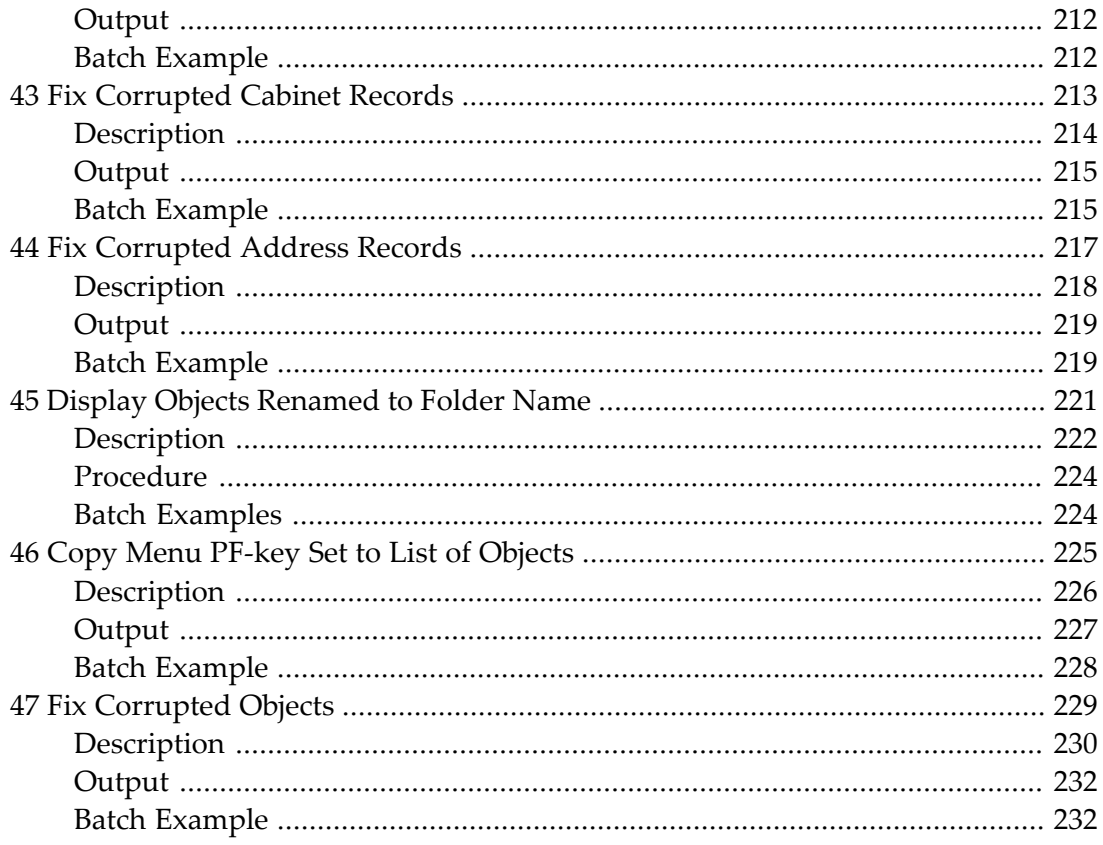

## <span id="page-8-0"></span>**Con-nect Utilities**

The Con-nect utilities offer the option of performing functions, which typically require significant computer resources, in batch mode or online.

This documentation is subdivided into the following parts:

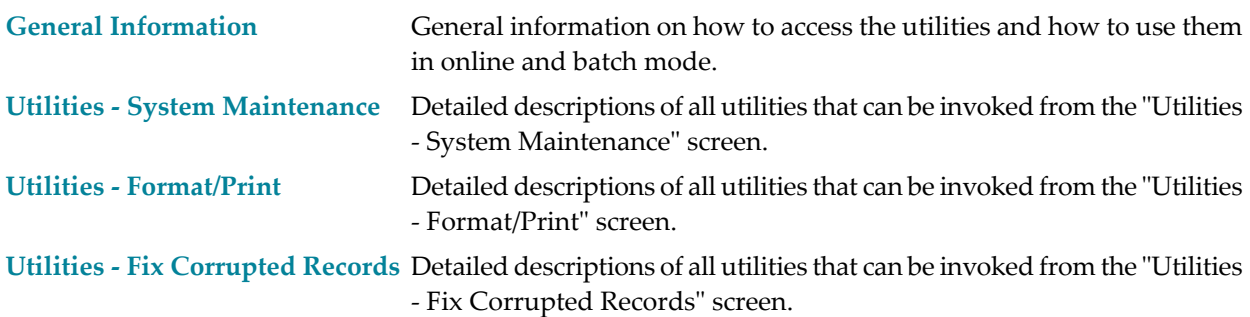

# <span id="page-10-0"></span>I General Information

#### <span id="page-12-0"></span> $1$ **General Information**

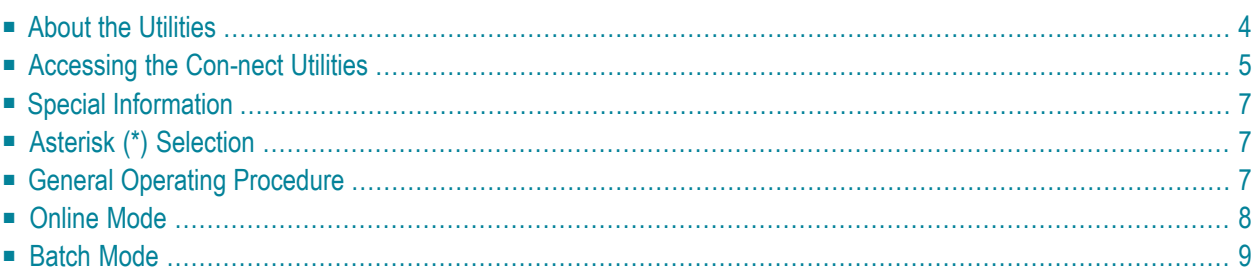

<span id="page-13-0"></span>This chapter covers the following topics:

## **About the Utilities**

The Con-nect utilities offer the option of performing functions, which typically require significant computer resources, offline (i.e. in batch mode). Most functions can also be performed online by executing the module MENU in the Natural library SYSCNT2B.

In online mode the utilities are menu-driven, and each screen shows the parameters which apply to a particular function. The parameters are positional parameters, which means that in batch mode they must be coded in the sequence in which they appear on the screens used for online mode.

The output resulting from a function is in the form of a report which contains 60 lines per page. The line width of a report depends on the left margin which has been defined in the user profile or with the OUTPUT command. The minimum line width is 80 columns (if the left margin equals 0). The maximum line width is 199 columns (if the left margin equals 99).

All information is printed starting at the defined left margin. When a line of text is longer than the defined line width, it is truncated by default. In the user profile or with the OUTPUT command, you can define that such a line is to be wrapped.

## <span id="page-14-0"></span>**Accessing the Con-nect Utilities**

The following diagram shows the path you must take to invoke the Con-nect utilities and the various functions.

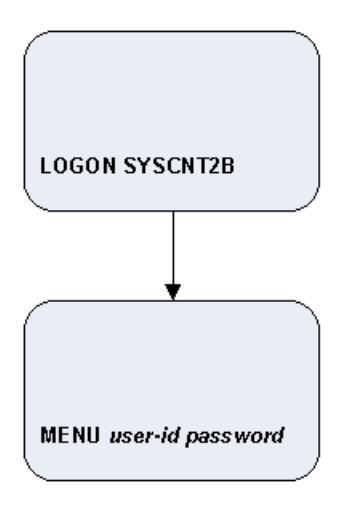

First logon to system library SYSCNT2B and press ENTER.

At the Next prompt enter MENU, your user ID and password and press ENTER.

```
3:43 PM * * * C 0 N - N E C T 3 * * * 14.Feb.94Cabinet LS Utilities - Main Menu B37000
Select a Function:
                   _ System Maintenance
                    _ Format/Print Utilities
                   _ Exit Utilities
Enter-PF1---PF2---PF3---PF4---PF5---PF6---PF7---PF8---PF9---PF10--PF11--PF12---
              Quit Sys ForPr
Select a function
```
The "Utilities - Main Menu" screen is displayed from where you can access all utility functions which include:

- System Maintenance functions, that can be performed only by administrators; and
- Format/Print functions, that can be performed by all users.

## <span id="page-16-0"></span>**Special Information**

The Natural profile parameter MADIO should be set to at least 1000, and parameter MAXCL should be set to 0, otherwise some functions may result in Natural error 1009 or 1029.

The output from utilities which are executed in online mode is directed to the printer currently assigned to the user invoking the utility programs.

The output from utilities which are executed in batch mode is directed to Natural report 5. When executing utilities in batch mode, enter the following card in the JCL:

<span id="page-16-1"></span>//CMPRT05 DD SYSOUT=X (or dataset name)

## **Asterisk (\*) Selection**

You can use the asterisk (\*) selection to specify a range of items as follows:

- select all items (enter only the asterisk  $(*)$  as the parameter);
- $\blacksquare$  select all items starting with one or more particular letters (enter, for example,  $A^*$  or AAB\* as the parameter);
- select all items "from/to" starting with one or more particular letters (enter, for example, A<sup>\*</sup> as the first parameter, and  $D^*$  as the second parameter).

<span id="page-16-2"></span>The screen for each function to which this feature applies contains the notation:

('\*' for all ..............)

## **General Operating Procedure**

The user profile of the user who logs on to SYSCNT2B (either in online or batch mode) is passed to Con-nect. The user profile contains such information as language code, date format, printer destination, etc.

## <span id="page-17-0"></span>**Online Mode**

When executing these functions online, enter the necessary information on the input screens.

## <span id="page-18-0"></span>**Batch Mode**

When executing in batch mode, code the commands as follows:

```
LOGON SYSCNT2B
MENU
BXXXXX parameter, parameter, parameter,...
FIN
```
When executing in batch mode with Natural Security installed, code the commands as follows:

```
SYSCNT2B,userid,password
MENU
BXXXXX parameter, parameter, parameter, ...
FIN
```
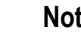

#### **Notes:**

- 1. The command LOGON SYSCNT2B initializes the batch environment.
- 2. The command MENU loads the user profile information, and checks whether the user is an administrator and thus authorized to perform the functions.
- 3. Input mode can be either D or F (i.e. IM=D or IM=F).

The following sections of the utilities documentation discuss each function individually, including the input screens which appear when online mode is used, and parameters and examples for batch mode. The examples are written with input mode D and with a comma (,) as the delimiter character  $(i.e. ID=),$ 

# <span id="page-20-0"></span>**II Utilities - System Maintenance**

The "Utilities - System Maintenance" screen is shown below. Mark the required function with any character and press ENTER.

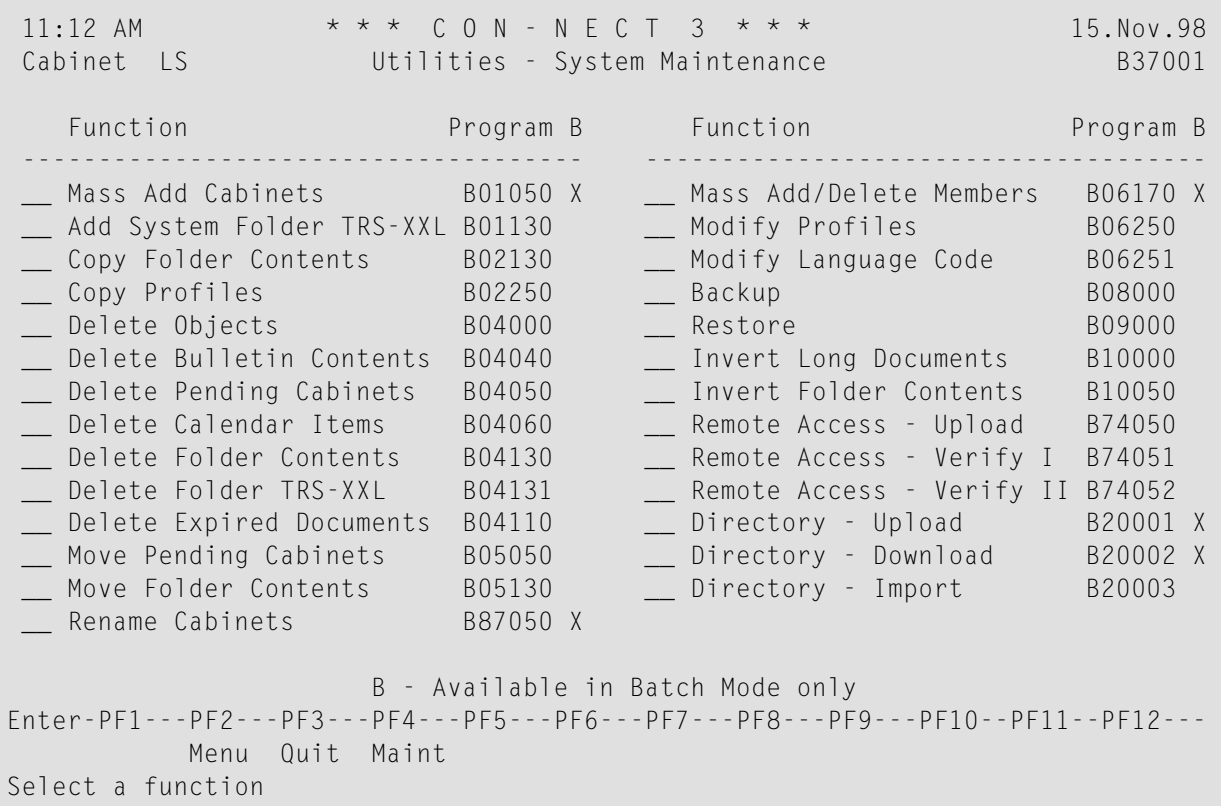

To access the "**Utilities - Fix Corrupted Records**" screen, press PF4.

The System Maintenance utilities are described in the following sections:

**Mass Add [Cabinets](#page-22-0) - Batch Mode Only Add System Folder [TRS-XXL](#page-26-0) Copy Folder [Contents](#page-30-0) Copy [Profiles](#page-36-0) Delete [Objects](#page-40-0) Delete Bulletin Board [Contents](#page-46-0) Delete Pending [Cabinets](#page-50-0) Delete [Calendar](#page-56-0) Items Delete Folder [Contents](#page-60-0) Delete System Folder [TRS-XXL](#page-64-0) Delete Expired [Documents](#page-68-0) Move Pending [Cabinets](#page-72-0) Move Folder [Contents](#page-80-0) Rename [Cabinets](#page-86-0) - Batch Mode Only Mass [Add/Delete](#page-92-0) Members to/from a Shared Cabinet - Batch Mode Only [Modify](#page-96-0) Profiles Modify [Language](#page-102-0) Code [Backup](#page-106-0) [Restore](#page-116-0) Invert Long [Documents](#page-122-0) Invert Contents of TRS Folders in [Cabinet\(s\)](#page-126-0) [Remote](#page-132-0) Access - Upload Remote Access - Verify I [Con-nect](#page-136-0) System File Remote Access - Verify II Central [Directory](#page-140-0) Directory [Synchronization](#page-144-0) - Upload - Batch Mode Only Directory [Synchronization](#page-148-0) - Download - Batch Mode Only Directory [Synchronization](#page-152-0) - Import**

### <span id="page-22-0"></span> $\overline{2}$ **Mass Add Cabinets - Batch Mode Only**

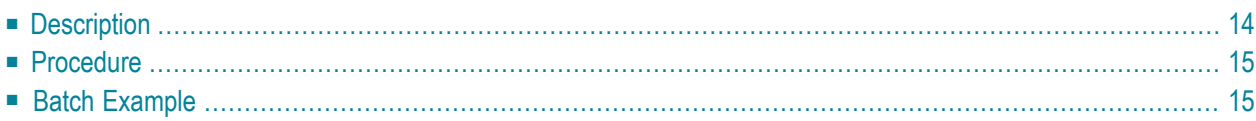

This chapter covers the following topics:

## <span id="page-23-0"></span>**Description Program** B01050

**Function**

Add cabinets by copying the profiles of the new cabinets from a specified cabinet.

**Note:** Administrator status is not copied to the new cabinets.

#### **Utility Parameters**

The program requires the Source-cabinet-name from which it copies the system cabinet defaults and cabinet and user profiles, and the owners. If the source cabinet does not exist, the program terminates.

The Source-cabinet-name need be coded only once. The other parameters can be coded as often as desired (i.e. equal to the number of new cabinets to be added).

If a period (.) or empty line is coded, the procedure stops.

#### **Private Cabinet:**

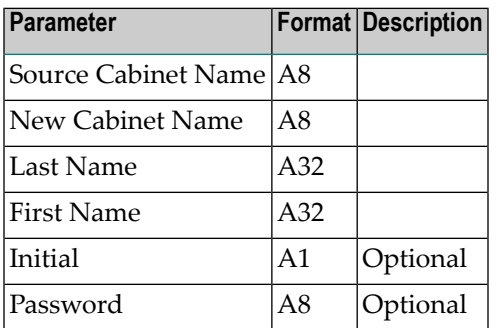

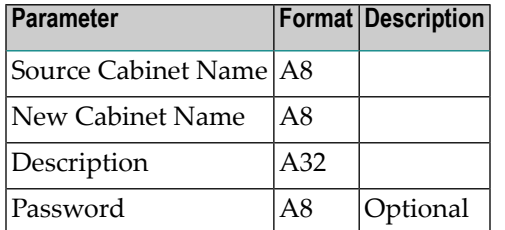

#### **Standalone, Shared or Public Cabinet:**

### <span id="page-24-0"></span>**Procedure**

The type of cabinet which is added will be the same type as the source cabinet specified.

#### **Source Cabinet = Private Cabinet**

If the source cabinet is a private cabinet, you *must* specify a New-cabinet-name, Last-name and First-name. Initial and Password are optional.

#### **Source Cabinet = Standalone Cabinet, Shared Cabinet, Public Cabinet**

If the source cabinet is a standalone, shared or public cabinet, you *must* specify a New-cabinetname and a Description. A password is optional (as a third parameter).

<span id="page-24-1"></span>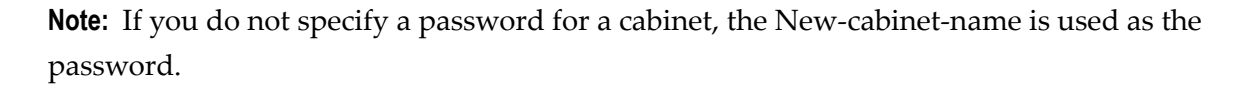

## **Batch Example**

Three new cabinets are to be added, using a *private cabinet* as the Source-cabinet. The first cabinet (newcabname1) is to have a user-defined password, whereas the others use the respective cabinetname as default passwords. The new cabinets will all have the same profile as the source cabinet. This would be coded as follows:

```
LOGON SYSCNT2B
MENU
B01050
sourcecabname
newcabname1,lastname1,firstname1,initial,password
newcabname2,lastname2,firstname2
newcabname3,lastname3,firstname3
.
FIN
```
Two new cabinets are to be added, using a *shared cabinet* as the Source-cabinet. The second cabinet uses the Cabinet-name as the default password. The new cabinets will all have the same profile as the source cabinet. This would be coded as follows:

LOGON SYSCNT2B MENU B01050 sourcecabname sharedcabname1,description,password sharedcabname2,description

. FIN

## <span id="page-26-0"></span> $3$ Add System Folder TRS-XXL

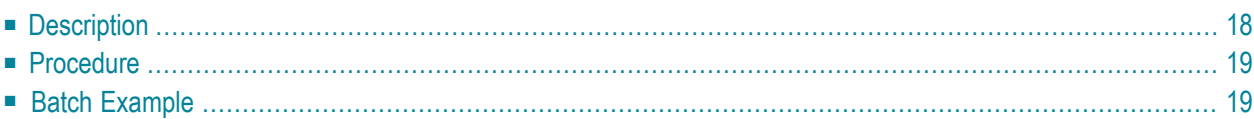

<span id="page-27-0"></span>This chapter covers the following topics:

## **Description Program** B01130 **Function**

Add system folder TRS-XXL to a cabinet, a range of cabinets or all cabinets.

#### **Online Input Screen**

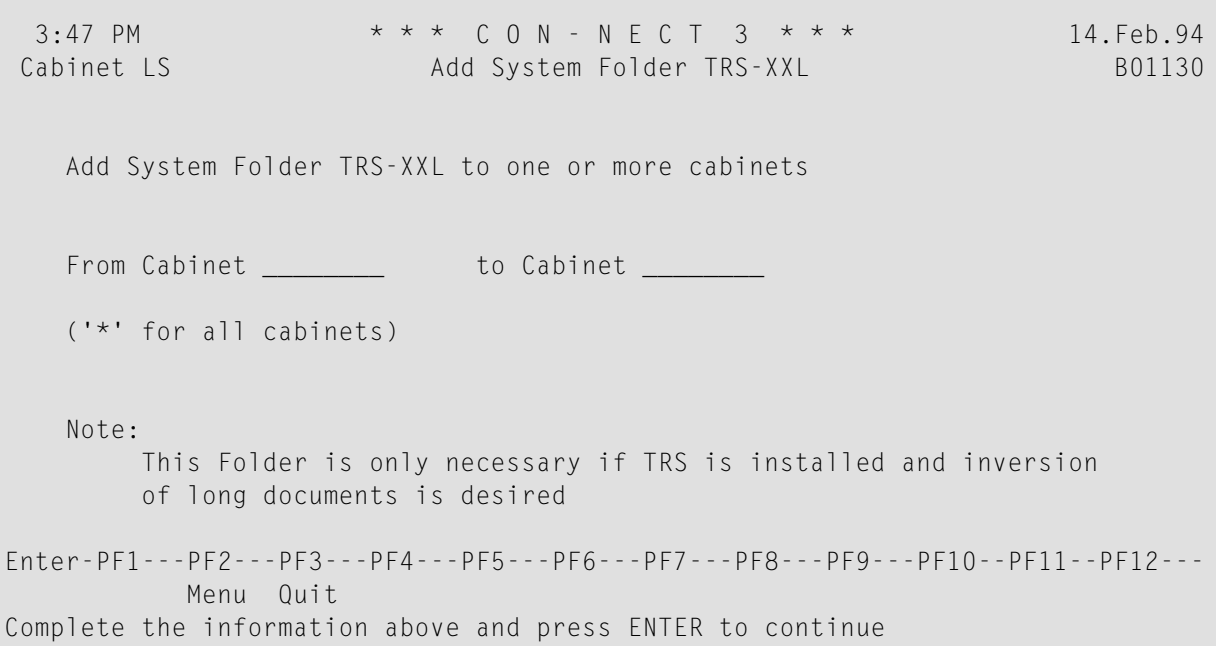

#### **Utility Parameters**

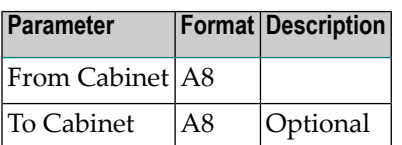

## <span id="page-28-0"></span>**Procedure**

Cabinet SYSCNT is *not* updated if you enter a *range* of cabinets (including S), or all cabinets. It is updated only if you explicitly enter the cabinet name SYSCNT.

Adding system folder TRS-XXL to cabinet SYSCNT causes all subsequent new cabinets created from SYSCNT to include this system folder.

<span id="page-28-1"></span>When system folder TRS-XXL is added to a cabinet, it uses the same language code which is defined in that cabinet's profile.

## **Batch Example**

Add system folder TRS-XXL to cabinet LS. This would be coded as follows:

LOGON SYSCNT2B MENU B01130 LS,LS FIN

<span id="page-30-0"></span>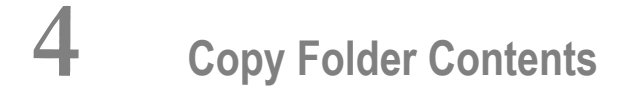

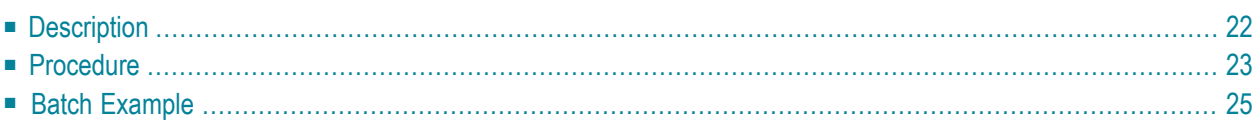

<span id="page-31-0"></span>This chapter covers the following topics:

## **Description**

#### **Program**

B02130

#### **Function**

Copy the contents of the folder(s) of a cabinet to another (already existing) cabinet.

#### **Online Input Screen**

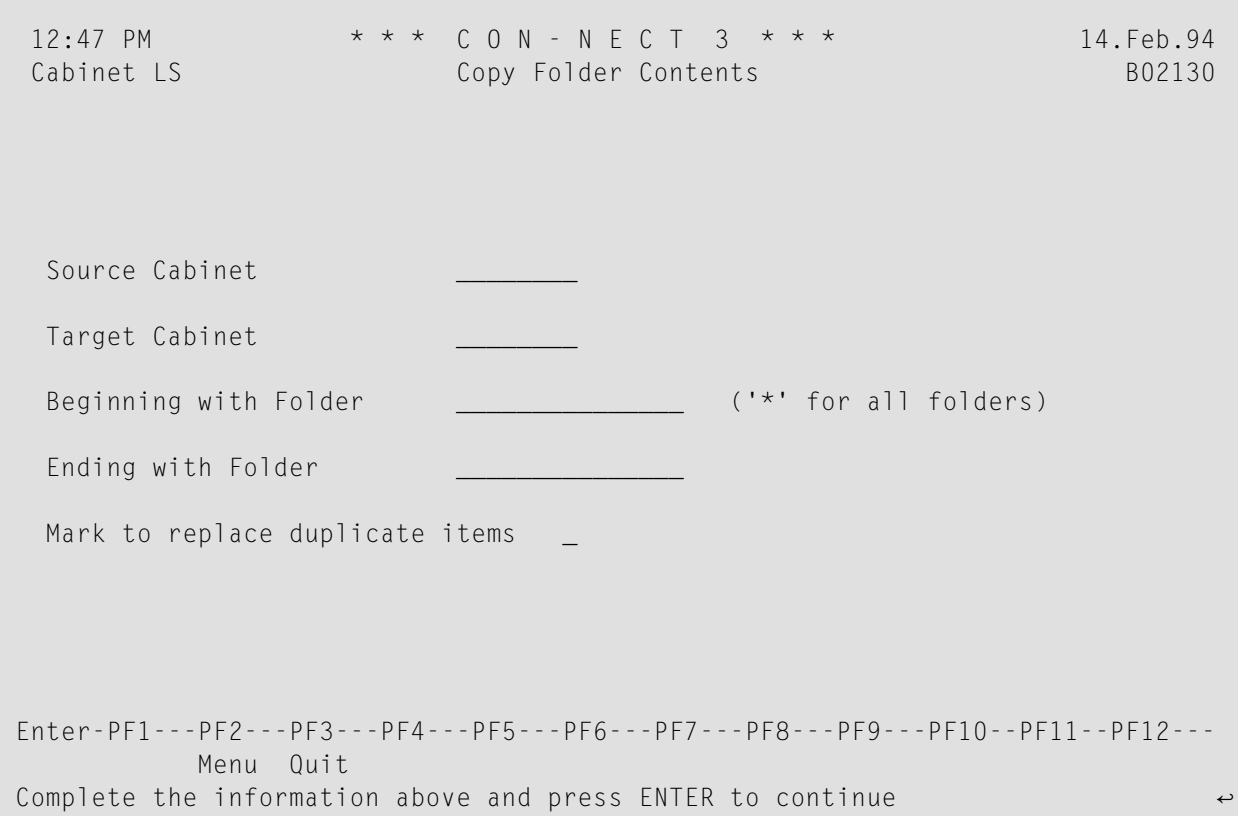

#### **Utility Parameters**

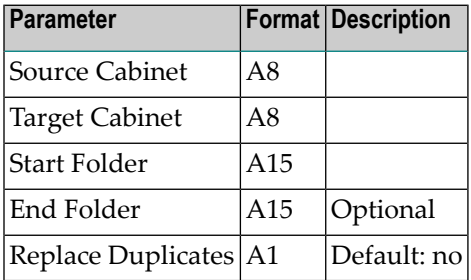

## <span id="page-32-0"></span>**Procedure**

The full names of the Source-cabinet and Target-cabinet must be specified. A Folder-name or a start value for a folder must also be specified. The End-folder is optional, and if not specified, the Start-folder is used as the default (i.e. only that folder is copied).

The program accesses every folder and file record in the Source-cabinet. If a corresponding folder/file does not exist in the Target-cabinet, it is created. Next the items in the folders are copied. If an item with the same name exists in the Target-cabinet, it is not replaced unless you specify the Replace-duplicates parameter.

The following items are not copied: invitations, notes attached to documents, and address lists.

#### **Folder/File in the Target Cabinet**

Objects contained in a system folder (except folder Work) are moved to the appropriate system folder in the target cabinet.

The contents of folder TRS-XXL are moved to folder Work in the target cabinet. To ensure that folder TRS-XXL is empty when running this utility, you should firstrun utility B10000 *[Invert](#page-122-0) Long [Documents](#page-122-0)*.

All other objects are moved to the same folder/file (identical names) in the target cabinet. If a folder/file with that name does not exist in the target cabinet, it is automatically added.

#### **Folders in Folders**

Folder in folder relationships are usually retained. First the definitions of the folder and secondlevel folder (a folder within a folder) are copied and then the contents of the folders.

Folder in folder relationships are *not* retained when the target cabinet already contains a folder with the same name as that in the source cabinet. In this case, a message is returned after this utility is run. Then the contents of the folder in the source cabinet are copied to the folder in the target cabinet, even though this folder may *not* be filed in the same first-level folder.

For example, the source cabinet contains folder A1. Folders A2, A3 and A4 are filed in folder A1. The target cabinet contains folder K1, in which folders K2, K3 and A3 are filed. When this utility is run, folder A1 as well as folder A2 and A4 are copied to the target cabinet, retaining the folder in folder relationship. Since folder A3 already exists in the target cabinet, only the contents of folder A3 in the source cabinet are copied to folder A3 in the target cabinet.

#### **Distribution Lists**

A member of a distribution list which is itself a distribution list is not copied. Nicknames for external addresses are not copied.

#### **Private Flag and Security Levels**

Objects marked as private are *not* copied. Therefore if a folder is marked as private, the folder and *all of its contents* are not copied. However, if a folder is not marked as private and is filed in a private folder, this folder and its contents are copied to the target cabinet.

The security levels of all copied objects are reset.

#### **TRS Documents**

Documents and reference documents filed in TRS folders are inverted.

#### **SYSCNT**

Folders cannot be copied from SYSCNT.

## <span id="page-34-0"></span>**Batch Example**

The contents of folder Inbasket are copied from the Cab1 to the folder Inbasket of Cab2. This would be coded as follows:

LOGON SYSCNT2B MENU B02130 cab1,cab2,inbasket FIN
## 5 **Copy Profiles**

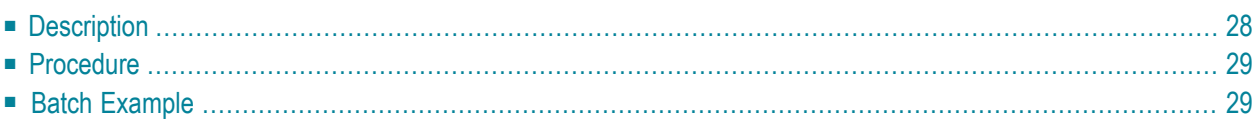

# <span id="page-37-0"></span>**Description Program** B02250 **Function**

Copy the profile of a specific cabinet to a group of cabinets.

## **Online Input Screen**

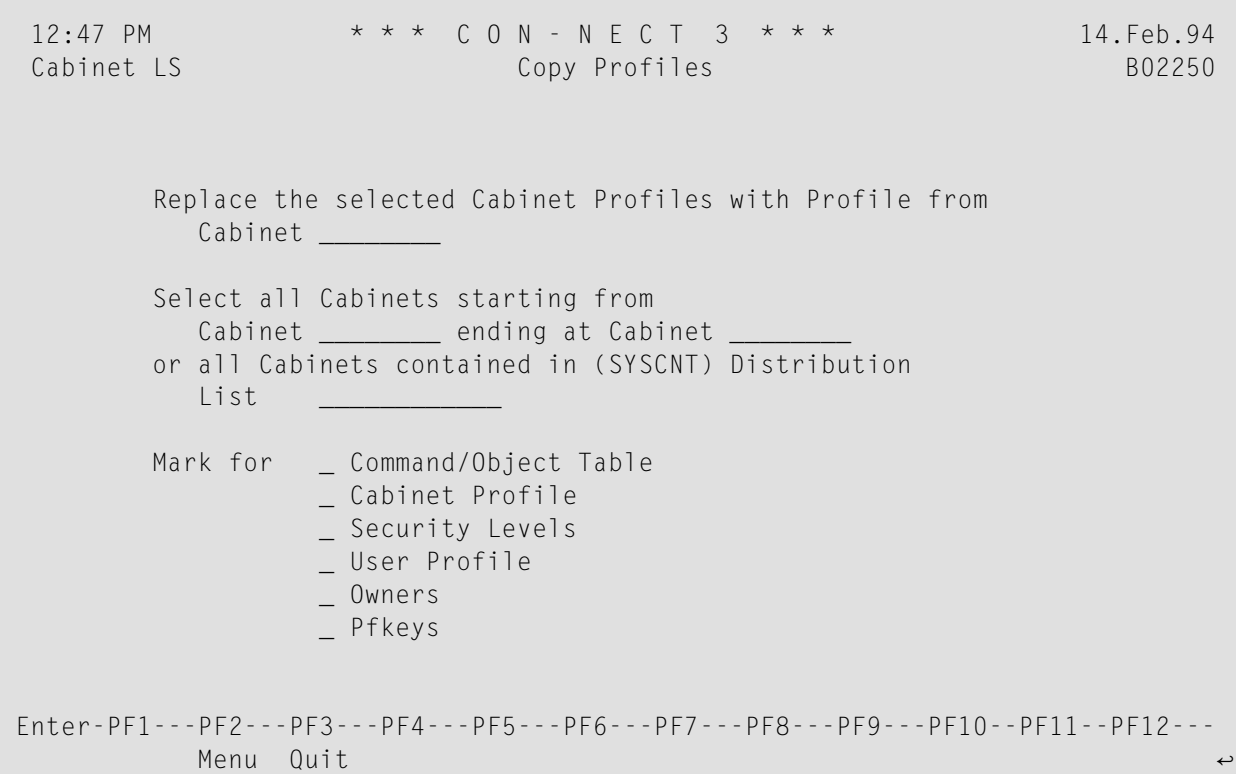

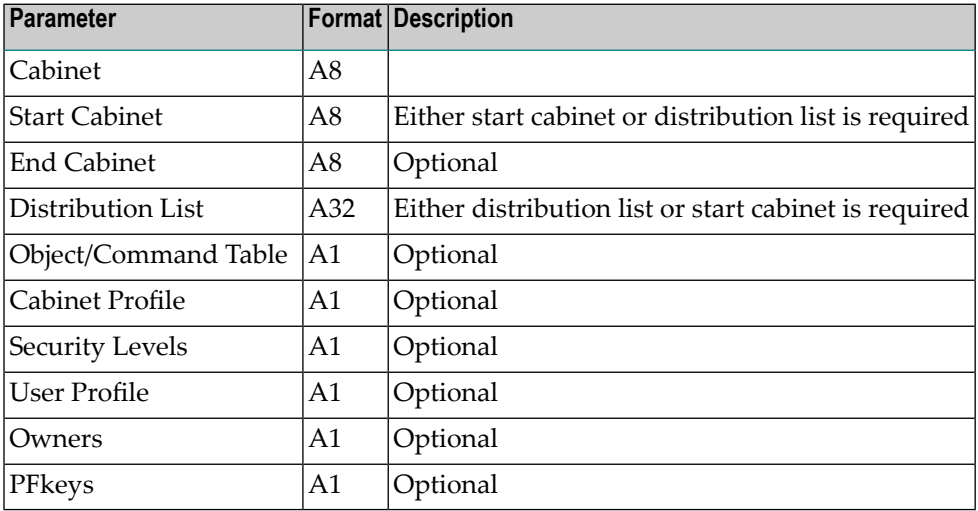

## <span id="page-38-0"></span>**Procedure**

The Distribution-list must be defined in cabinet SYSCNT. All cabinets which are members of the list will receive the items marked from the specified cabinet.

The administrator status, overlay calendar ID, language code and mail status message flag of the target cabinets are not modified.

<span id="page-38-1"></span>See *Con-nect Administration*, section *Cabinet Maintenance* for information on profiles and security levels.

# **Batch Example**

All cabinet members of the SYSCNT distribution list DLIST will receive the object/command table, and the cabinet profile of the source-cabinet. This would be coded as follows:

```
LOGON SYSCNT2B
MENU
B02250 sourcecab,,,DLIST,X,X
FIN
```
## 6 Delete Objects

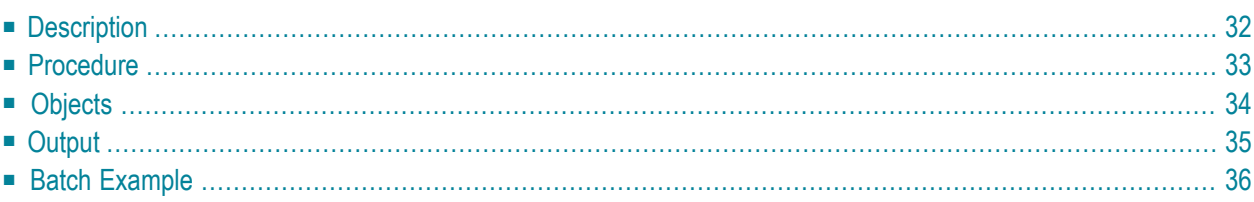

# <span id="page-41-0"></span>**Description**

## **Program**

B04000

## **Function**

Delete various Con-nect objects.

## **Online Input Screen**

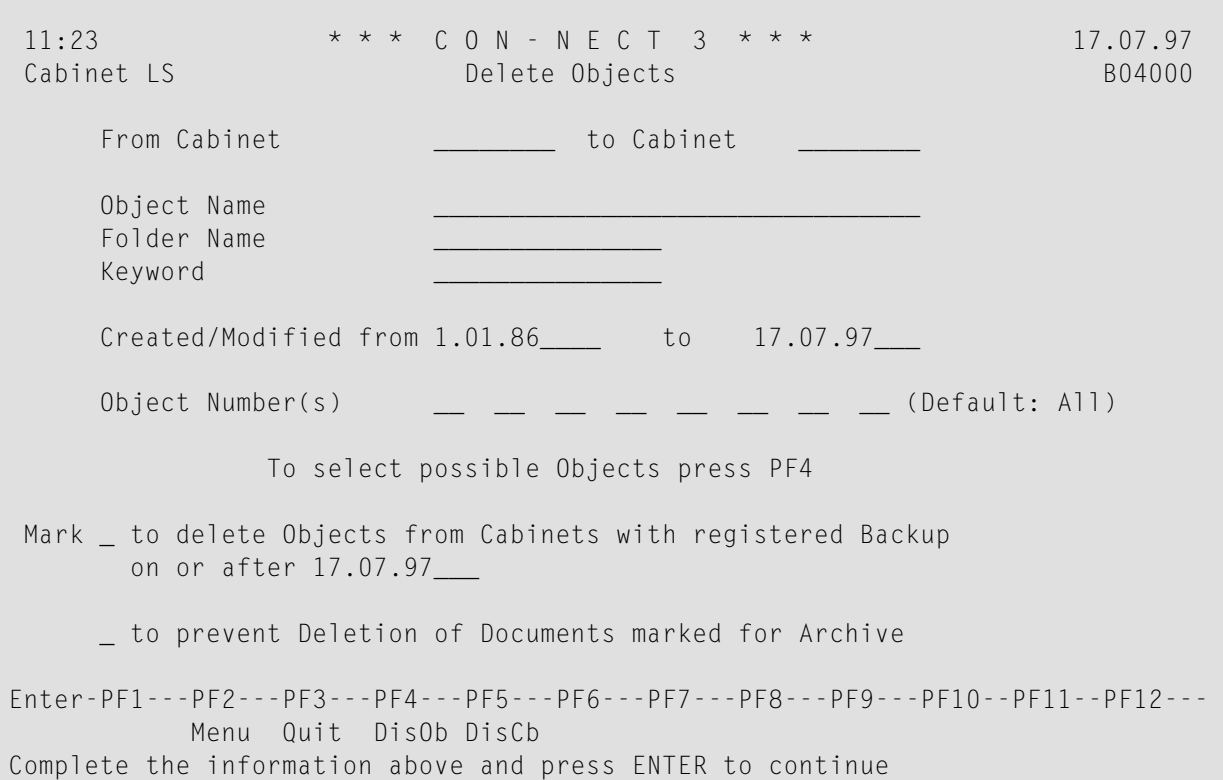

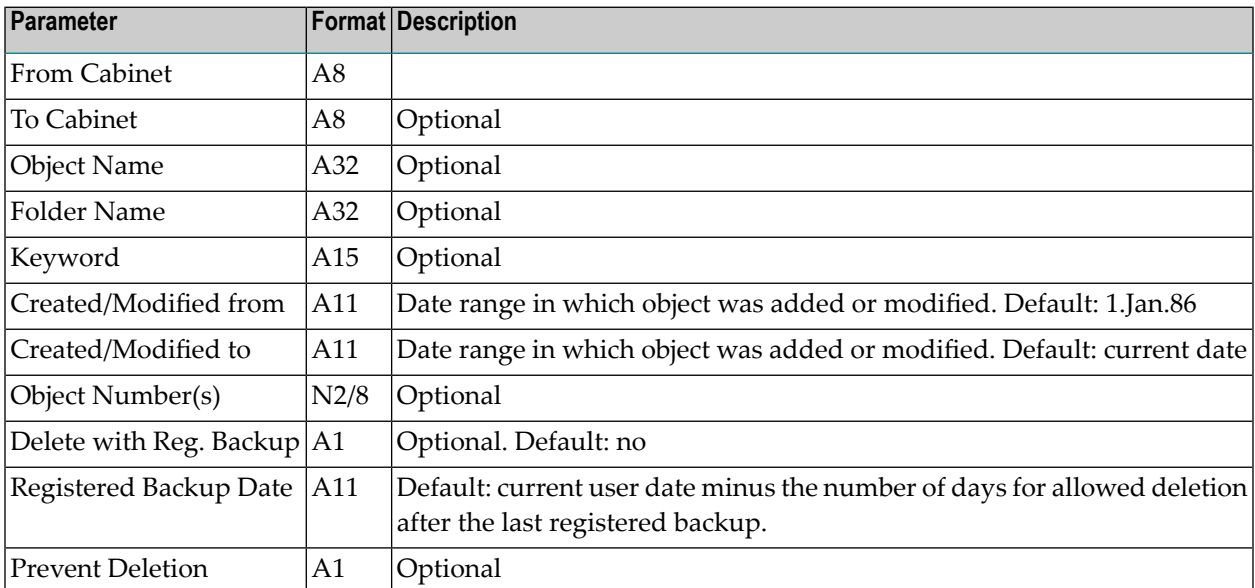

## <span id="page-42-0"></span>**Procedure**

An existing Con-nect cabinet must be specified in the From-cabinet parameter. Press PF5 to display a list of all available cabinets. To select a single cabinet, mark it with either X or Y, or specify a range of cabinets by marking the first cabinet with X and the last cabinet with Y.

The keyword parameter applies only to documents and reference documents. It does not apply to folders or files.

Press PF4 to display a list of all available object types and corresponding numbers. Up to 8 object types can be marked for deletion.

If no Object-numbers are specified, most objects are deleted, depending on the remaining input parameters.

If the last registered backup for a cabinet occurred before the date indicated in the Registeredbackup-date parameter and the Delete-with-registered-backup parameter is marked, objects are not deleted from this cabinet.

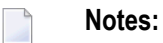

1. The date for the Registered-backup-date parameter is automatically provided. It is determined by the system default and the current date. See *Con-nect Administration* for further information on the system defaults.

2. The date and time of a registered backup is written to the Con-nect cabinet record when you create a backup of the cabinet using the cabinet deletion control. Date and time of the last two registered backups are saved in the cabinet record. See utility B08000 *[Backup](#page-106-0)* for further information.

Documents that have been marked for archiving are not deleted, if the parameter Prevent-deletion has been set.

When this utility is run, all deleted objects are placed in the Wastebasket. However, documents whose expiration date has passed and objects that are not stored in a folder are completely deleted from the system.

<span id="page-43-0"></span>Locked documents are deleted only if they are in this status for more than 2 days.

# **Objects**

The following object types can be deleted:

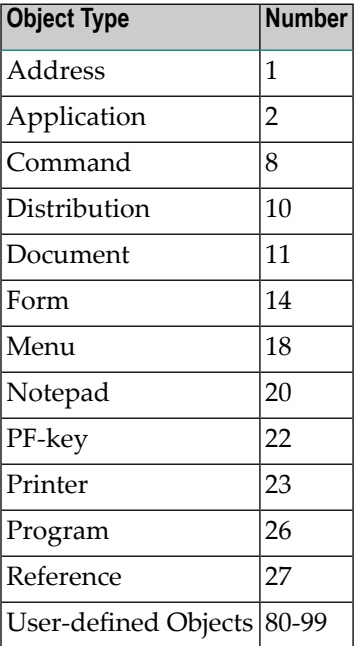

#### **Bulletin Board**

Items on a bulletin board are not deleted. They can be deleted using utility B04130 *[Delete](#page-60-0) Folder [Contents](#page-60-0)*.

#### **Wastebasket**

Items from the Wastebasket are not deleted. They can be deleted using utility B04130 *[Delete](#page-60-0) Folder [Contents](#page-60-0)*.

#### **Calendar**

Calendar entries are not deleted. They can be deleted using utility B04060 *Delete [Calendar](#page-56-0) [Items](#page-56-0)*.

#### **Commands**

When entering a command alias in the parameter Object-name, the language code must be specified as the first character and an asterisk (\*) as the last character.

#### **Menus**

Menus can be deleted by specifying the language code as the first character and then the object number in the parameter Object-name (e.g. for English menus, specify 118).

### **PF-Keys**

PF-keys are not contained in folders, nor do they have a key date. Thus, they must be specified explicitly (enter the object number).

Enter the language code as the first character and the number for the set name as the second in the parameter Object-name (e.g. 12 would delete the PF-keys in the English "Display *Object*" screens). The numbers for the set names are:

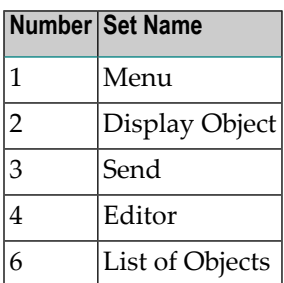

# <span id="page-44-0"></span>**Output**

For each object deleted, the following information is returned by this utility:

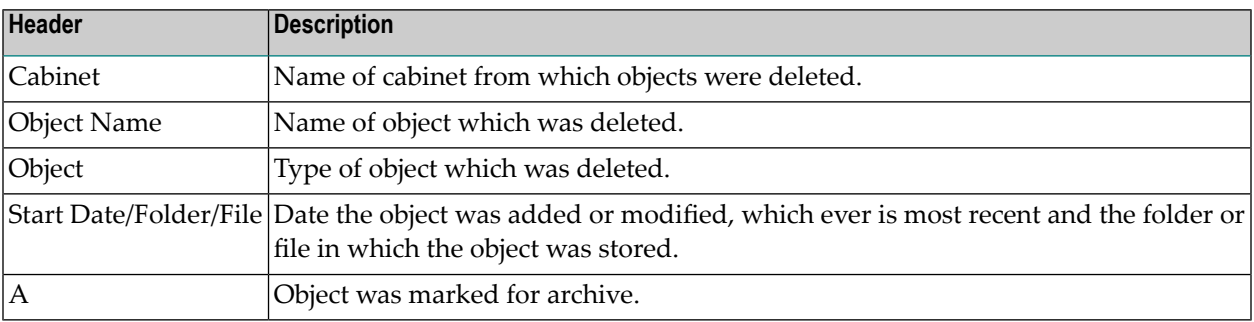

For each cabinet from which objects were deleted, the total number of objects deleted is returned.

Once all cabinets have been processed, the total number of cabinets checked is returned. From those cabinets, the number of cabinets from which items were deleted, along with the total number of items that were deleted are returned.

# <span id="page-45-0"></span>**Batch Example**

When executing this utility in batch, enter the following card in the JCL:

```
//CMPRT05 DD dataset
```
Delete all documents and user-defined objects that have not been modified since 15.Aug.96 from cabinet LS, if the last registered backup for this cabinet meets the system default requirements for days between last registered backup and cabinet deletion. This would be coded as follows:

LOGON SYSCNT2B MENU B04000 LS,,,,,,15-08-96,11,88,,,,,,,X . FIN

## $\overline{7}$ **Delete Bulletin Board Contents**

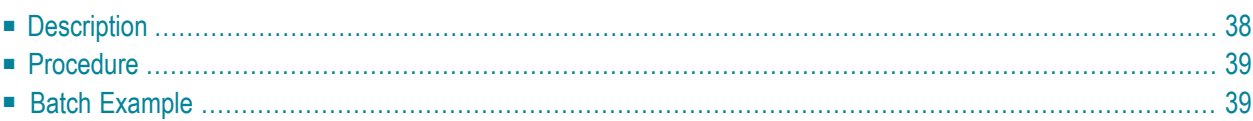

# <span id="page-47-0"></span>**Description Program** B04040 **Function** Delete the oldest items from one or a range of bulletin boards. **Online Input Screen** 3:30 PM \* \* \* C O N - N E C T 3 \* \* \* 24.Feb.95 Cabinet LS **Delete Bulletin Board Contents** B04040 From Bulletin Board \_\_\_\_\_\_\_\_ to Bulletin Board **the Contract Contract Contract Contract** ('\*' for all Bulletin boards) Delete items older than \_350 days ('0' means delete 'all')

Enter-PF1---PF2---PF3---PF4---PF5---PF6---PF7---PF8---PF9---PF10--PF11--PF12--- Menu Quit Complete the information above and press ENTER to continue

#### **Utility Parameters**

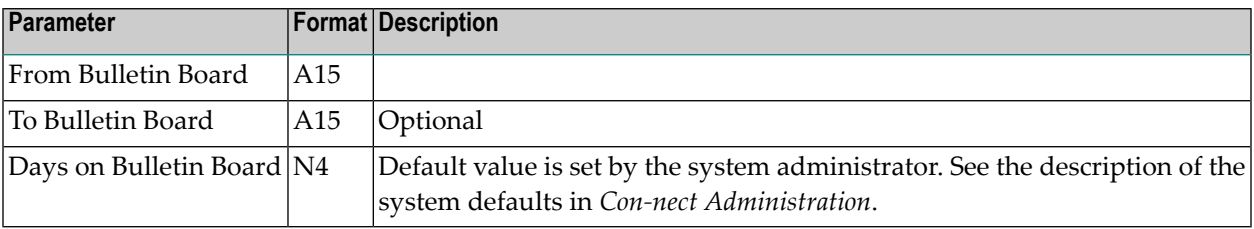

# <span id="page-48-0"></span>**Procedure**

It is possible to delete items that are less than 1 day old; you enter a zero (0) in parameter Dayson-bulletin-board. In this case, even items that are marked forrepeat delivery are deleted. Postponed items are not deleted.

The age of an item is determined by the date the item was mailed.

When an item is deleted, it is placed in the originator's Wastebasket.

<span id="page-48-1"></span>The total number of records deleted is produced in the report.

# **Batch Example**

Delete all items that have been in bulletin board VACANCIES for longer than 90 days. This would be coded as follows:

LOGON SYSCNT2B MENU B04040 VACANCIES,,90 FIN

## 8 **Delete Pending Cabinets**

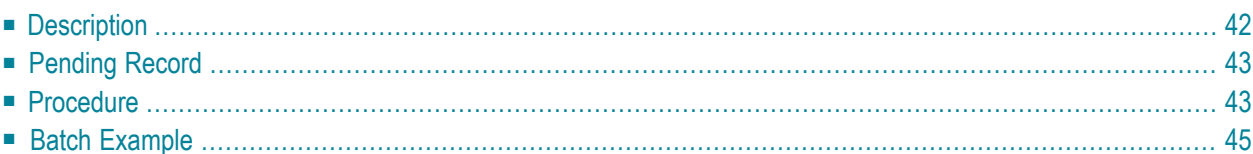

## <span id="page-51-0"></span>**Description**

#### **Program**

B04050

**Function**

Delete any type of cabinet, be it private, standalone, shared or public.

**Note:** If you have set the days between registered backup and cabinet deletion function in the system defaults (see the description of the system defaults in *Con-nect Administration*), it is recommended that you run utility B08000 *[Backup](#page-106-0)* before you run this utility.

## **Online Input Screen**

12:45 PM \* \* \* C O N - N E C T 3 \* \* \* 16.Apr.98 Cabinet LS Delete Pending Cabinets B04050 Process the following pending records: From Cabinet \_\_\_\_\_\_\_\_\_\_ to Cabinet \_\_\_\_\_ ('\*' for all pending records) Mark \_ to display cabinets pending for delete Enter-PF1---PF2---PF3---PF4---PF5---PF6---PF7---PF8---PF9---PF10--PF11--PF12--- Menu Quit DisCb Complete the information above and press ENTER to continue

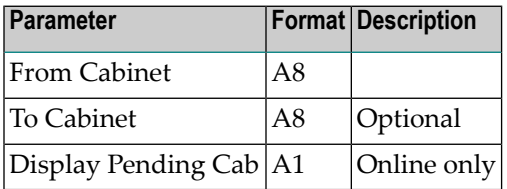

# <span id="page-52-0"></span>**Pending Record**

This utility is performed after a cabinet has been marked for deletion in the Cabinet Maintenance; i.e after a pending record has been created to identify the cabinet(s) to be deleted.

<span id="page-52-1"></span>Press PF5 to display a list of all cabinets pending for deletion.

## **Procedure**

This utility reads one, several or all records pending (when the specified date is reached) for deletion, depending on the parameters you enter.

If a value is supplied in the system defaults for days between registered backup and cabinet deletion (see the description of the system defaults in *Con-nect Administration*), this utility validates that the number of days between one of the last two registered backups and the current date is less than the number defined in the system defaults. If the length of time is greater, the cabinet is not deleted, even when the specified deletion date is reached. In this case, you must run utility B08000 *[Backup](#page-106-0)* again before the cabinet can be deleted. If a cabinet does not contain objects, it is deleted regardless whether or not a backup was created.

**Note:** If cabinet deletion control is selected when utility B08000 *Backup* is run, the backup is registered, even if no records are found for the specified cabinet. Thus it is possible to delete the cabinet without a complete backup.

If a value is not supplied in the system defaults, the dates of the last two registered backups are disregarded.

Next, this utility deletes all objects contained in the specified cabinet(s), e.g. the contents of all folders. Then, if the cabinet is a member of a shared or a private cabinet or any distribution list, the membership is erased. Then nickname entries are deleted. Finally, the system records defining the cabinet (i.e. folders, address records, user profile and cabinet records) are deleted. After the system records are deleted, the pending for deletion record is deleted.

Thus in the case of program failure during the execution of this utility, the program can be started again without loss of data integrity.

**Note:** If a cabinet pending for deletion contains a repeat delivery item, that item will be sent only one time after the cabinet has been deleted.

#### **Processing Sequence**

- 1. All items contained in folders, excluding folders and files (TRS entries, if applicable, are deleted here as well)
- 2. All objects not contained in a folder (e.g. calendar entries) which belong to the cabinet to be deleted (except for folder definition records)
- 3. Members of shared cabinets and system distribution lists
- 4. Members of any other distribution lists
- 5. Shared cabinet distribution lists (if cabinet is shared only)
- 6. All member records (if cabinet is shared or private)
- 7. All nickname entries in all cabinets
- 8. All security log entries for the cabinet
- 9. All folder/file definitions
- 10. Address record
- 11. User profile
- 12. Cabinet record
- 13. Pending record

#### **TRS Documents**

Documents and reference documents filed in TRS folders are deleted from the TRS Document Directory file.

#### **Move and Delete**

It is possible to have a cabinet pending to be moved (utility B05050 *Move Pending [Cabinets](#page-72-0)*) and, at the same time, have it pending for deletion. Utility B04050 *Delete Pending Cabinets* does not allow deletion as long as there is a record pending to be moved.

## <span id="page-54-0"></span>**Batch Example**

**Caution:** When running this utility in batch mode, ensure that users are not active in the  $\bigoplus$ cabinets which are to be deleted. Since the global variables are still active, certain functions such as SEND are still possible and, thus, records can be added. When the cabinet is left, these records remain on the Con-nect file but are not accessible.

All cabinets pending for deletion are to be processed. This would be coded as follows:

LOGON SYSCNT2B MENU B04050 \* FIN

## <span id="page-56-0"></span>9 Delete Calendar Items

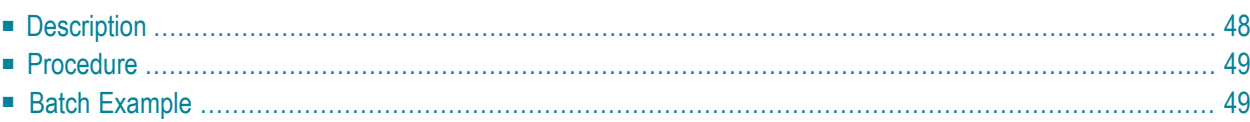

# <span id="page-57-0"></span>**Description**

## **Program**

B04060

## **Function**

Delete the oldest calendar items from one or a range of calendars.

## **Online Input Screen**

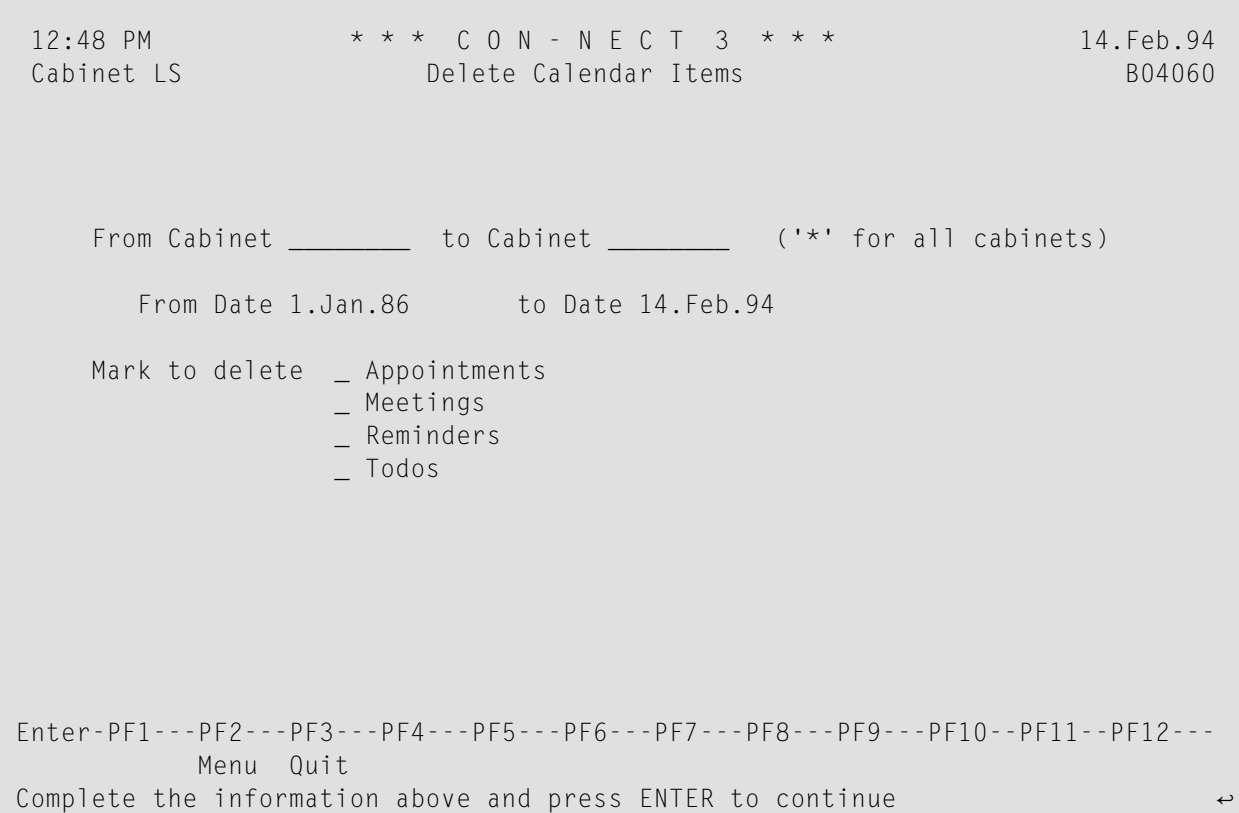

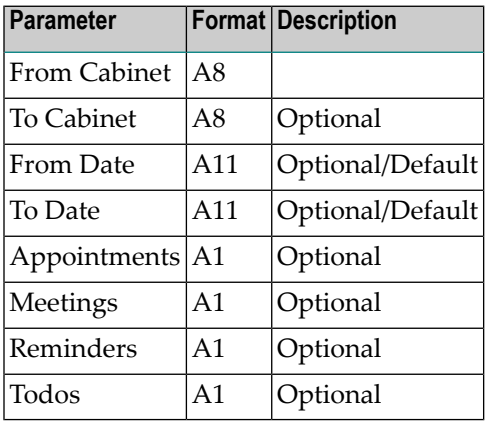

# <span id="page-58-0"></span>**Procedure**

If a calendar item begins during the date range but does not end until after the date range, that calendar item is not deleted.

If a meeting has not taken place, the meeting is not deleted.

When a range of cabinets is entered, cabinet SYSCNT is ignored. Calendar items are deleted from cabinet SYSCNT only when it is specifically specified.

Invitations cannot be deleted.

If an agenda is attached to a calendar item, it is also deleted.

If a note has been attached to a calendar item, it is also deleted.

<span id="page-58-1"></span>A report is produced giving the total number of records deleted.

Items deleted are physically deleted from the file (i.e. they are not placed in the Wastebasket).

# **Batch Example**

Delete all calendar items from January 1, 1986 to February 14, 1994 (as February 14, 1994 is the current date) for all cabinets. This would be coded as follows:

LOGON SYSCNT2B MENU  $B04060$  \*,,1.1.86,,X,X,X,X FIN

# <span id="page-60-0"></span>10 Delete Folder Contents

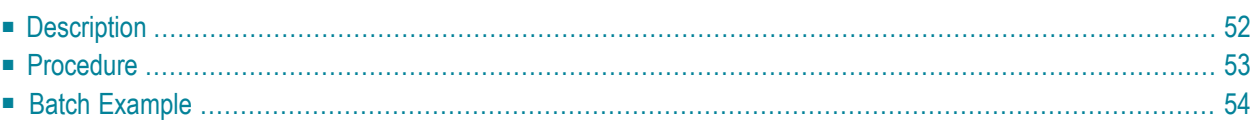

# <span id="page-61-0"></span>**Description**

### **Program**

B04130

## **Function**

Delete the oldest items from folders Wastebasket, Outbasket, Inbasket Opened and New, Compose, Connect and one optional folder.

Postponed mail as well as invitations to meetings are *not* deleted by this utility.

#### **Online Input Screen**

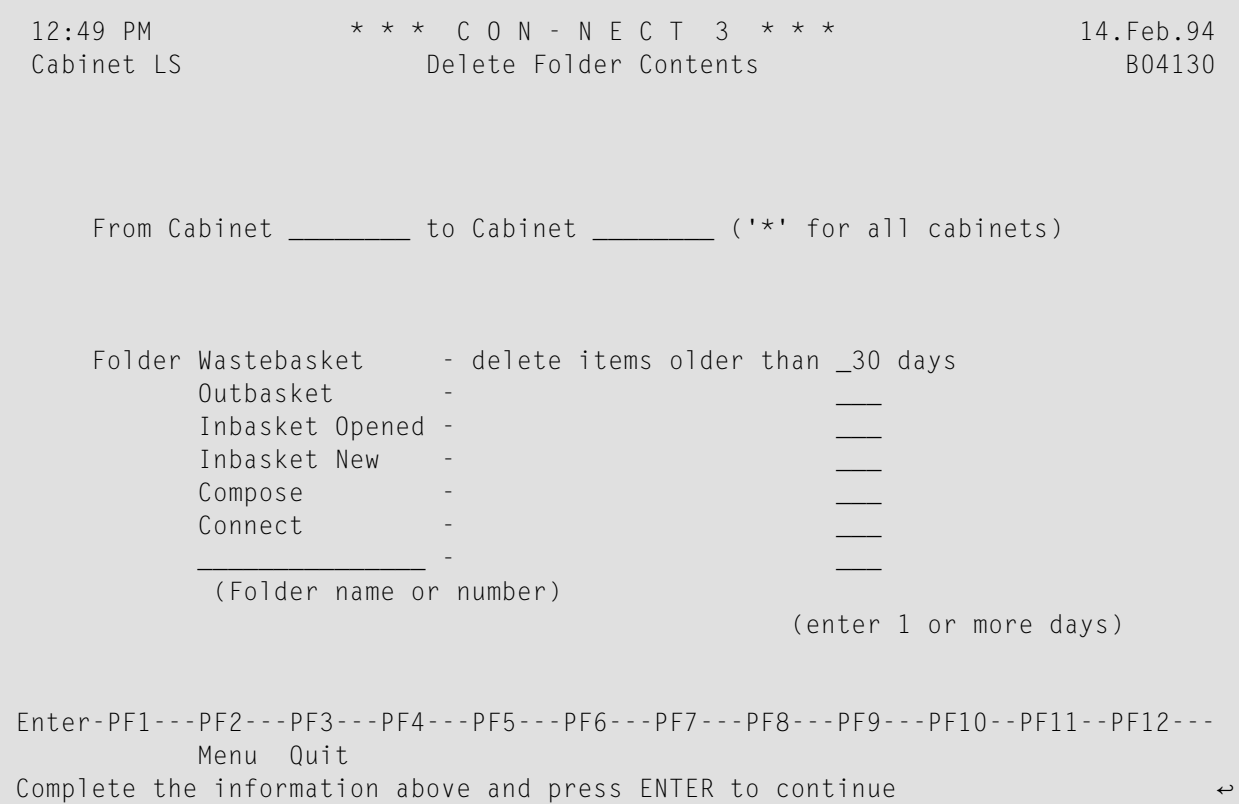

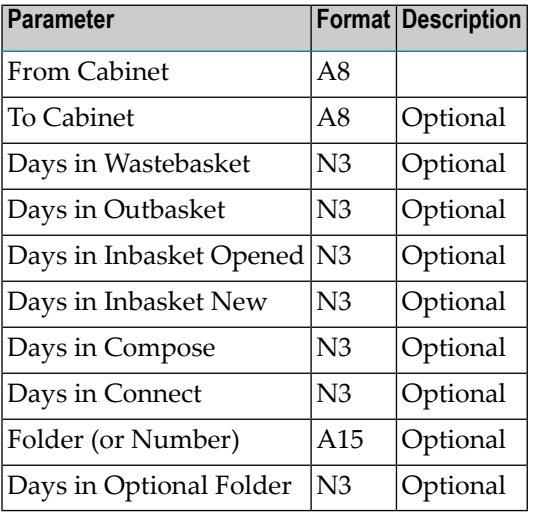

## <span id="page-62-0"></span>**Procedure**

## **Processing Sequence**

- 1. Wastebasket
- 2. Outbasket
- 3. Inbasket Opened
- 4. Inbasket New
- 5. Compose
- 6. Connect
- 7. Optional folder (e.g. Work)

### **No Automatic Deletion of Items**

If you do not specify a value for the days parameter, *no* items are automatically deleted in that folder.

## **Age of an Item**

The minimum age of an item that you can delete automatically is one day.

Postponed mail items are *not* automatically deleted.

The age of an item is determined by the most recent of the following dates:

- date created;
- date modified:
- date mailed; or
- date forwarded.

The default value for the number of days in the Wastebasket is taken from the system defaults. See the description of the system defaults in *Con-nect Administration*.

#### **Optional Folder**

You can specify any folder (e.g. Work) but not the system folders 1 through 6 listed above.

You can only use this parameter if you refer to *one* cabinet and *not* to a range of cabinets.

#### **Target Location of Deleted Items**

<span id="page-63-0"></span>Items deleted from folders other than the Wastebasket are placed in the Wastebasket.

Items deleted from the Wastebasket are physically deleted from the file.

## **Batch Example**

All items in the Wastebasket older than 30 days, and all items in the Outbasket and Inbasket opened more than 60 days are to be deleted from all cabinets. This would be coded as follows:

LOGON SYSCNT2B MENU B04130 \*,,30,60,60 FIN

# 11 Delete System Folder TRS-XXL

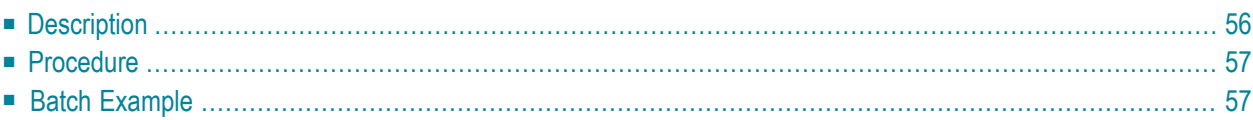

# <span id="page-65-0"></span>**Description Program** B04131 **Function** Delete system folder TRS-XXL from a cabinet, a range of cabinets or all cabinets. **Online Input Screen** 12:49 PM \* \* \* C O N - N E C T 3 \* \* \* 14.Feb.94 Cabinet LS Delete System Folder TRS-XXL B04131 Delete System Folder TRS-XXL From Cabinet \_\_\_\_\_\_\_\_\_ to Cabinet \_\_\_\_\_\_\_\_ ('\*' for all cabinets) Enter-PF1---PF2---PF3---PF4---PF5---PF6---PF7---PF8---PF9---PF10--PF11--PF12--- Menu Quit Complete the information above and press ENTER to continue  $\leftrightarrow$

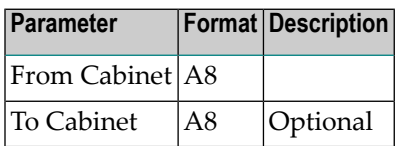

## <span id="page-66-0"></span>**Procedure**

Deleting system folder TRS-XXL from SYSCNT causes all subsequent new cabinets to be created without TRS-XXL.

Cabinet SYSCNT is *not* updated if you enter a *range* of cabinets (including S), or all cabinets. It is updated only if you explicitly enter the cabinet name SYSCNT.

<span id="page-66-1"></span>TRS-XXL is deleted only if the folder is empty, otherwise it is not deleted and an error message is issued.

# **Batch Example**

Delete system folder TRS-XXL from cabinet LS. This would be coded as follows:

LOGON SYSCNT2B MENU B04131 LS,LS FIN

# 12 Delete Expired Documents

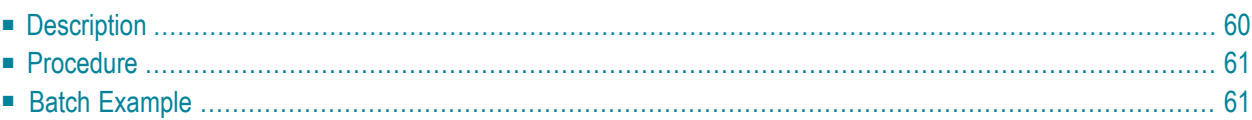

# <span id="page-69-0"></span>**Description**

### **Program**

B04110

## **Function**

Delete documents completely from Con-nect whose expiration date has passed (e.g. deleted documents will not be placed in file Wastebasket).

### **Online Input Screen**

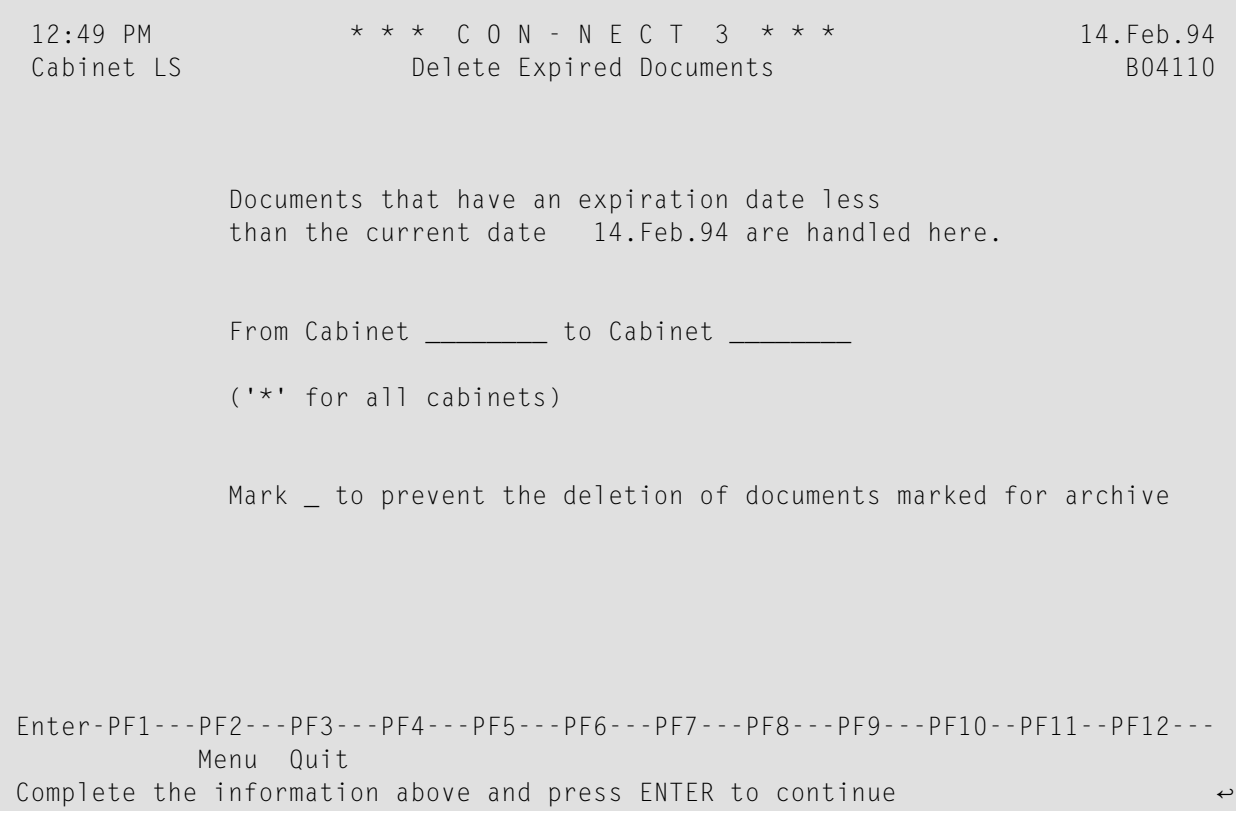

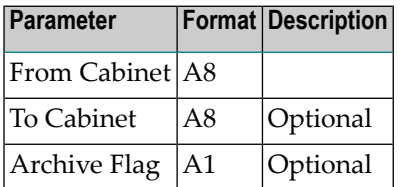

## <span id="page-70-0"></span>**Procedure**

Documents whose expiration date has passed will be deleted. You use the INFO command to display the expiration date for a document.

Specify the Archive-flag parameter if you do not want to delete the documents marked to be archived.

Bulletin board items can be deleted by the Con-nect administrators (regardless of who created them) if SYSCNTB is entered as the cabinet name.

When a range of cabinets is entered, all cabinets beginning with SYSCNT are ignored.

The total number of records deleted is produced in the resulting report. The report contains the following information:

- Cabinet
- Object name
- <span id="page-70-1"></span>■ Folder/File
- $\blacksquare$  An X is returned in the last column if the document was marked for archive.

# **Batch Example**

Delete all documents whose expiration date has passed, including those marked to be archived. This would be coded as follows:

LOGON SYSCNT2B MENU B04110 \* FIN
# 13 Move Pending Cabinets

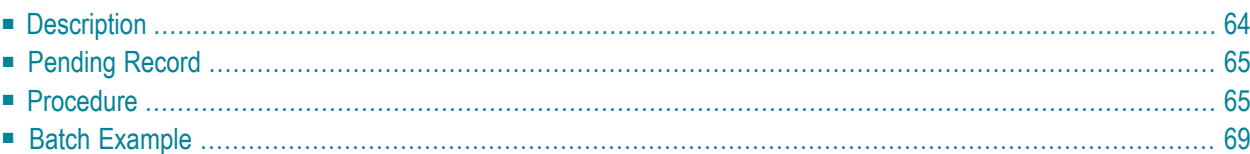

<span id="page-73-0"></span>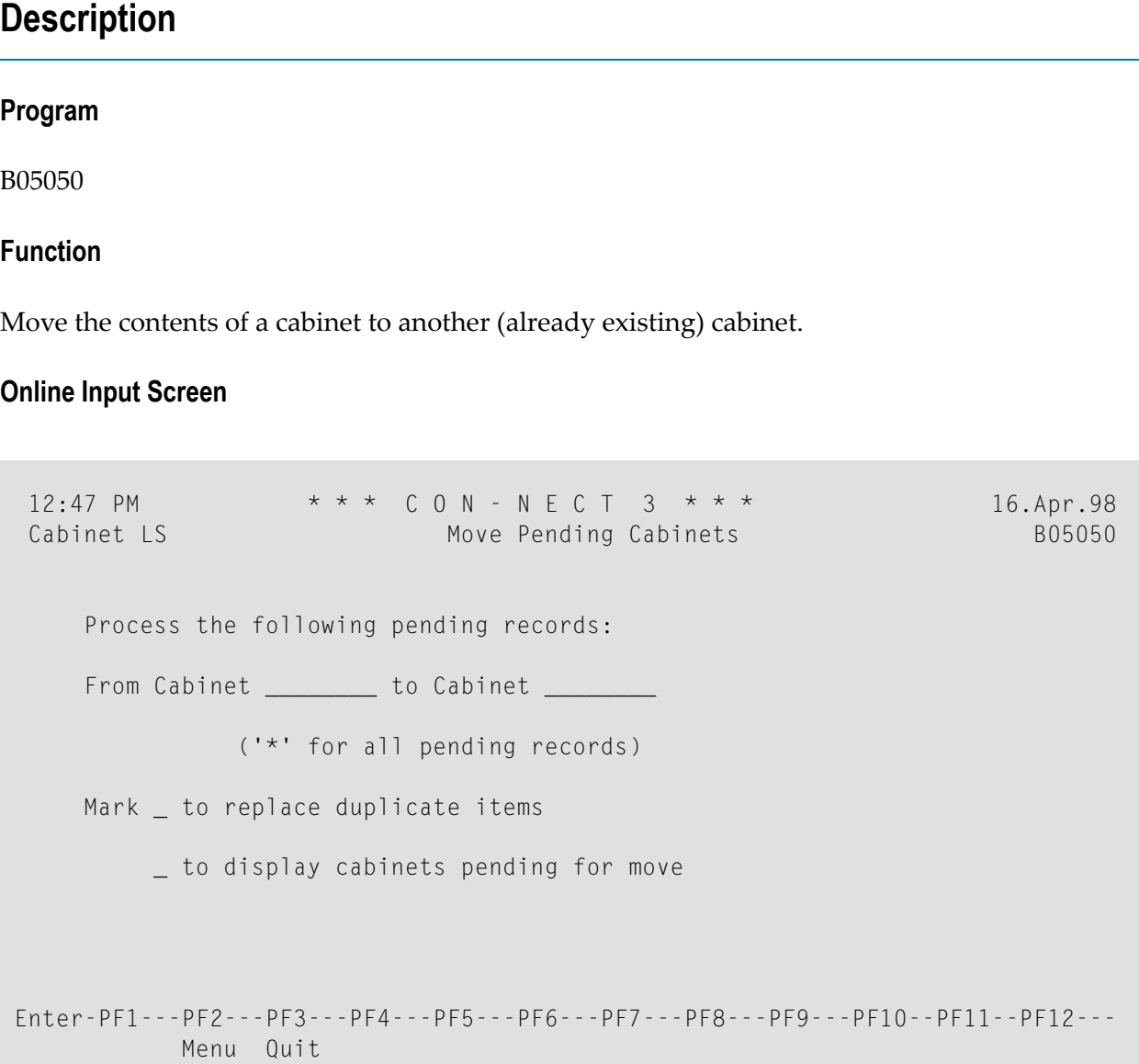

Complete the information above and press ENTER to continue

#### **Utility Parameters**

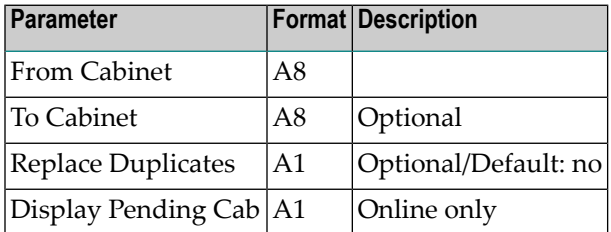

## <span id="page-74-0"></span>**Pending Record**

<span id="page-74-1"></span>This utility is performed after a cabinet has been marked to be moved in Cabinet Maintenance, i.e. after a pending record has been created to identify the cabinet(s) to be moved.

## **Procedure**

This utility reads one, several or all records pending to be moved, depending on the parameters you enter.

This utility accesses every record in the source cabinet and moves it to the target cabinet. The records for system folders (numbers 1-20) are ignored. If an item with the same name exists in the target cabinet, it is not replaced unless you mark the "replace duplicate items" field.

Invitations are not moved, they are deleted.

If the target cabinet is deleted before this utility is run, you are notified of the deletion and no items are moved.

#### **Moving Members of Shared and Private Cabinets**

Cabinet members of shared or private cabinets are not moved.

#### **Folder/File in the Target Cabinet**

Objects contained in a system folder (except folder Work) are moved to the appropriate system folder in the target cabinet.

The contents of folder TRS-XXL are moved to folder Work in the target cabinet. To ensure that folder TRS-XXL is empty when this utility is run, you should first run utility B10000 *[Invert](#page-122-0) Long [Documents](#page-122-0)*.

All other objects are moved to the same folder/file (same names) in the target cabinet. If a folder/file with that name does not exist in the target cabinet, it is automatically added.

#### **Folders in Folders**

Folder in folder relationships are usually retained. First the definitions of the folder and secondlevel folder (a folder within a folder) are moved and then the contents of the folders.

Folder in folder relationships are *not* retained when the target cabinet already contains a folder with the same name as that in the source cabinet. In this case, a message is returned after this utility is run. Then the contents of the folder in the source cabinet is moved to the folder in the target cabinet, even though this folder may *not* be filed in the same first-level folder.

For example, the source cabinet contains folder A1. Folders A2, A3 and A4 are filed in folder A1. The target cabinet contains folder K1, in which folders K2, K3 and A3 are filed. When this utility is run, folder A1 as well as folder A2 and A4 are copied and moved to the target cabinet, retaining the folder in folder relationship. Since folder A3 already exists in the target cabinet, only the contents of folder A3 in the source cabinet are copied and moved to folder A3 in the target cabinet.

#### **Distribution Lists**

A member of a distribution list which is itself a distribution list is not moved. Nicknames for external addresses are not moved.

#### **TRS Documents**

Documents and reference documents filed in TRS folders are deleted from the TRS Document Directory file.

If the target folder happens to be a TRS folder, incoming documents are inverted. The TRS rules for a folder are moved if this folder does not exist in the target-cabinet.

#### **System Records**

Finally, the system records defining the source-cabinet (i.e. cabinet profile, user profile, cabinet and address records as well as the system folders) remain untouched. After the utility is completed, the pending record(s) is deleted and an empty (source) cabinet remains. Mark the cabinet for deletion on the "Administration - Cabinet Maintenance" screen and then use utility B04050 *[Delete](#page-50-0) Pending [Cabinets](#page-50-0)* to delete the cabinet as a whole.

#### **Private Flag and Security Levels**

Objects marked as private are *not* moved. Therefore if a folder is marked as private, the folder and *all of its contents* are not moved. However, if a folder is not marked as private and is filed in a private folder, this folder and its contents are copied and moved to the target cabinet.

The security levels of all moved objects are reset.

#### **Move and Delete**

It is possible to have a cabinet pending to be moved and, at the same time, have it pending for deletion (utility B04050 *Delete Pending [Cabinets](#page-50-0)*). Utility B04050 *Delete Pending Cabinets* does not allow deletion as long as there is a record pending to be moved.

## <span id="page-78-0"></span>**Batch Example**

All cabinets identified as pending are to be moved. Duplicate items are to be replaced. This would be coded as follows:

LOGON SYSCNT2B MENU B05050 \*,,X FIN

## 14 **Move Folder Contents**

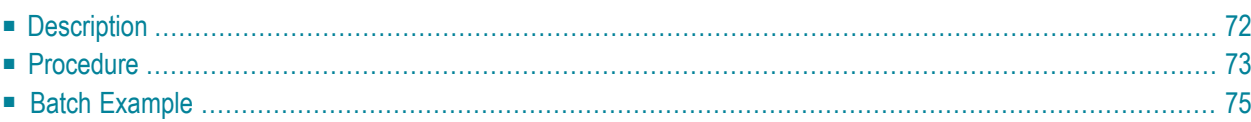

## <span id="page-81-0"></span>**Description**

#### **Program**

B05130

#### **Function**

Move the contents of the folder(s) of a cabinet to another (already existing) cabinet.

#### **Online Input Screen**

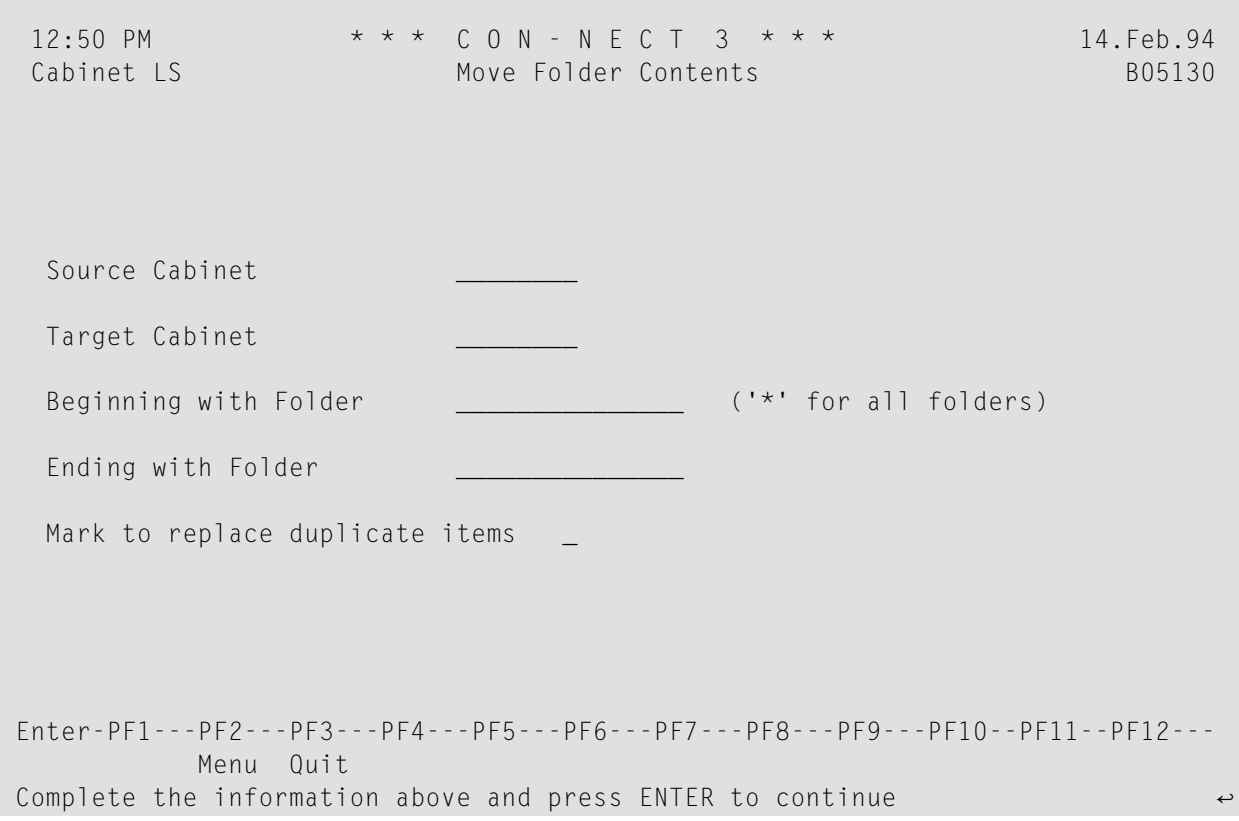

#### **Utility Parameters**

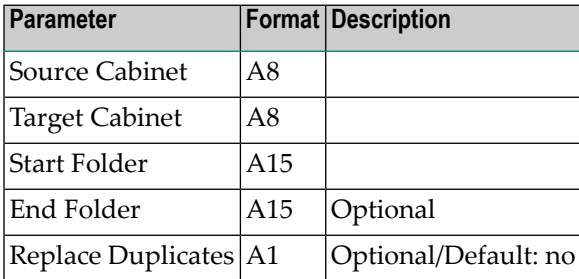

## <span id="page-82-0"></span>**Procedure**

The full names of the existing Source-cabinet and Target-cabinet must be specified. A folder name or a start value for a folder must also be specified. The End-folder is optional and, if it is not specified, the Start-folder is used as the default (i.e. only that folder is copied).

The program accesses every folder and file record in the Source-cabinet. If a corresponding folder/file does not exist in the Target-cabinet, it is created. Then the items in the folders are copied. If items with the same names exist in the Target-cabinet, they are not replaced unless you specify the Replace-duplicates parameter.

Invitations are not moved, they are deleted.

#### **Folder/File in the Target Cabinet**

Objects contained in a system folder (except folder Work) are moved to the appropriate system folder in the target cabinet.

The contents of folder TRS-XXL are moved to folder Work in the target cabinet. To ensure that the folder TRS-XXL is empty when running this utility, you should firstrun utility B10000 *[Invert](#page-122-0) Long [Documents](#page-122-0)*.

All other objects are moved to the same folder/file (same names) in the target cabinet. If a folder/file with that name does not exist in the target cabinet, it is automatically added.

#### **Folders in Folders**

Folder in folder relationships are usually retained. First the definitions of the folder and secondlevel folder (a folder within a folder) are moved and then the contents of the folders.

Folder in folder relationships are *not* retained when the target cabinet already contains a folder with the same name as that in the source cabinet. In this case, a message is returned after this utility is run. Then the contents of the folder in the source cabinet is moved to the folder in the target cabinet, even though this folder may *not* be filed in the same first-level folder.

For example, the source cabinet contains folder A1. Folders A2, A3 and A4 are filed in folder A1. The target cabinet contains folder K1, in which folders K2, K3 and A3 are filed. When this utility is run, folder A1 as well as folder A2 and A4 are copied and moved to the target cabinet, retaining the folder in folder relationship. Since folder A3 already exists in the target cabinet, only the contents of folder A3 in the source cabinet are copied and moved to folder A3 in the target cabinet.

#### **Distribution Lists**

A member of a distribution list which is itself a distribution list is not moved. Nicknames for external addresses are not moved.

#### **Private Flag and Security Levels**

Objects marked as private are *not* moved. Therefore if a folder is marked as private, the folder and *all of its contents* are not moved. However, if a folder is not marked as private and is filed in a private folder, this folder and its contents are copied and moved to the target cabinet.

The security levels of all moved objects are reset.

#### **TRS Documents**

Documents and reference documents filed in TRS folders have their entry deleted from the TRS Document Directory file first, and then inverted afterwards (if applicable).

#### **System Folders**

All moved folders and files except for system folders are deleted in the source-cabinet.

#### **SYSCNT**

<span id="page-84-0"></span>Folders cannot be moved from SYSCNT.

## **Batch Example**

The contents of folder Work are to be moved from the Cab1 to Cab2. Duplicate items in Cab2 are not replaced, thus those items remain in the folder Work of Cab1. This would be coded as follows:

LOGON SYSCNT2B MENU B05130 Cab1,Cab2,work FIN

# 15 Rename Cabinets - Batch Mode Only

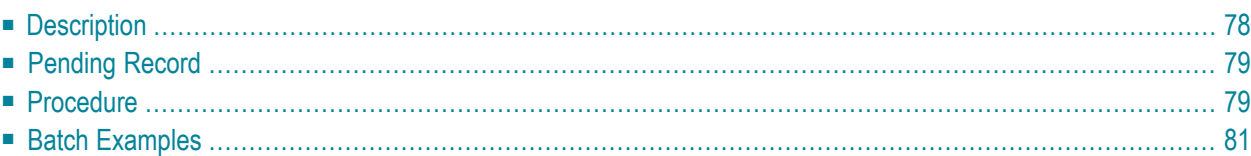

<span id="page-87-0"></span>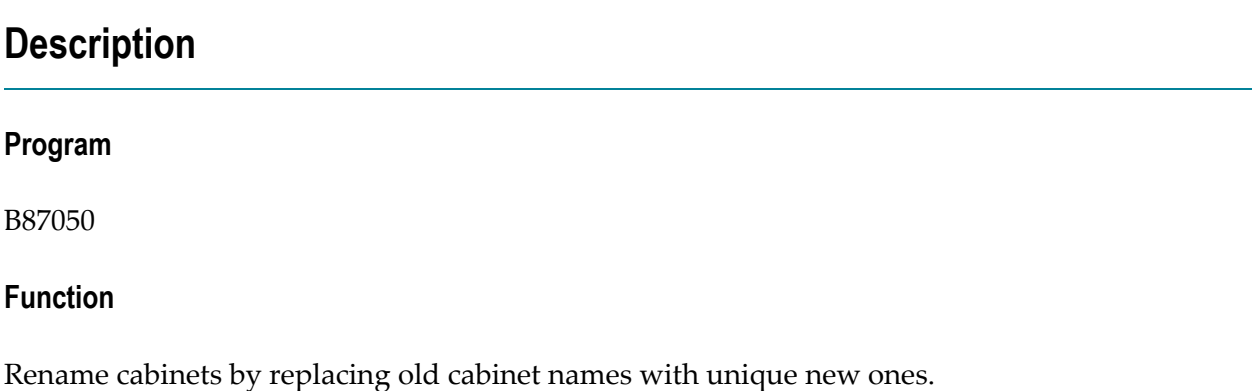

**Caution:** It is recommended to run this utility when users are not logged on to the Con-nect  $\bigoplus$ system. You should confirm this before running the utility as data integrity problems can arise, e.g. mail sent to a cabinet that is to be renamed with this utility.

#### **Important Information**

Before you begin renaming the cabinets, it is recommended that you first estimate the time required to rename the cabinets (see *Batch Examples* below). If the time is sufficient, backup your Con-nect system file and run this utility on a non-overloaded machine.

Depending upon the size of the Con-nect system file this utility can take several hours. Therefore, it is highly recommended that you set your execution parameters to adequate values (e.g. the JCL parameter TIME to 1440, the Adabas parameter MADIO to 0 and the Natural parameter MT to 0).

#### **Utility Parameters**

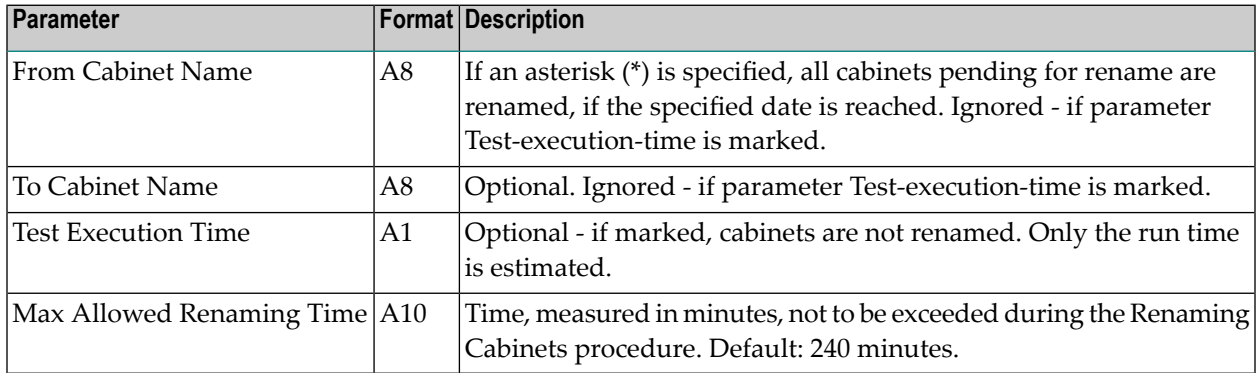

## <span id="page-88-0"></span>**Pending Record**

This utility is performed after a cabinet is marked to be renamed in Cabinet Maintenance; i.e. after a pending record has been created to identify the cabinet(s) to be renamed.

<span id="page-88-1"></span>**Note:** Logon to a cabinet that is pending for rename is not allowed once the rename date is reached.

## **Procedure**

This utility reads one, several or all records pending (when the specified date is reached) for rename, depending on the parameters you enter.

Next, the time required to rename the selected cabinets is estimated and compared with the value defined in the parameter Max-allowed-renaming-time. If the estimated time exceeds the parameter value, the cabinets are not renamed and a message similar to the following is returned:

Renaming cannot be completed within the allowed maximum time 1569 cabinet(s) will be renamed in approx. 06 h 25 m 10 s

In this case, either start this utility later, or modify the parameter Max-allowed-renaming-time and restart the utility.

If the estimated time is less than the parameter value, then each selected cabinet is locked to obstruct users from logging on. To avoid conflicting actions, a rename flag is stored. See *Functions Not Allowed During Execution* below.

Next, all records from the Con-nect system file are read in physical order, analyzed and if required renamed. Once all records for the selected cabinets are renamed, the corresponding pending for rename records and the rename flag are deleted.

In the case of program failure, the rename flag is not deleted from the Con-nect file until this utility is restarted, using the same parameters to complete the renaming process.

#### **Documents**

Document names and nicknames are not changed.

Fields such as "Author ID" and "Modified ID" are updated for all objects.

When the information in an object field is considered a cabinet name or a name that corresponds to a cabinet (e.g. the User ID), this field is also renamed.

#### **Distribution Lists**

The name of a distribution list is not changed if this name is equal to a cabinet to be renamed. However, members of a distribtion list are renamed.

#### **Password**

If the default password is used for a cabinet, it is renamed. If the user has specified another password, it is not modified.

#### **Functions Not Allowed During Execution**

The following functions are not allowed while this utility is running respectively when the rename flag is set:

- all administration functions,
- all API subprograms,
- all other utilities, and
- logon to the cabinets specified for rename.
	- **Note:** If an API subprogram attempts to access a cabinet, return code 02 (invalid cabinet name) is issued.

#### **Commands Not Executed**

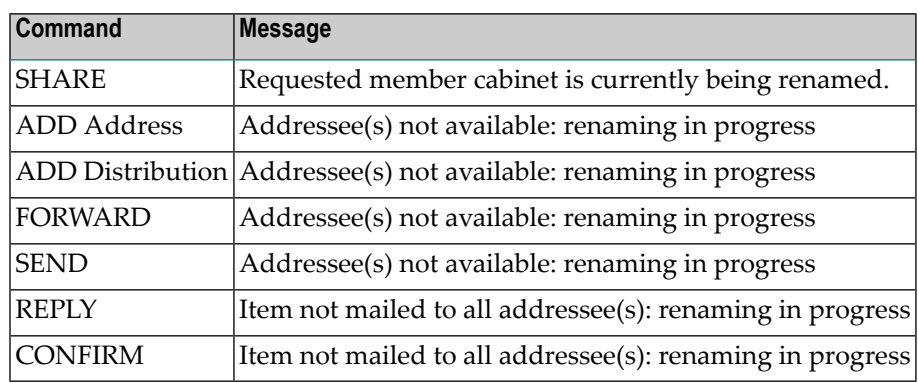

When this utility is run, the following commands are not executed in conjunction with a cabinet specified with this utility and the resulting message is displayed:

#### **Estimate Run Time**

Depending upon the number of records in the Con-nect system file and the number of cabinets to be renamed, this utility may take anywhere from a couple of minutes to several hours to run.

<span id="page-90-0"></span>To determine the execution time, specify the parameter Test-execution-time as shown in the batch example below. In this case, cabinets pending for rename are neither locked or renamed. The run time for this utility is evaluated for 1, 10, 50, 100, 200, 500 and 1,000 cabinets.

## **Batch Examples**

Rename cabinets pending for rename, beginning with cabinet AB. This would be coded as follows:

LOGON SYSCNT2B MENU B87050 AB\* FIN

Evaluate the time required to rename cabinets. This would be coded as follows:

LOGON SYSCNT2B MENU B87050 ,,X FIN

## 16 Mass Add/Delete Members to/from a Shared Cabinet -**Batch Mode Only**

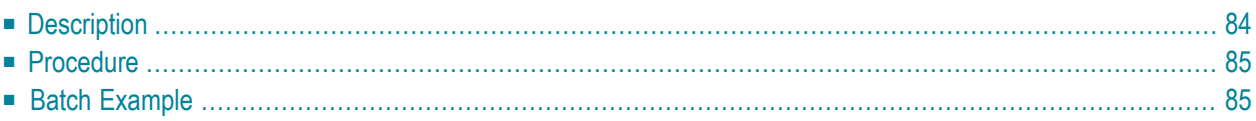

## <span id="page-93-0"></span>**Description**

#### **Program**

B06170

#### **Function**

Add members to a shared cabinet or delete them from a shared cabinet.

#### **Utility Parameters**

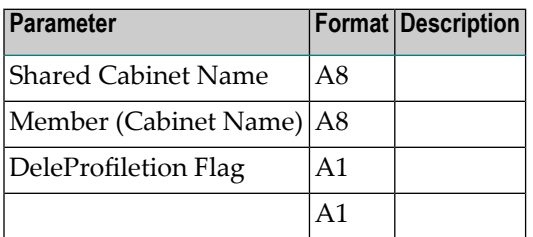

The program requires the Shared-cabinet-name to/from which the members are to be added/deleted. If the shared cabinet does not exist, the program terminates.

The Shared-cabinet-name needs to be coded only once. The other parameters can be coded as often as desired (i.e. equal to the number of new cabinets to be added).

If a period (.) or empty line is coded, the procedure will stop.

## <span id="page-94-0"></span>**Procedure**

#### **Add a Member**

The member must be a valid cabinet defined to Con-nect. A member cannot be added to a shared cabinet more than once. The Deletion-flag *must not* be set and the Profile *must* have one of the following two values:

1: member will use profile of shared cabinet

2: member will use own profile

#### **Delete a Member**

If a member is to be deleted from the shared cabinet, the Deletion-flag *must* be set and the Profile *must* be left blank.

<span id="page-94-1"></span>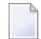

**Note:** Each shared cabinet has one associated system distribution list to enable the users to send messages to all users of that cabinet. This list is updated each time members are added to or deleted from a shared cabinet.

## **Batch Example**

Cabinets A1 and A2 are to be added as members of the shared cabinet SHR. A1 will use the shared cabinet profile, and A2 its own profile. At the same time, member D1 is to be deleted. This would be coded as follows:

```
LOGON SYSCNT2B
MENU
B06170
SHR
A1,,1
A2,,2
D1, x.
FIN
```
## 17 **Modify Profiles**

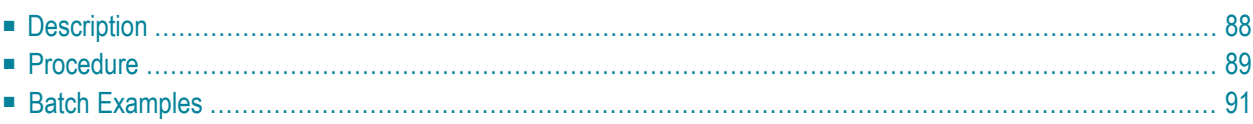

## <span id="page-97-0"></span>**Description**

#### **Program**

B06250

#### **Function**

Using a pattern cabinet, modify the selected section of the cabinet or user profile for the specified target cabinet(s).

#### **Online Input Screen**

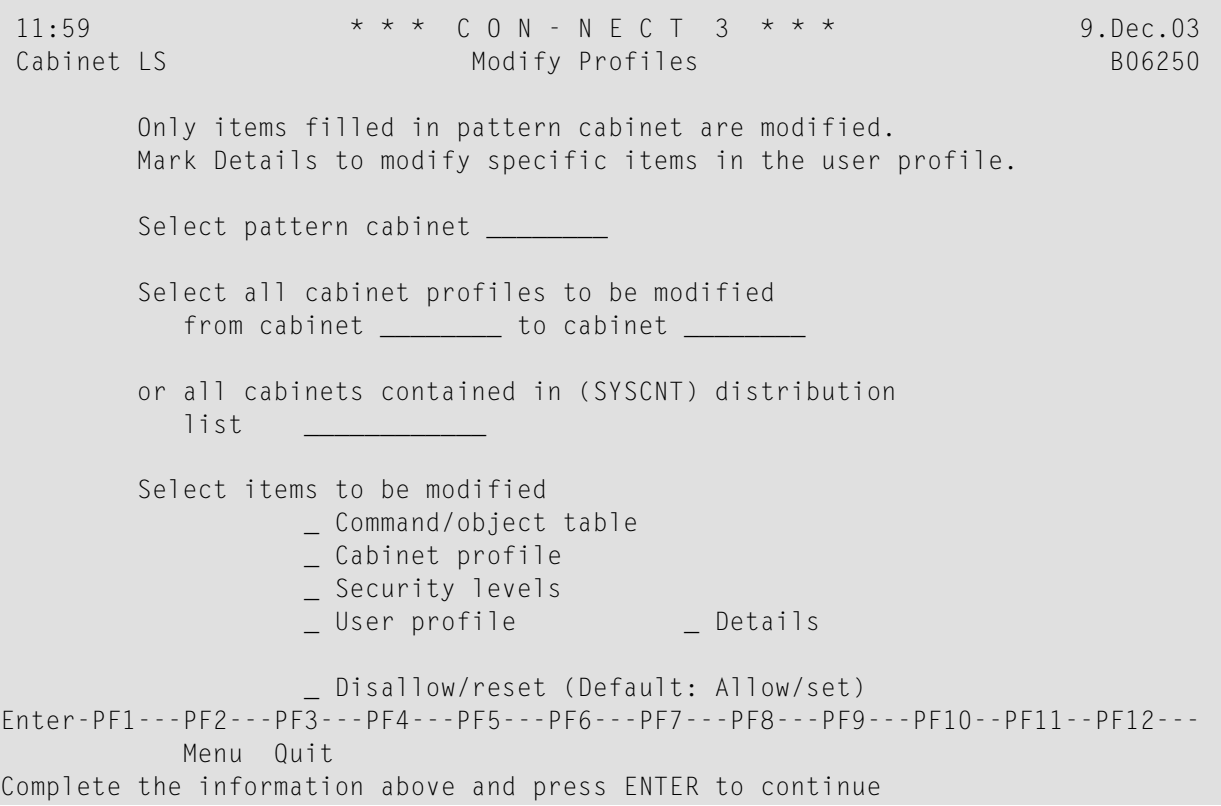

#### **Utility Parameters**

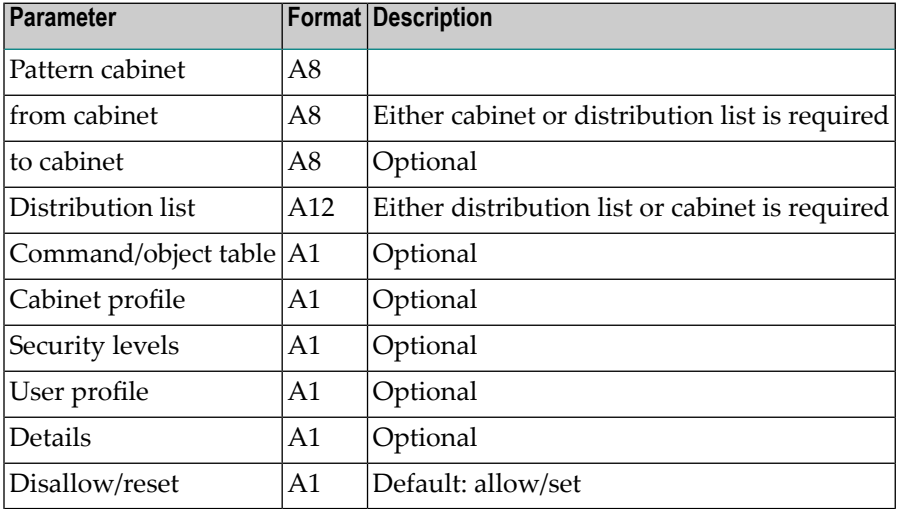

### <span id="page-98-0"></span>**Procedure**

If cabinets who are members of a distribution list are to be modified, the list must be defined in cabinet SYSCNT. Only members of the distribution list are modified.

When the "Disallow/Reset" field is marked, the filled items in the pattern cabinet are disallowed in the target cabinet(s). In the case of numeric fields (e.g. security levels), they are set to zero.

When the "User profile" field is marked without the "Details" field, all filled items in the user profile of the pattern cabinet are copied. However, the following are never copied: the administrator status, overlay calendar ID and mail status message flag.

To copy items that are not filled in the pattern cabinet, select "User profile" and the "Details" field to display the "Mark to Copy from Pattern" screen.

```
12:02 *** C o n - n e c t 3 *** ^{*} 9. Dec.03
Cabinet LS Mark to Copy from Pattern Mark 10 206250
 _ Date format (1) _ Time format (2) _ Delimiter (3)
 _ Timezone (4) _ Week start (5) _ Day start (6)
 _ Sliding window (7)
 _ Printer name (11) _ Page length (12) _ Line width (13)
 _ Mark to print (14) _ Printer profile (15) _ Formatting profile (16)
 _ Wrap print line (17) _ Left margin (18)
 _ Language code (21) _ Command sequence (22) _ Blank substitute (23)
                       \angle Default folder (31) \angle Default file (32)
 _ Folder layout (33) _ Reply column (34)
 _ Main menu name (51) _ Display month (52) _ Display mail (53)
 _ Display calendar (54) _ Display day name (55) _ Window border (56)
 _ Screen colors (61)
Mark with X to allow, blank to disallow and press ENTER. Then QUIT to return.
Enter-PF1---PF2---PF3---PF4---PF5---PF6---PF7---PF8---PF9---PF10--PF11--PF12---
               Quit Mark Reset
```
From this screen, mark each user profile field to be copied. If a field is not marked it is not copied. See *Con-nect Administration*, section *Cabinet Maintenance* for information on the user profile and security levels.

Each user profile field has been assigned a unique number (displayed to the right of the field in brackets) which is to be used when running this utility in batch. The numbers are as follows:

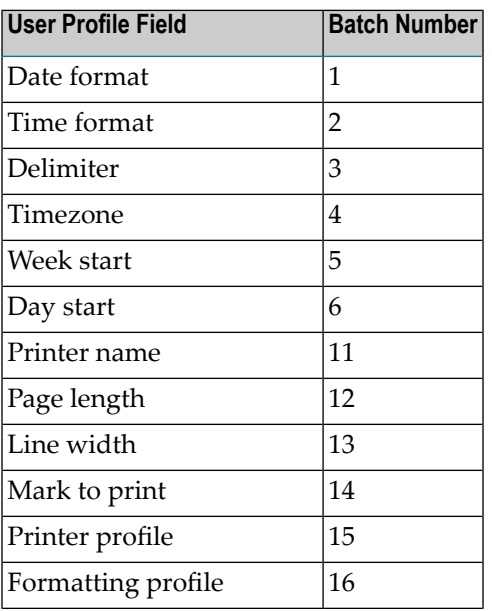

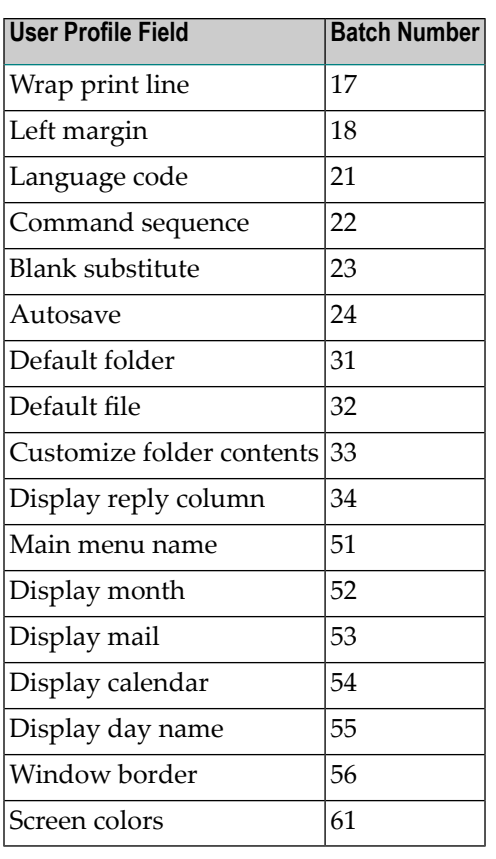

For example, the object/command table for cabinets B and C must be modified. Cabinet A is created with only "ADD" and "Address" marked in its object/command table. Using this utility, cabinet A is specified as the pattern cabinet. Cabinet B and C which cannot add addresses are specified as the target cabinets. The "Object/command table" field is marked and the "Disallow/reset" field is blank. When the utility is run, the object/command table for cabinets B and C will be modified so that they are allowed to add addresses.

<span id="page-100-0"></span>Cabinet A is again specified as the pattern cabinet. Cabinet B which can add addresses is specified as the target cabinet. The "Object/cmmand tble" and "Disallow/reset" fields are marked. When the utility is run cabinet B cannot add addresses.

## **Batch Examples**

Disallow cabinet B to add addresses. Cabinet A serves as the pattern cabinet. This would be coded as follows:

LOGON SYSCNT2B MENU B06250 CabA,CabB,,,X,,,,,X FIN

Modify the user profile fields: Date format, Page length, Window border of cabinet B. Cabinet A serves as the pattern cabinet to be copied. This would be coded as follows:

LOGON SYSCNT2B MENU B06250 CabA,CabB,,,,,,X,X 1,12,56 FIN

## 18 **Modify Language Code**

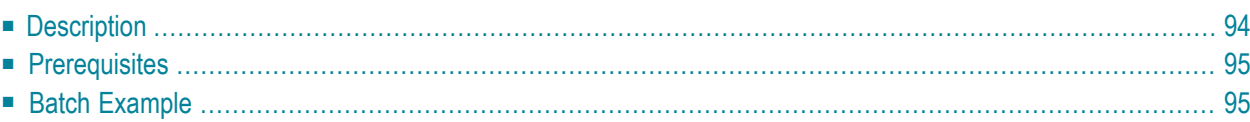

## <span id="page-103-0"></span>**Description**

#### **Program**

B06251

#### **Function**

Modify the language code and command sequence of a cabinet, a range of cabinets or all cabinets. The names of the system folders, e.g. Inbasket or Outbasket, are changed according to the language code.

#### **Online Input Screen**

4:52 PM \* \* \* C O N - N E C T 3 \* \* \* 14.Feb.94 Cabinet LS Modify Language Code B06251 From Cabinet \_\_\_\_\_\_\_\_\_ to Cabinet \_\_\_\_\_\_\_\_ ('\*' for all cabinets) Language Code 1 Mark \_ for OBJECT - COMMAND sequence Valid Language Codes are (if defined to Con-nect): 1 - English Note: The system folder names 3 - French will be changed according 4 - Spanish to the language code. 5 - Italian 6 - Dutch 7 - Turkish/Finnish/Swedish/Icelandic 8 - Danish/Hebrew 9 - Norwegian/Portuguese/Arabic/Russian Enter-PF1---PF2---PF3---PF4---PF5---PF6---PF7---PF8---PF9---PF10--PF11--PF12--- Menu Quit Complete the information above and press ENTER to continue

#### **Utility Parameters**

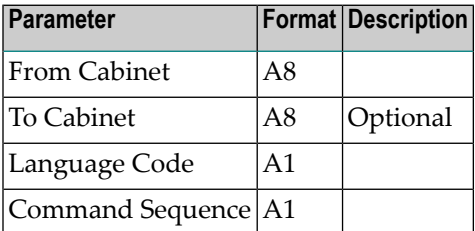

<span id="page-104-0"></span>The language code for cabinet SYSCNT is *not* updated if you enter a *range* of cabinets (including S), or all cabinets. It is updated only if you explicitly enter the cabinet name SYSCNT.

## **Prerequisites**

<span id="page-104-1"></span>To change the language code for one or more cabinets, the appropriate language module must have been previously installed in Con-nect. Also, the appropriate folder installation module (N-I002&; where *&* is the language code) must be present in library SYSCNT2B, otherwise the program terminates with an error message indicating that the language is not available.

## **Batch Example**

All cabinets are to be assigned language code 2, the command processor is to function in "object command" sequence, and all system folder names are to be in German. This would be coded as follows:

LOGON SYSCNT2B MENU B06251 2,X,\* FIN

## 19 **Backup**

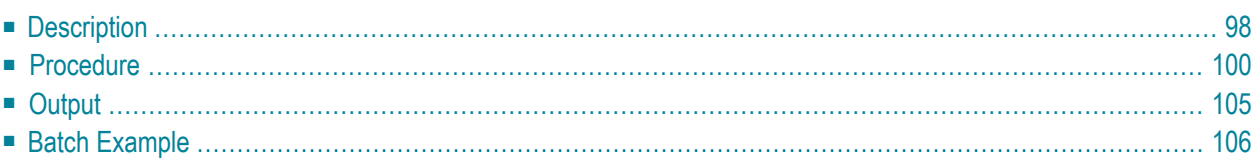

## <span id="page-107-0"></span>**Description**

#### **Program**

B08000

#### **Function**

Create a backup copy of various Con-nect objects.

**Note:** To restore a backup to a hardware environment compatible to the one from where it came, use utility B09000 *[Restore](#page-116-0)*. To transfer Con-nect data to a different hardware environment, you must use the Cabinet Transfer function (see *Con-nect Administration* for further information).
# **Online Input Screen**

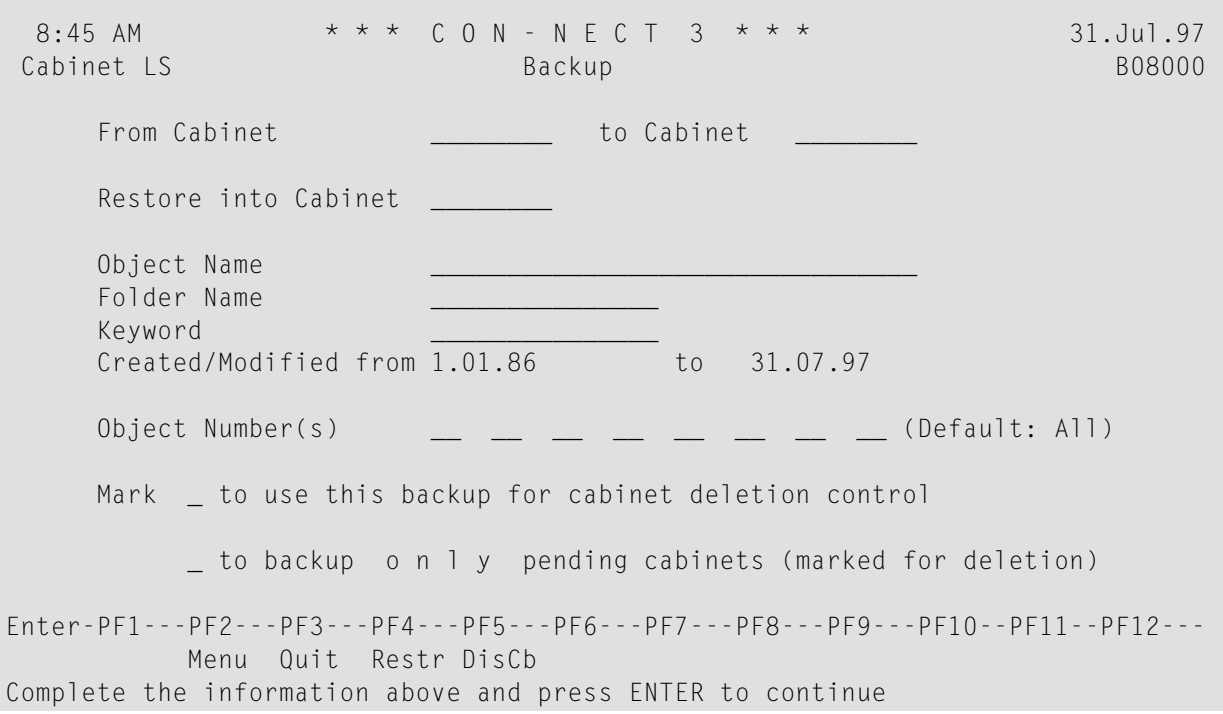

# **Utility Parameters**

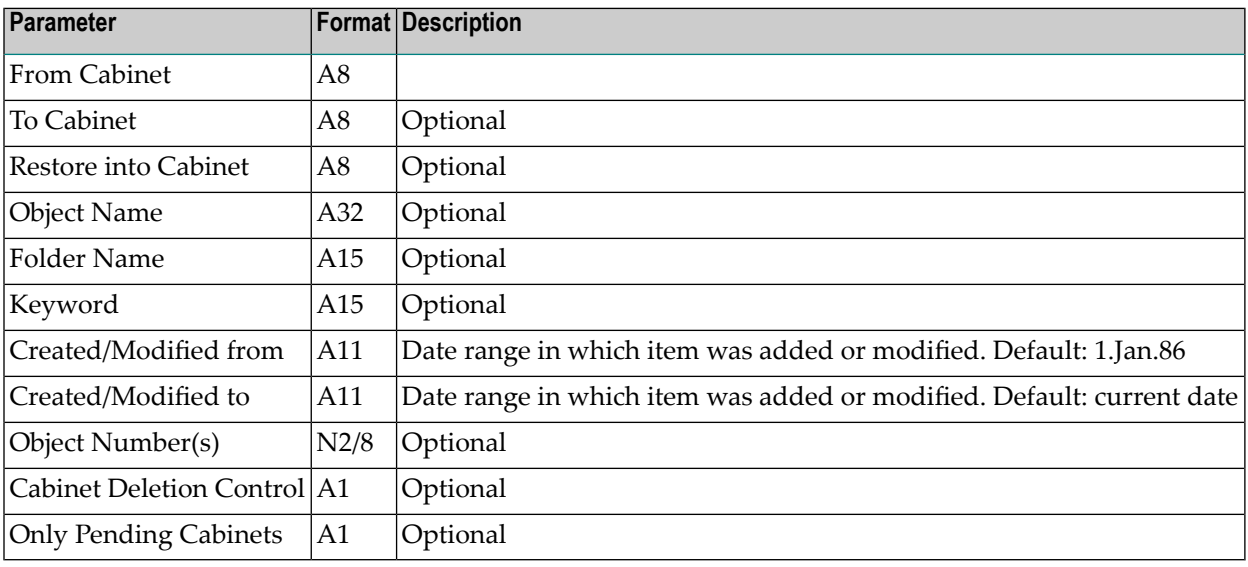

# **Procedure**

If no Object-numbers are specified, most objects are backed up, depending on the other input parameters. Up to eight Object-numbers can be specified.

An existing Con-nect cabinet must be specified in the From-cabinet parameter. Press PF5 to display a list of all available cabinets. The following information is displayed:

## **Cabinet**

Cabinet ID.

# **Name/Description**

User's first and last name, or a description of the cabinet.

## **Backup completed on**

The date and time of the last two previous registered backups for the cabinet. They are displayed one below the other.

## **for Date Interval**

The date range in which the item was added or modified.

## **Del**

Marked if the cabinet is pending for deletion.

To select a single cabinet, mark it with X or Y. To specify a range of cabinets, mark the first cabinet with X and the last cabinet with Y.

The target-cabinet (Restore-into-cabinet parameter) need not exist, thus enabling the transfer of data from one Con-nect system file to another. If a target-cabinet is specified, all records backed up are stored in that cabinet with a subsequent Restore procedure. Invitations to a meeting are only backed up, if a target cabinet is not specified.

The Keyword parameter applies only to the following objects: appointment, document, meeting and reference document. It does not apply to folders or files.

If the Cabinet-deletion-control parameter is marked, the date and time of this backup is registered for all cabinets processed. Even if no records are found for a cabinet, the backup is registered.

**Notes:**

- 1. In order to use the cabinet deletion control, you must first define the system defaults (see *Connect Administration*).
- 2. The system retains the date and time of the two most current backups for each cabinet processed. The registered backups can then be used as a cabinet deletion control when utility B04000 *[Delete](#page-40-0) [Objects](#page-40-0)* is run.

If the Only-pending-cabinets parameter is marked, only those cabinets pending for deletion are processed.

# **Objects**

The following objects can be backed up:

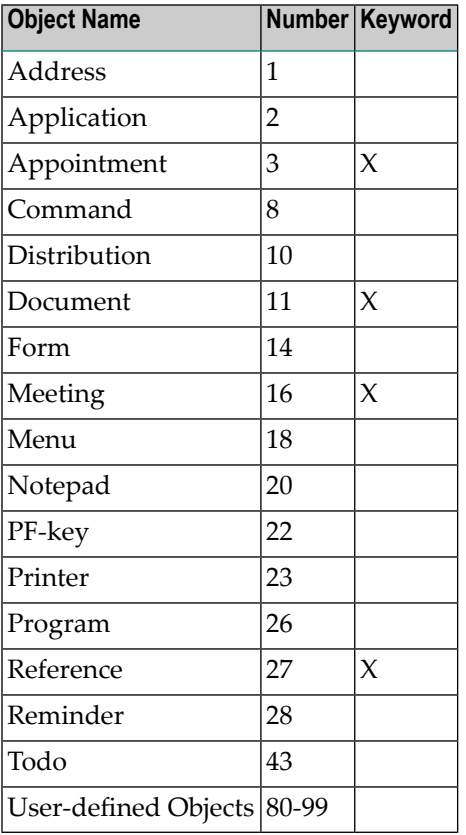

# **Commands**

When entering a command alias in the parameter Object-name, the language code must be specified as the first character and an asterisk (\*) as the last character.

Commands are added as records in the Con-nect system file. They are not automatically included in the command table - the command table is rebuilt for each specific cabinet the first time it is accessed.

# **Distribution List**

All members of every distribution list found are unloaded.

# **Menus**

Menus can be backed up by specifying the language code as the first character and then the object number in the parameter Object-name (e.g. for English menus, specify 118).

# **Calendar**

Calendar items are unloaded by entering the object number.

Specific calendar items can be unloaded by entering a date-time string in the Object-name parameter in the format YYYYMMDDIISS\* (e.g. to unload all calendar items that start in October 1987, enter 198710\*). Calender items that start before the specified month and continue until the specified month are not unloaded.

Duplicate calendar items are not replaced.

Outstanding reminders are not activated following a Backup and Restore procedure.

# **PF-Keys**

PF-keys are not contained in folders, nor do they have a key date. Thus, they must be specified explicitly (enter the object number).

Enter the language code as the first character and the set name as the second in the parameter Object-name. The set names are:

1: Menu

2: Display

3: Send

4: Modify

# **Bulletin Board**

You must enter SYSCNTB as the cabinet name to unload all items in all bulletin boards and any other cabinet but SYSCNTB (e.g. SYSCNT) in the Restore-into-cabinet parameter. Optionally, a bulletin board name can be entered in the Folder-name parameter. After this utility and utility B09000 *[Restore](#page-116-0)* are run, new folders are created in which the bulletin board items are restored as documents. The folder names reflect the names of the bulletin boards.

# **Cabinet Security**

Objects marked as private are ignored when backing up to a different cabinet. Object security levels are reset to 0 when backing up to a different cabinet.

The private flag and security levels remain intact when backing up or restoring to the same cabinet.

# **Compression**

The space usage factor is given greater importance than supplying optimum performance with regard to the time factor.

Unloaded data is written in a compressed form to the Natural work file 4 in order to use the minimal amount of storage space.

Empty fields are not unloaded.

# **Output**

The following information is returned by this utility:

## **Cabinet**

Name of cabinet which was backed up.

## **Object Name**

Name of object which was backed up (e.g. document name, folder name).

# **Object**

Type of object which was backed up (e.g. folder, reminder).

## **Date Start/Folder/File**

If the object backed up is a calendar item, the date the calendar item starts is returned. For any other object, the folder or file in which that object is stored is returned.

# **Date Added/Modified**

Date the object was added or modified, which ever is most recent.

# **Batch Example**

This utility uses the Natural work file 4. Thus when executing this utility in batch, enter the following card in the JCL:

```
//CMWKF04 DD dataset
//CMPRT05 DD dataset
```
The definition of the dataset is as follows:

```
DCB=(RECFM=VB,BLKSIZE=4628,RECL=4624)
```
All documents beginning with DOC and all forms beginning with FORM in cabinet AB are to be backed up. This would be coded as follows:

```
LOGON SYSCNT2B
MENU
B08000 AB,,,DOC*,,,,,11
AB,,,FORM*,,,,,14
.
FIN
```
Backup of all objects in cabinet AB which have been added or modified after 6.Feb.91. Additionally, this backup is to be used for cabinet deletion control. This would be coded as follows:

```
LOGON SYSCNT2B
MENU
B08000 AB,,,,,,6.Feb.91,,,,,,,,,,,X
.
FIN
```
# <span id="page-116-0"></span>20 Restore

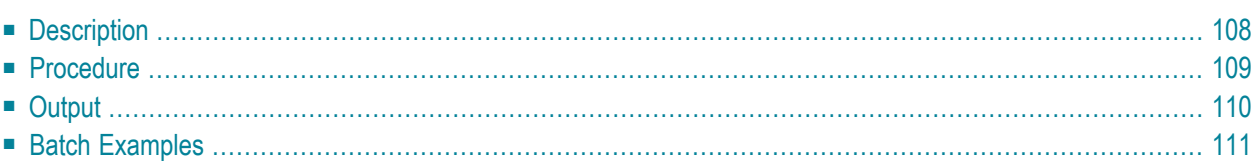

<span id="page-117-0"></span>This chapter covers the following topics:

# **Description**

## **Program**

B09000

**Function**

Restore Con-nect objects placed in Natural work file 4 by a previous *[Backup](#page-106-0)* procedure.

**Note:** To restore a backup to a hardware environment compatible to the one from where it came, run this utility. To transfer Con-nect data to a different hardware environment, you must use the Cabinet Transfer function (see *Con-nect Administration*).

## **Online Input Screen**

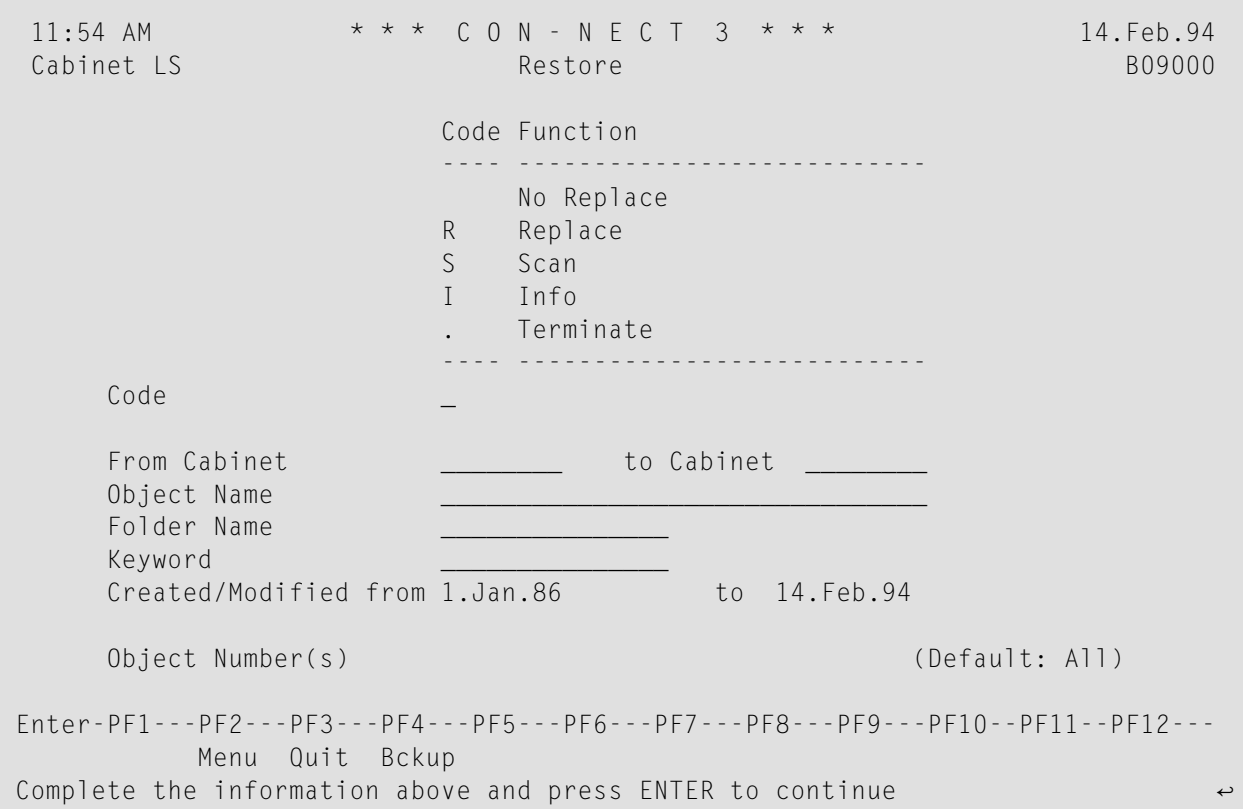

## **Utility Parameters**

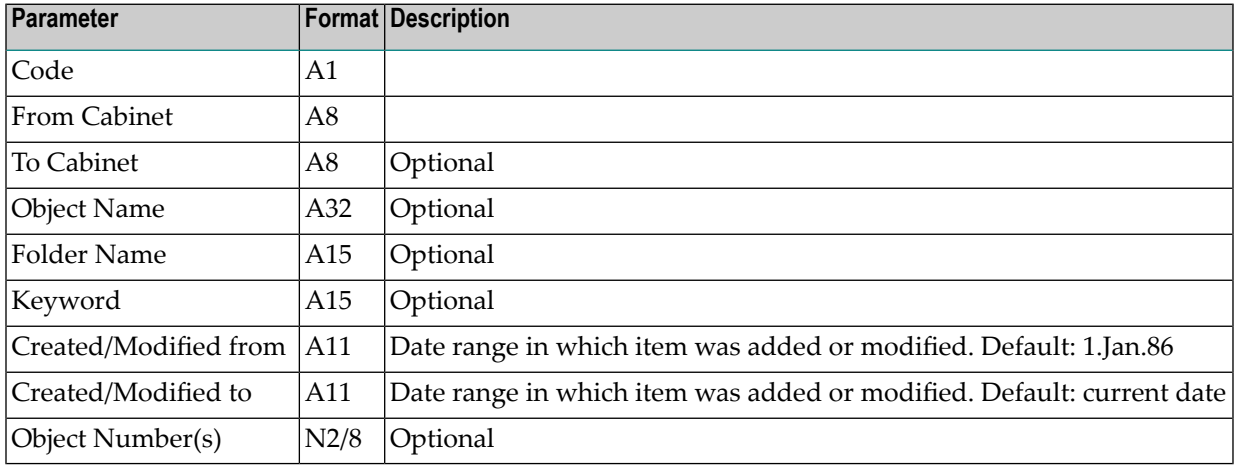

# <span id="page-118-0"></span>**Procedure**

If no input data is supplied, all data on the tape is restored.

Specify one of the following codes:

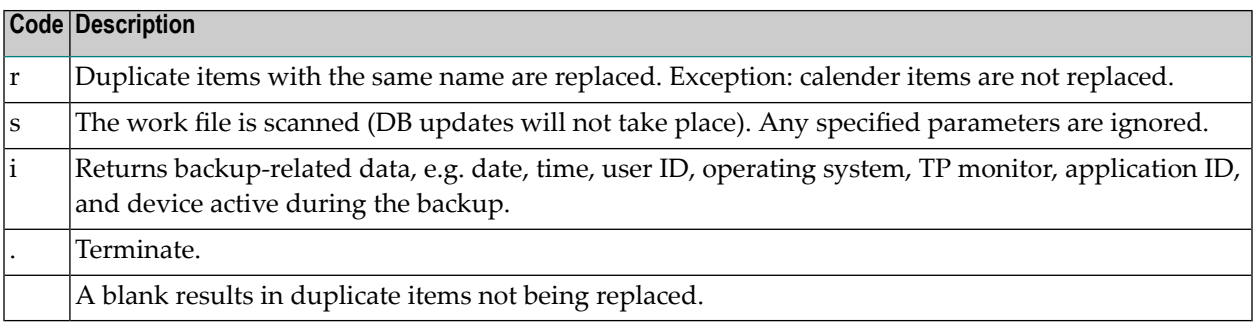

The cabinet to be restored must exist prior to the restore action, otherwise an error message is issued and the items which are to be stored in that cabinet are ignored.

Folders and files which do not exist in the cabinet to be restored are automatically generated (with ascending date sequence).

Documents and reference documents that are restored into a TRS folder are inverted according to the rules of the folder.

**Note:** Calendar items or items that are restored in the Inbasket, Outbasket, or Wastebasket are never overwritten, but added.

 $\overline{\phantom{a}}$ 

# <span id="page-119-0"></span>**Output**

The following information is returned by this utility:

### **Cabinet**

Name of cabinet which was restored.

#### **Object Name**

Name of object which was restored (e.g. document name, folder name).

#### **A**

The following action codes may be returned:

- A record has been added
- R record has been replaced
- N record has not been replaced
- S record has been scanned
- L record is locked (a user is currently working with the document).

#### **Object**

Type of object which was restored (e.g. folder, reminder).

### **Date Start/Folder/File**

If the object restored is a calendar item, the date the calendar item starts is returned. For any other object, the folder or file in which that object is stored is returned.

#### **Date Added/Modified**

Date the object was added or modified, which ever is most recent.

# <span id="page-120-0"></span>**Batch Examples**

This utility uses the Natural work file 4. Thus when executing this utility in batch, enter the following card in the JCL:

```
//CMWKF04 DD dataset
//CMPRT05 DD dataset
```
The definition of the dataset is as follows:

```
DCB=(RECFM=VB,BLKSIZE=4628,LRECL=4624)
```
Obtain a list of the contents of a dataset that was previously backed up. This would be coded as follows:

LOGON SYSCNT2B MENU B09000 S FIN

Restore all items from the folder work which begin with BEETLE. Replace already existing documents. This would be coded as follows:

LOGON SYSCNT2B MENU B09000 R,,,BEETLE\*,WORK FIN

# 21 Invert Long Documents

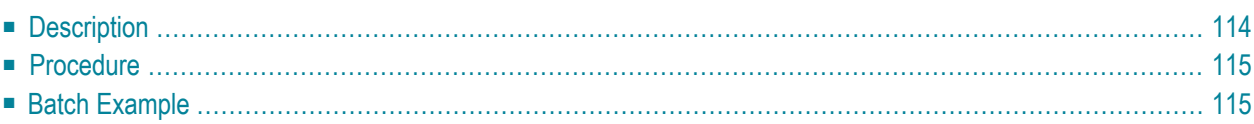

<span id="page-123-0"></span>This chapter covers the following topics:

# **Description**

#### **Program**

B10000

#### **Function**

Invert TRS documents which are filed in folder TRS-XXL.

TRS documents are automatically moved to the TRS-XXL folder whenever a user manages (issues commands such as MODIFY, FILE, TRANSLATE) a TRS document which is longer than the length allowed to be inverted online.

The maximum length of a document which can be inverted online is specified in the system defaults. See *Con-nect Text Retrieval Administration* in *Con-nect Administration* for further information.

#### **Online Input Screen**

```
 12:52 PM * * * C O N - N E C T 3 * * * 14.Feb.94
Cabinet LS Invert Long Documents B10000
    Invert Documents filed in folder TRS-XXL 
   From Cabinet __________ to Cabinet _______
    ('*' for all cabinets) 
    (This function is only supported if TRS is available) 
Enter-PF1---PF2---PF3---PF4---PF5---PF6---PF7---PF8---PF9---PF10--PF11--PF12---
           Menu Quit 
Complete the information above and press ENTER to continue \leftrightarrow
```
## **Utility Parameters**

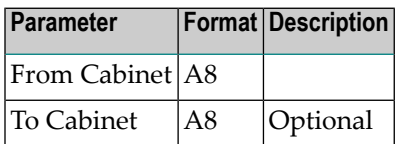

# <span id="page-124-0"></span>**Procedure**

Whenever a user manages a TRS document (i.e. issues a command such as MODIFY, FILE, TRANSLATE), that document is inverted online. If the document is longer than the length allowed to be inverted online, the document is automatically filed in the folder TRS-XXL. Although the document is not inverted until the utility is run, the user can continue to access and modify the document.

When this utility is run, it inverts the document(s) from the specified cabinet(s) stored in the TRS-XXL folder. The inverted document(s) is then moved back to the source TRS folder or the new folder which was specified while filing the document(s).

If a document from cabinet SYSCNT is filed in the folder TRS-XXL, it is inverted when cabinet SYSCNT is the only cabinet specified in the parameters start cabinet and end cabinet. If a range of cabinets is specified, documents from cabinet SYSCNT are not inverted.

<span id="page-124-1"></span>If an error occurs during the inversion process, the user is notified and the document remains in folder TRS-XXL.

**Note:** TRS must be active when this utility is run.

# **Batch Example**

Invert all TRS documents in the folder TRS-XXL from cabinet LS. This would be coded as follows:

```
LOGON SYSCNT2B
MENU
B10000 LS,LS
FIN
```
# 22 **Invert Contents of TRS Folders in Cabinet(s)**

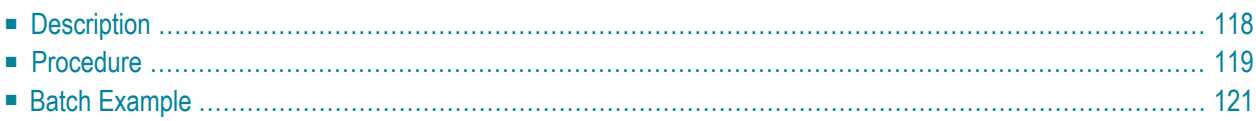

<span id="page-127-0"></span>This chapter covers the following topics:

# **Description**

### **Program**

B10050

## **Function**

Invert documents and reference documents filed in TRS folders within the specified cabinet, range of cabinets or all cabinets.

Alternatively, invert a specific TRS folder within a cabinet.

If Con-nect Text Retrieval is to be re-initialized (for example, after the Con-nect document file has been reorganized by a database administrator), delete and load the Con-nect Text Retrieval document file (DFNR) or the Con-nect Text Retrieval vocabulary file (VFNR) as described in the *Connect Installation and Operations Manual* and then execute this utility.

### **Online Input Screen**

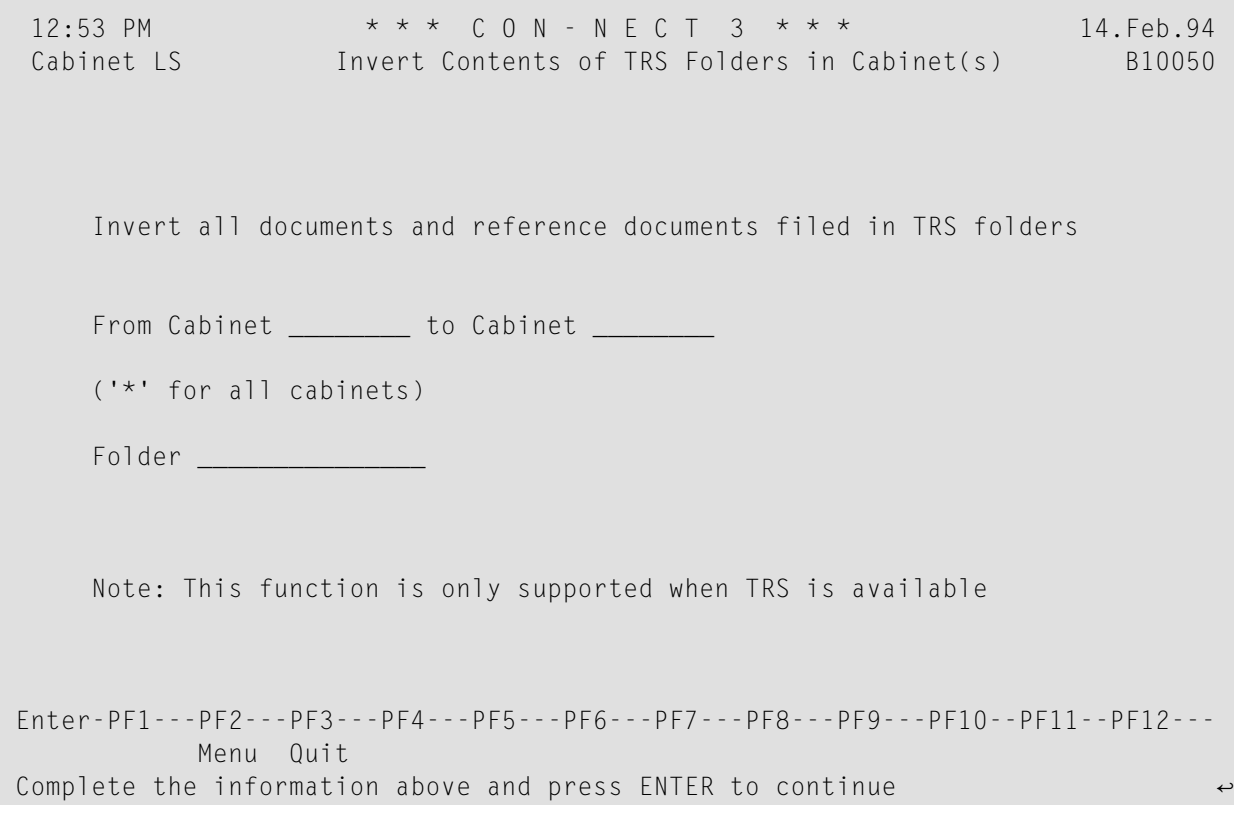

# **Utility Parameters**

<span id="page-128-0"></span>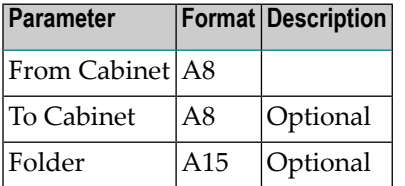

# **Procedure**

When the inverting rules of a TRS folder are modified, previously filed documents cannot be retrieved according to the new rules. Until this utility is run, the documents can only be retrieved according to the previous inverting rules.

When the utility is run, it re-inverts all documents stored in the specified TRS folder which allows the documents to be retrieved according to the new inverting rules.

If a range of cabinets and a folder are specified, only the folder contents from the first cabinet is re-inverted. If a cabinet or a range of cabinets are specified without a folder, the contents of all TRS folders within the cabinet(s) are re-inverted.

# <span id="page-130-0"></span>**Batch Example**

Invert all documents and reference documents from cabinet LS, folder Memos. This would be coded as follows:

LOGON SYSCNT2B MENU B10050 LS,LS,Memos FIN

# 23 Remote Access - Upload

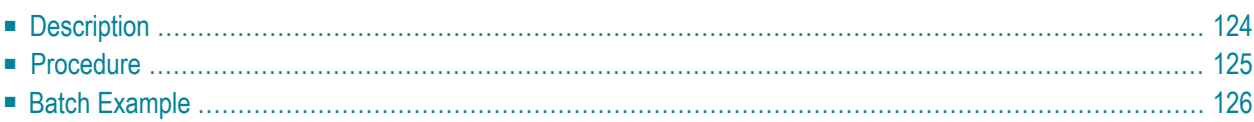

<span id="page-133-0"></span>This chapter covers the following topics:

# **Description**

# **Program**

B74050

## **Function**

Upload all local remote accesses pending for authorization to the central directory's authorization tables.

When you add, modify or delete remote access for a cabinet, user or member, the changes are not updated in the central directory until this utility is run.

## **Online Input Screen**

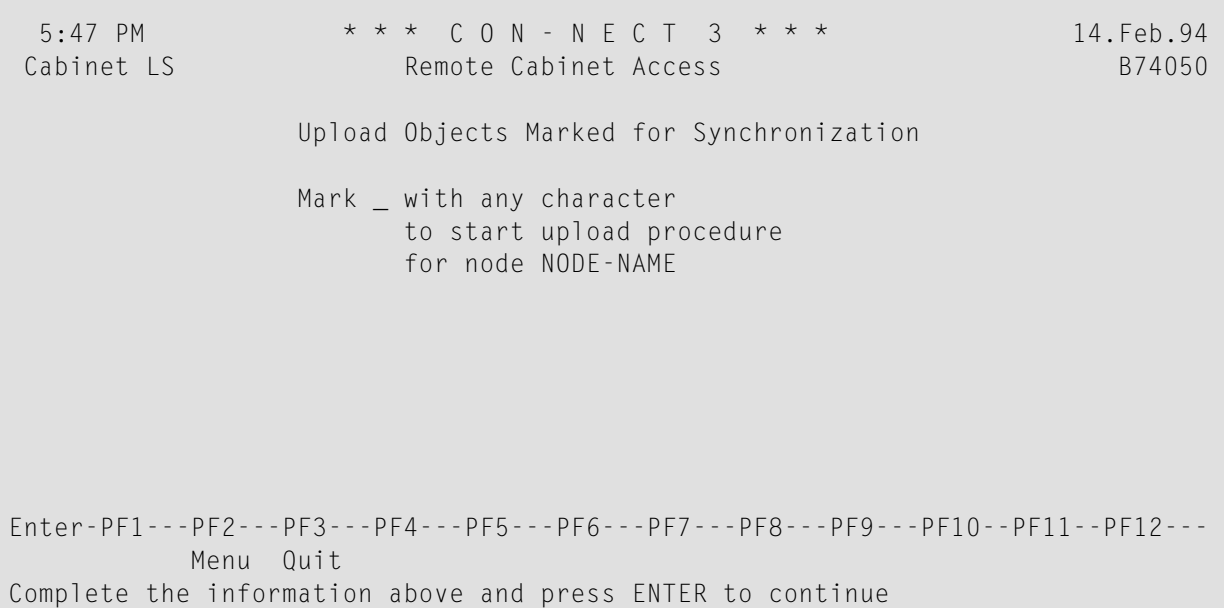

## **Utility Parameters**

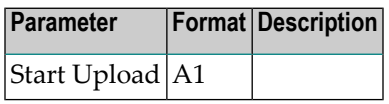

# <span id="page-134-0"></span>**Procedure**

When this utility is run, the following steps are performed:

## **Processing Sequence**

1. **Upload users pending for authorization**

All users with status pending for authorization will be added to the central directory's authorization tables.

#### 2. **Upload users pending for deletion**

All users with status pending for deletion will be deleted from the central directory's authorization tables.

#### 3. **Upload users pending to be updated**

Any modifications made to an authorized user's name will be uploaded to the central directory's authorization tables.

#### 4. **Verify authorized users**

All users previously uploaded to the central directory's authorization tables will be verified against the Con-nect system file. If a user no longer exists in Con-nect, authorization for that user will be deleted and removed from the authorization tables.

#### 5. **Upload cabinets pending for authorization**

All cabinets with status pending for authorization will be added to the central directory's authorization tables.

#### 6. **Upload cabinets pending for deletion**

All cabinets with status pending for deletion will be deleted from the central directory's authorization tables.

#### 7. **Verify authorized cabinets**

All cabinets previously uploaded to the central directory's authorization tables will be verified against the Con-nect system file. If a cabinet no longer exists in Con-nect, authorization for that cabinet will be deleted and removed from the authorization tables.

#### 8. **Upload members pending for authorization**

All members with status pending for authorization will be added to the central directory's authorization tables.

### 9. **Upload members pending for deletion**

All members with status pending for deletion will be deleted from the central directory's authorization tables.

#### 10. **Verify authorized members**

All members previously uploaded to the central directory's authorization tables will be verified against the Con-nect system file. If a member no longer exists in Con-nect, authorization for that cabinet will be deleted and removed from the authorization tables.

#### 11. **Download members pending for deletion**

<span id="page-135-0"></span>All external memberships whose authorization has been deleted will be deleted from Con-nect.

# **Batch Example**

Upload all cabinets pending for authorization or deletion to the central directory's authorization tables. This would be coded as follows:

LOGON SYSCNT2B MENU B74050 X FIN

# 24 Remote Access - Verify I Con-nect System File

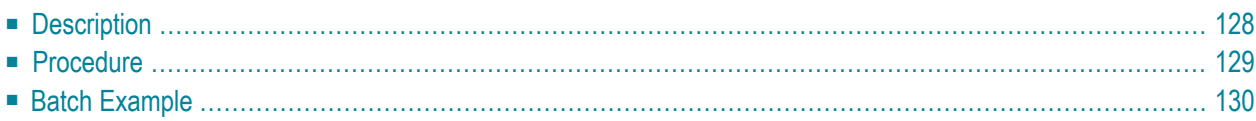

<span id="page-137-0"></span>This chapter covers the following topics:

# **Description**

### **Program**

B74051

## **Function**

Verify remote access authorization records in Con-nect against the central directory file. If a discrepancy occurs, data in the central directory are assumed to be correct and the Con-nect system file is updated.

If you want to display the discrepancies between the Con-nect system file and the central directory's authorization tables, mark both fields. In this case, the records are not modified.

## **Online Input Screen**

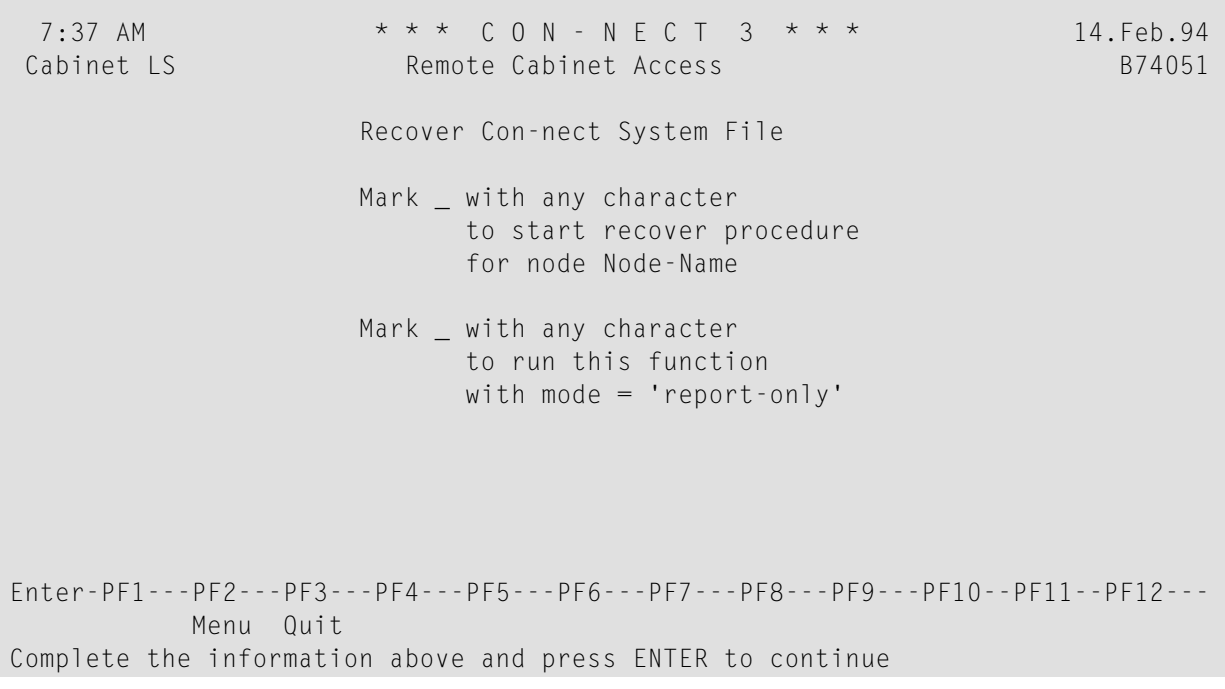

# **Utility Parameters**

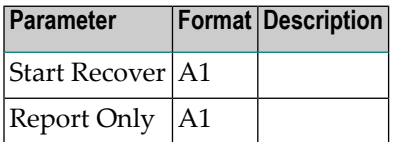

# <span id="page-138-0"></span>**Procedure**

This utility verifies and modifies only the records applicable to your Con-nect node.

#### **Processing Sequence**

When this utility is run, the following steps are performed.

#### 1. **Check table of users - Central Directory**

All authorized users in the central directory's authorization tables are verified against the Connect system file. If a user is not authorized in Con-nect, authorization for the user is restored. However, if a user is not defined in Con-nect, authorization for that user is deleted from the authorization tables.

### 2. **Check table of users - Con-nect**

All authorized users defined in the Con-nect system file are verified against the central directory's authorization tables. If a record for a useris not present in the authorization tables, authorization for that user is deleted from Con-nect.

## 3. **Check table of cabinets - Central Directory**

All authorized public cabinets defined to the central directory's authorization tables are verified against the Con-nect system file. If a cabinet is not authorized in Con-nect, authorization for the cabinet is restored. However, if a cabinet is not defined in Con-nect, authorization for that cabinet is deleted from the authorization tables.

## 4. **Check table of cabinets - Con-nect**

All authorized public cabinets defined in the Con-nect system file are verified against the central directory's authorization tables. If a record for a cabinet is not present in the authorization tables, authorization for that cabinet is deleted in Con-nect.

## 5. **Check table of members - Central Directory**

All authorized memberships defined to the central directory are verified against the Con-nect system file. The following occurs:

- If a shared cabinet is not defined in Con-nect, authorization for the cabinet is deleted from the central directory.
- If an external membership is not authorized in Con-nect and the external user is defined in the authorization table (as an authorized user on his local Con-nect), authorization for the membership is restored in Con-nect.

■ If an external membership is not authorized in Con-nect and the external user is not defined in the authorization tables (as an authorized user on his local Con-nect), authorization for the external user is deleted from the authorization tables.

## 6. **Check table of members - Con-nect**

All authorized memberships defined in the Con-nect system file are verified against the central directory's authorization tables. If a record for a membership is not present in the authorization tables, authorization for that membership is deleted from Con-nect.

# <span id="page-139-0"></span>**Batch Example**

Verify remote access authorization records in Con-nect against the central directory's authorization tables. If a discrepancy occurs, data in the central directory are assumed to be correct and the Connect system file is to be updated. This would be coded as follows:

LOGON SYSCNT2B MENU B74051 X, FIN

# $25$ **Remote Access - Verify II Central Directory**

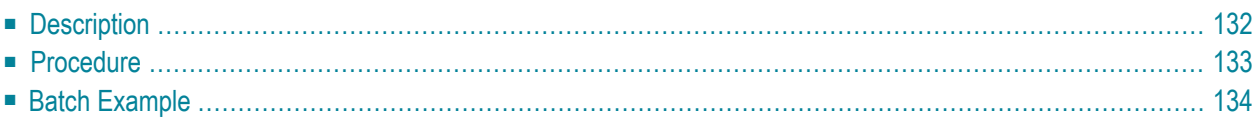

<span id="page-141-0"></span>This chapter covers the following topics:

# **Description**

#### **Program**

B74052

#### **Function**

Verify remote access authorization records in the central directory's authorization tables against the Con-nect system file. If a discrepancy occurs, data in the Con-nect system file are assumed to be correct and the central directory's authorization tables are updated.

If you want to display the discrepancies between the central directory's authorization tables and the Con-nect system file, mark both fields. In this case, the records are not modified.

## **Online Input Screen**

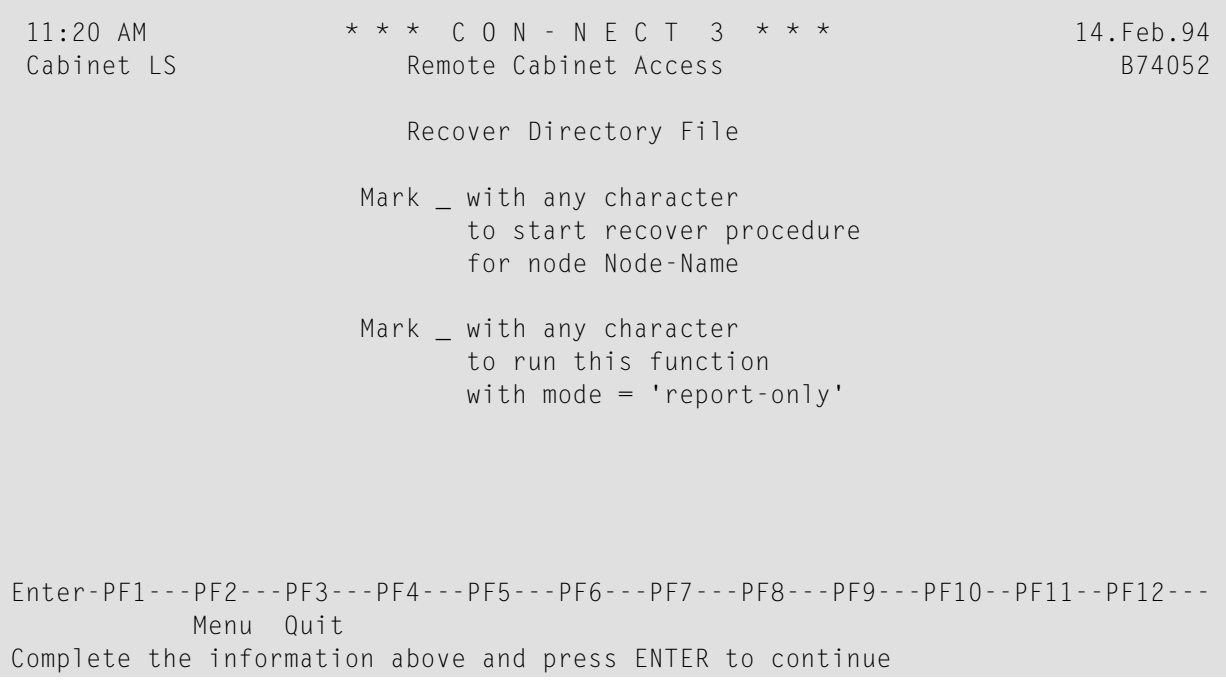

# **Utility Parameters**

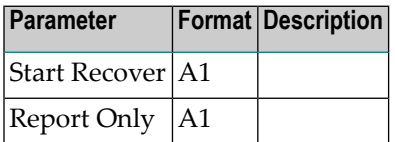

# <span id="page-142-0"></span>**Procedure**

This utility verifies and modifies only the records applicable to your Con-nect node.

#### **Processing Sequence**

When this utility is run, the following steps are performed:

#### 1. **Check table of users - Con-nect**

All users authorized in the Con-nect system file are verified against the central directory's authorization tables. If a user is not authorized in the authorization tables, authorization for the user is restored.

#### 2. **Check table of users - Central Directory**

All authorized users in the central directory's authorization tables are verified against the Connect system file. If a user is not authorized or defined in Con-nect, authorization for that user is deleted from the authorization tables.

## 3. **Check table of cabinets - Con-nect**

All authorized public cabinets in the Con-nect system file are verified against the central directory's authorization tables. If a cabinet is not authorized in the authorization tables, authorization for the cabinet is restored.

#### 4. **Check table of cabinets - Central Directory**

All authorized public cabinets in the central directory's authorization tables are verified against Con-nect. If a cabinet is not authorized or defined in Con-nect, authorization for that cabinet is deleted from the authorization tables.

## 5. **Check table of members - Con-nect**

All authorized external memberships in the Con-nect system file are verified against the central directory's authorization tables. The following occurs:

- If an external membership is not authorized in the authorization tables and the external user is not authorized by his local Con-nect, authorization for the membership is deleted from Con-nect.
- If an external membership is not authorized in the authorization tables but the external user is authorized by his local Con-nect, authorization for the membership is restored in the authorization tables.

#### 6. **Check table of members - Central Directory**

All authorized external memberships in the central directory's authorization tables are verified against the Con-nect system file. If an external membership is not authorized in Con-nect, authorization is deleted from the authorization tables.

# <span id="page-143-0"></span>**Batch Example**

Verify remote access authorization records in the central directory's authorization tables against the Con-nect system file. If a discrepancy occurs, data in the Con-nect system file are assumed to be correct and the authorization table is to be updated. This would be coded as follows:

LOGON SYSCNT2B MENU B74052 X, FIN
# 26 Directory Synchronization - Upload - Batch Mode Only

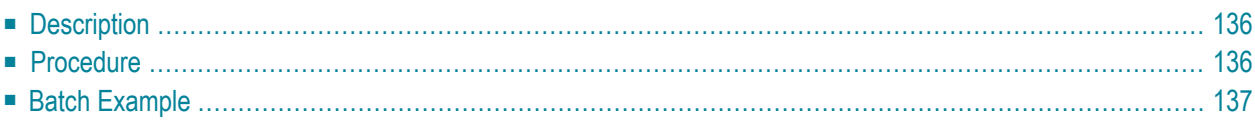

<span id="page-145-0"></span>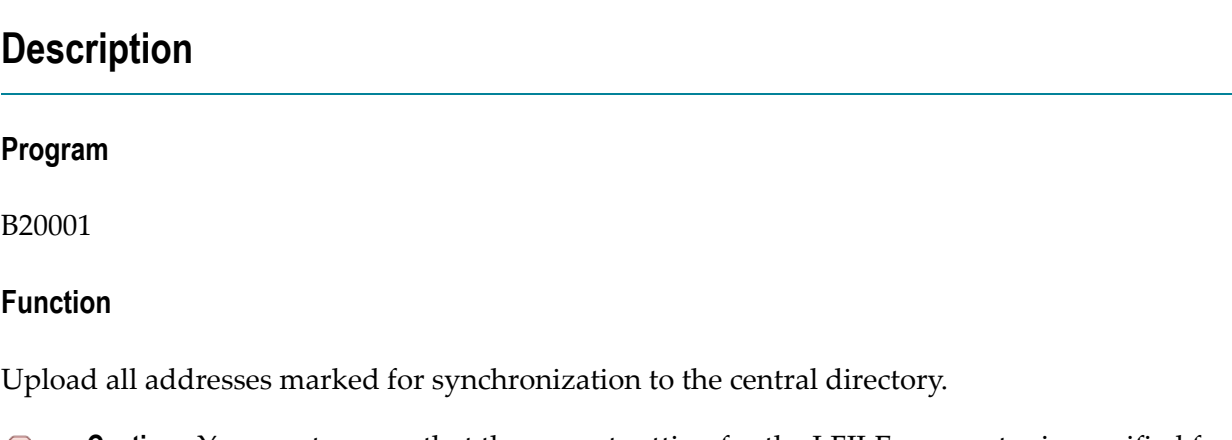

**Caution:** You must ensure that the correct setting for the LFILE parameter is specified for the central directory, since in batch mode this information will not be overwritten.

#### **Utility Parameters**

<span id="page-145-1"></span>None

## **Procedure**

All addresses on your Con-nect node that are marked for synchronization are uploaded to the central directory. This includes the addresses you have physically set for upload and those that were automatically set for upload when you added the addresses to your Con-nect node. See *Directory Synchronization* in *Con-nect Administration* for further information.

For each address uploaded to the central directory, the following data is included in the address' record on your Con-nect node:

- 1. an alias which uniquely identifies the address on the central directory,
- 2. name of the central directory to which the address was uploaded, and
- 3. version number of the directory synchronization programs that were used to upload the address to the central directory.

Additionally, the status for each address is changed to "Uploaded".

This data can be displayed with the Upload Address Maintenance function. See *Directory Synchronization* in *Con-nect Administration* for further information.

# <span id="page-146-0"></span>**Batch Example**

Upload all addresses on your Con-nect node that are marked for synchronization to the central directory. This would be coded as follows:

LOGON SYSCNT2B MENU B20001 FIN

## Directory Synchronization - Download - Batch Mode Only

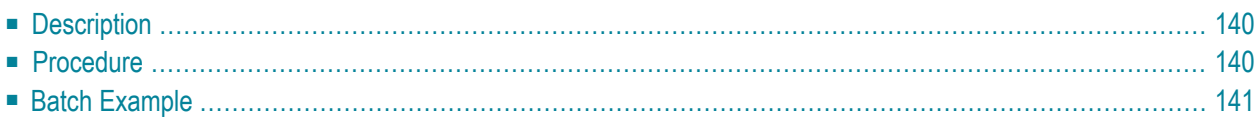

# <span id="page-149-0"></span>**Description**

#### **Program**

B20002

**Function**

Download new addresses from the central directory which correspond to the profiles you defined. Additionally, update all previously imported addresses whose records have been modified on the central directory since the last download to your Con-nect node.

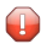

**Caution:** You must ensure that the correct setting for the LFILE parameter is specified for the central directory, since in batch mode this information will not be overwritten.

## **Utility Parameters**

<span id="page-149-1"></span>None

# **Procedure**

When this utility is run, the system checks the highest transaction ID on your Con-nect node against the transaction IDs on the central directory. If there are addresses on the central directory (which correspond to a profile you have defined) which have been assigned transaction IDs higher than what is stored on your Con-nect node, this utility begins the download procedure with the address assigned to the next highest number. If an address cannot be located on the central directory with a transaction ID higherthan that on yourlocal Con-nect or which corresponds to a profile you have defined, this utility is terminated.

This utility first downloads all new and modified addresses from the central directory and then updates all previously imported addresses.

If a previously imported address has been unlinked from the central directory, it is never updated even though the address record on the central directory may be modified. Instead, the modified address is treated as a "new" address and is downloaded as such.

See *Directory Synchronization* in *Con-nect Administration* for further information.

# <span id="page-150-0"></span>**Batch Example**

Download all new and modified addresses on central directory which correspond to the profiles you have defined. This would be coded as follows:

LOGON SYSCNT2B MENU B20002 FIN

## 28 Directory Synchronization - Import

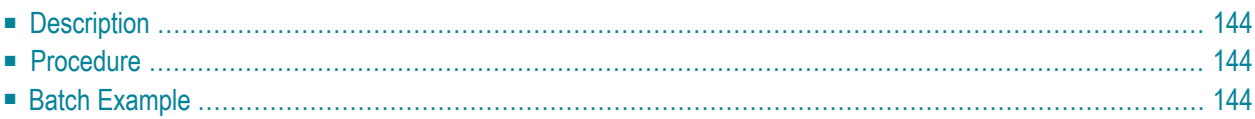

## <span id="page-153-0"></span>**Description**

#### **Program**

B20003

## **Function**

Import all addresses downloaded to your Con-nect node with profiles that specify an automatic mass import. See *Directory Synchronization* in *Con-nect Administration* for further information.

**Caution:** You must ensure that the correct setting for the LFILE parameter is specified for  $\Box$ the central directory, since in batch mode this information will not be overwritten.

### **Utility Parameters**

<span id="page-153-1"></span>None

## **Procedure**

This utility imports all downloaded addresses that are to be automatically imported. If an address' profile specifies a controlled import, the address will remain in the download file, i.e. it is not imported. You must import the address on line.

<span id="page-153-2"></span>If a problem occurs while importing an address, such as duplicate address, this address willremain in the download file so that you can import the address on line. See *Directory Synchronization* in *Con-nect Administration* for further information.

# **Batch Example**

Import all downloaded addresses that are to be automatically imported. This would be coded as follows:

LOGON SYSCNT2B MENU B20003 FIN

# **III Utilities - Format/Print**

The "Utilities - Format/Print" menu is shown below. Mark the required function with any character and press ENTER.

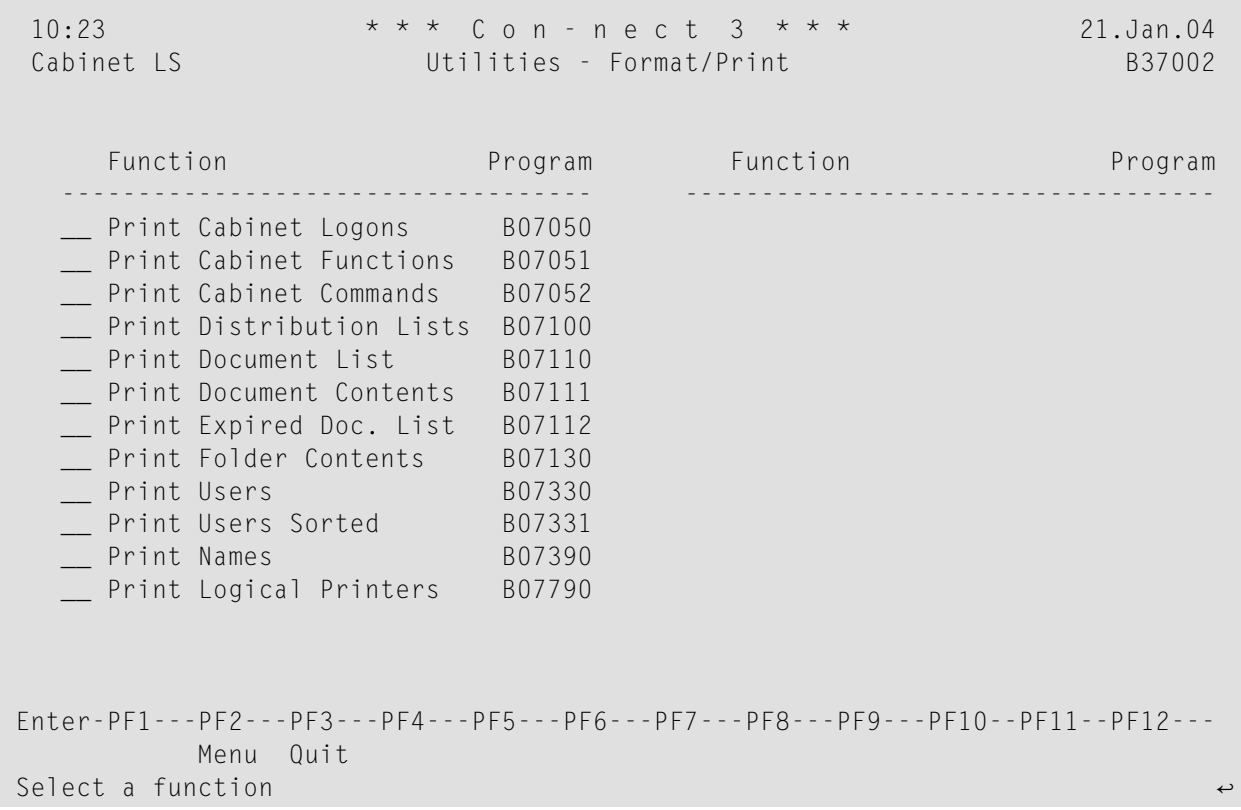

The output resulting from a function is in the form of a report which contains 60 lines per page. The line width of a report depends on the left margin which has been defined in the user profile or with the OUTPUT command. The minimum line width is 80 columns (if the left margin equals 0). The maximum line width is 199 columns (if the left margin equals 99). All information is printed starting at the defined left margin. When a line of text is longer than the defined line width, it is truncated by default. In the user profile or with the OUTPUT command, you can define that such a line is to be wrapped.

The Format/Print utilities are described in the following sections:

**Print [Cabinet](#page-158-0) Logons Print Cabinet [Functions](#page-162-0) Print Cabinet [Commands](#page-166-0) Print [Distribution](#page-170-0) Lists Print [Document](#page-174-0) List Print [Document](#page-178-0) Contents Print [Expired](#page-182-0) Doc. List Print Folder [Contents](#page-186-0) Print [Users](#page-190-0) Print Users [Sorted](#page-194-0) Print [Names](#page-204-0) Print Logical [Printers](#page-208-0)**

# <span id="page-158-0"></span>29 Print Cabinet Logons

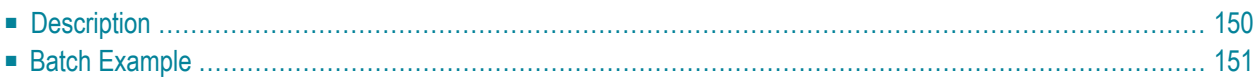

## <span id="page-159-0"></span>**Description**

#### **Program**

B07050

## **Function**

Print, with headers, an alphabetical list of cabinets according to the cabinet names. For each cabinet, the ID of the user who last logged on to the cabinet is displayed, as well as the date and time of the last logon.

This function is only available if it is marked in the system defaults. See *Con-nect Administration* for further information.

**Note:** The report can be displayed online. See *Reports* in *Con-nect Administration*.

### **Report without Headers**

An identical report can be produced without headers. To do so, you must rename program B0705U in the SYSCNT2 library to B07059. Thereafter, this program is called each time you invoke B07050.

To revert back to printing reports with headers, you simply rename B07059 to B0705U.

## **Online Input Screen**

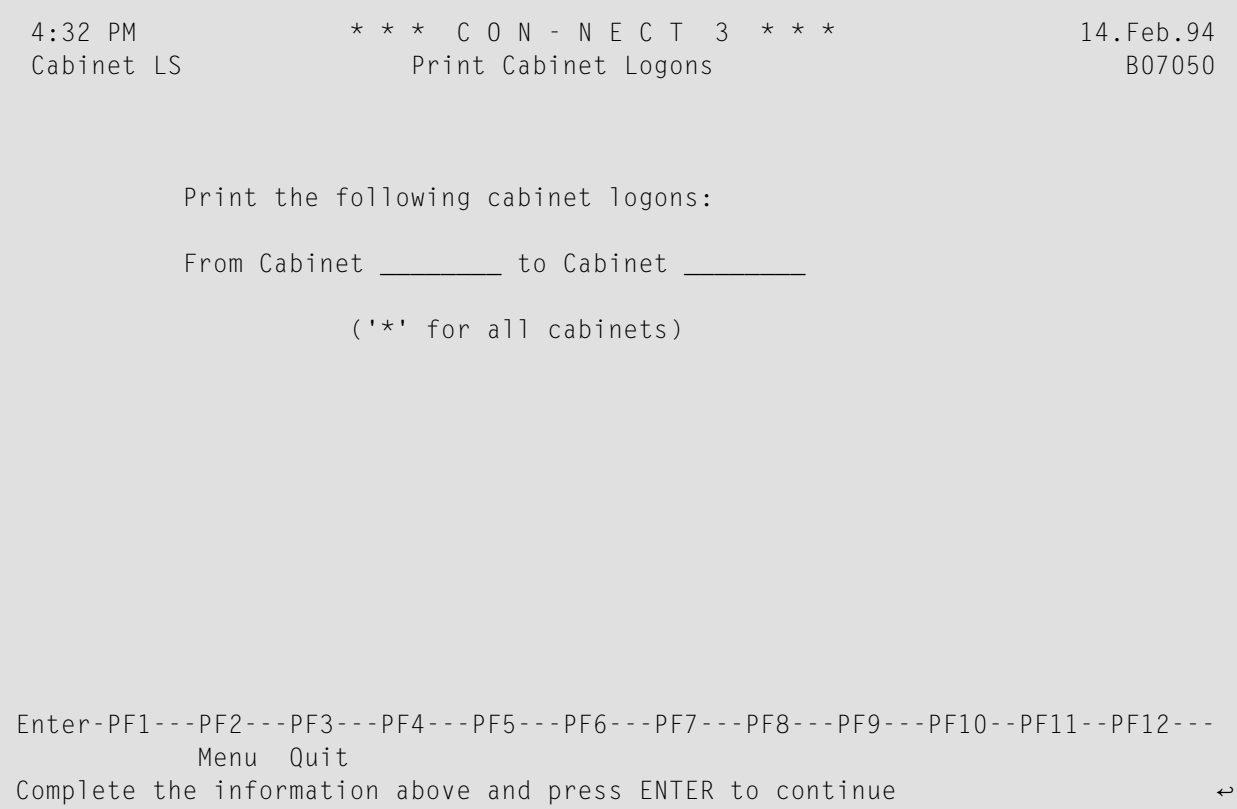

## **Utility Parameters**

<span id="page-160-0"></span>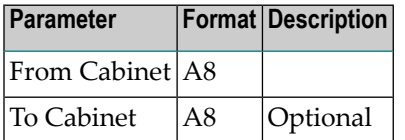

# **Batch Example**

Print all cabinet logons from cabinet AB to cabinet FE. This would be coded as follows:

LOGON SYSCNT2B MENU B07050 AB, FE  $FIN$ 

# <span id="page-162-0"></span>30 Print Cabinet Functions

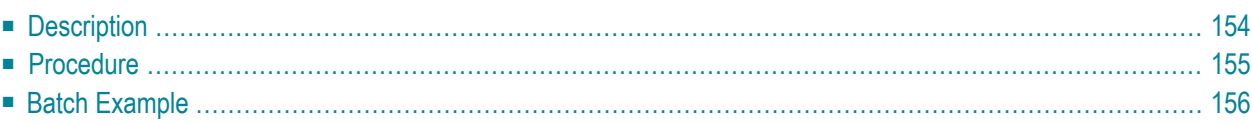

## <span id="page-163-0"></span>**Description**

#### **Program**

B07051

## **Function**

Print a list of cabinets in alphabetical order by cabinet ID. The selected function(s) and criterion (list authorized or unauthorized cabinets) selected determine which cabinets are included in the output. Each cabinet which fulfills at least one requirement is included. The output consists of each cabinet's ID and full name, and the function(s) selected. The functions are then marked with either a Y (authorized) or N (unauthorized), depending upon the criterion selected.

### **Online Input Screen**

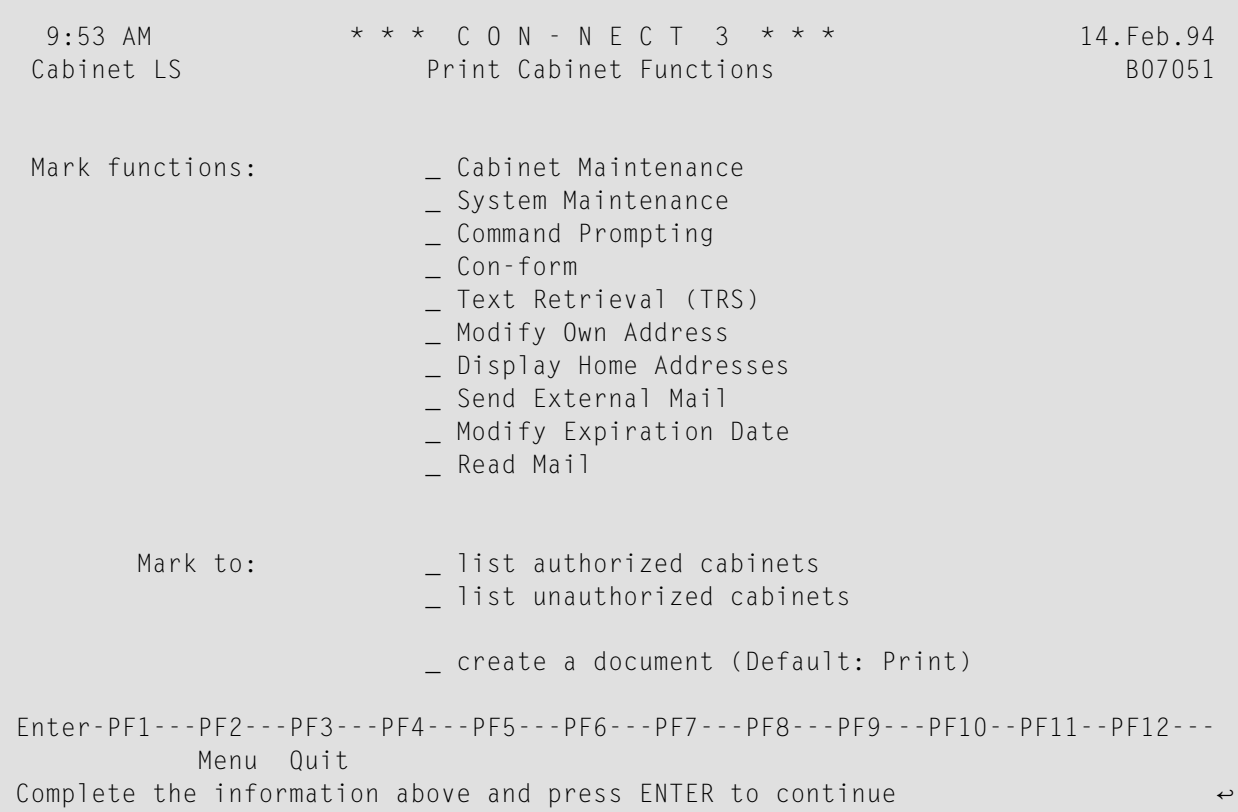

## **Utility Parameters**

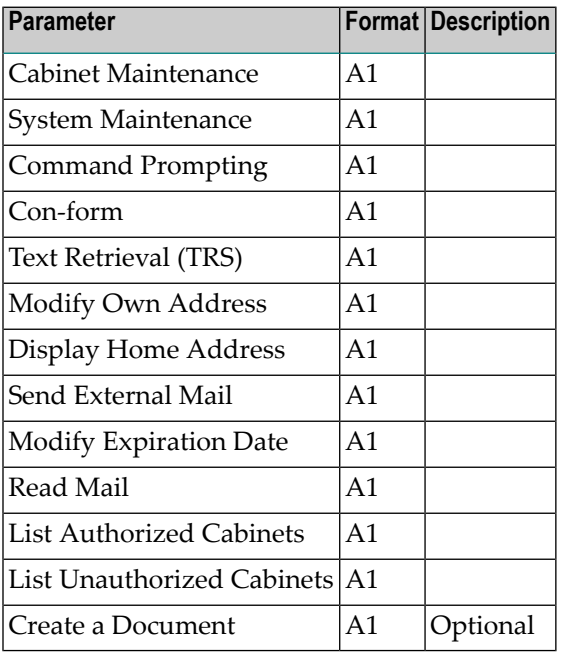

## <span id="page-164-0"></span>**Procedure**

One or more functions and criterion can be selected to determine which cabinets are to be sorted for output.

The authorization forthe selected functions is checked for each cabinet. Each cabinet which fulfills at least one of the requirements is included in the output and the column for that function is marked with a Y or N, depending upon the criterion selected.

The column for a function may remain blank if several functions and only one criterion are selected, since a cabinet need not fulfill all requirements to be included in the output.

As default, the output is directed to your defined printer, however, the output can be sent to your cabinet as a document with the name "LstCabFct *Date Time*"(date and time the document is created).

For example, if the functions System Maintenance and Cabinet Maintenance are selected along with the criterion to list all authorized cabinets, only those cabinets which are authorized to perform System Maintenance and/or Cabinet Maintenance are included in the output. In this case, if a cabinet is permitted one or both functions, the corresponding column(s) is marked with a Y for that cabinet. The total number of cabinets included in the output is displayed at the end of the output.

# <span id="page-165-0"></span>**Batch Example**

Create a document which lists all cabinets with the functions System Maintenance and/or Text Retrieval. This would be coded as follows:

LOGON SYSCNT2B MENU B07051 ,X,,,X,,,,,,X,,X FIN

# <span id="page-166-0"></span>31 Print Cabinet Commands

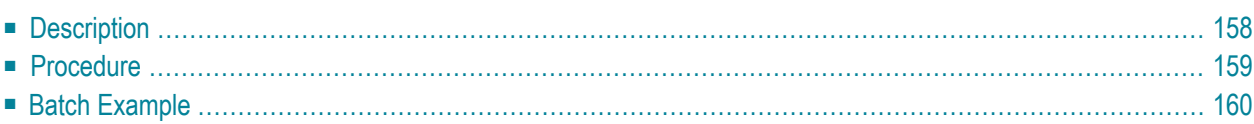

## <span id="page-167-0"></span>**Description**

#### **Program**

B07052

## **Function**

Print a list of cabinets in alphabetical order by cabinet ID. The selected command, object(s) and criterion (authorized/unauthorized) determine which cabinets are included in the output. Depending on the combination of command and object or objects, the output either includes: each cabinet's ID and full name, and a mark for authorized (Y) or unauthorized (N) (according to the criterion selected), or each cabinet's ID and a table of the object numbers marked as either authorized or unauthorized.

## **Online Input Screen**

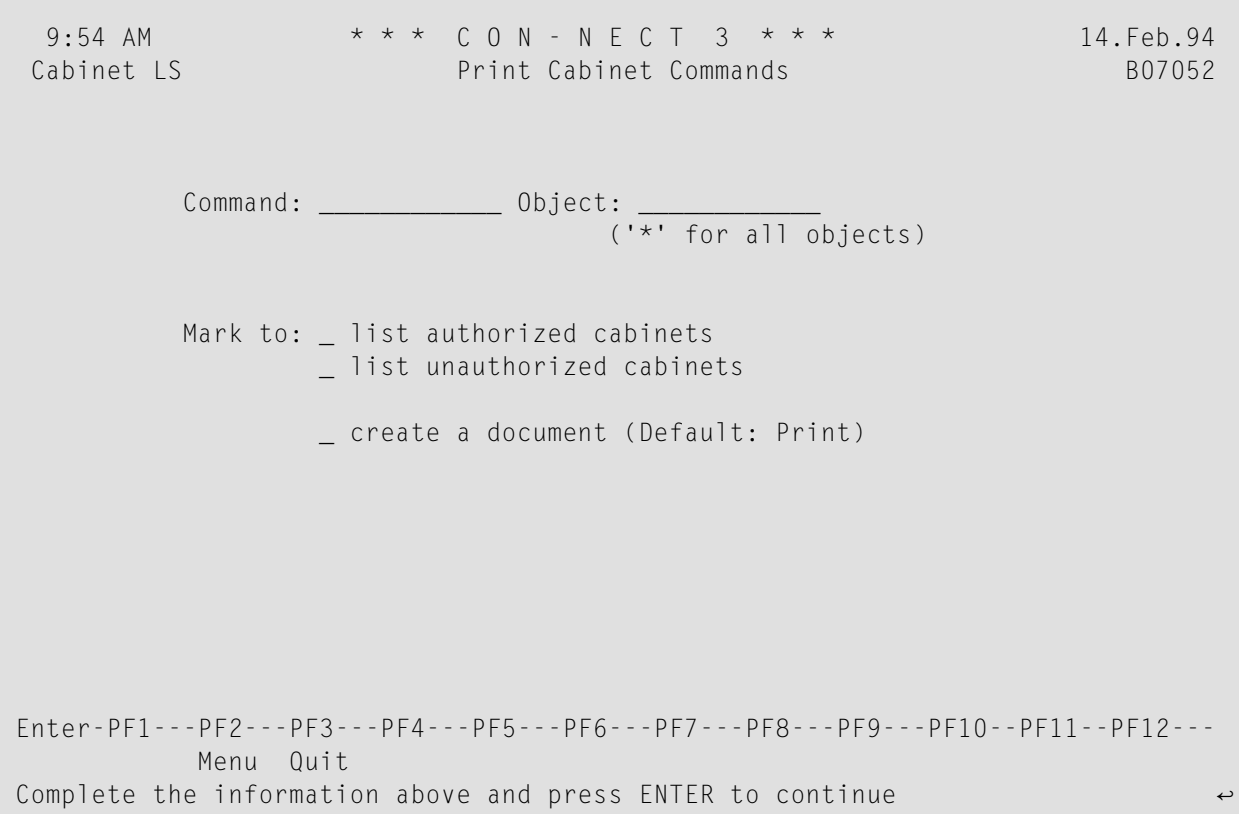

### **Utility Parameters**

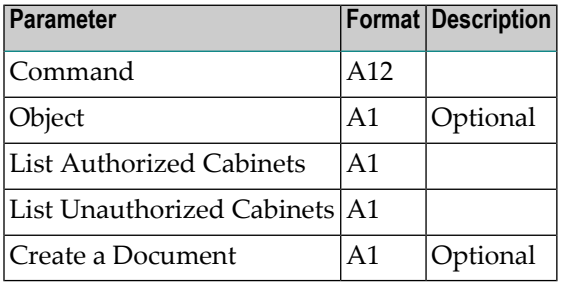

## <span id="page-168-0"></span>**Procedure**

Specify a valid command and if possible an object or all objects (specified with an asterisk (\*)). Specify whether the output is to contain all cabinets authorized and/or unauthorized to use the selected object(s) with the command.

The authorization is checked for each cabinet. If a cabinet fulfills the requirements, it is included in the output.

Depending upon the requirements selected, the output will contain the following information:

- If a command is specified in conjunction with a specific object, the output contains the command and object selected, the cabinet ID and full names of those cabinets which meet the requirements, and a Y (authorized) or N (unauthorized) adjacent to each cabinet which adheres to the criterion selected.
- If a command is specified in conjunction with all objects, the output contains the command selected and an asterisk (\*), the cabinet IDs of those cabinets which meet the requirements and object numbers. The objects are marked with a  $Y$  (authorized) or  $N$  (unauthorized) for each cabinet which adheres to the criterion. If an object number does not pertain to the command or to the criterion, it is marked with a dash (-).

As default, the output is directed to your defined printer, however, the output can be sent to your cabinet as a document with the name "LstCabCmd *Date Time*" (date and time the document is created).

For example, if the command DISPLAY and all objects are specified along with the criterion to list all unauthorized cabinets, all cabinets who cannot use a valid object with the command DISPLAY are included in the output. In this case, the top of the output contains the command and object(s) selected (in this case it is "DISPLAY \*") the object numbers (1 through 50) and an N in the appropriate columns for each cabinet in which a valid object is not permitted with the DISPLAY command. The total number of cabinets included in the output is displayed at the end of the output.

# <span id="page-169-0"></span>**Batch Example**

Create a document which lists all cabinets which are permitted/not permitted to use the command ADD with the object Appointment and send the output to the user's cabinet as a document. This would be coded as follows:

LOGON SYSCNT2B MENU B07052 add,appointment,X,X,X FIN

# <span id="page-170-0"></span>32 Print Distribution Lists

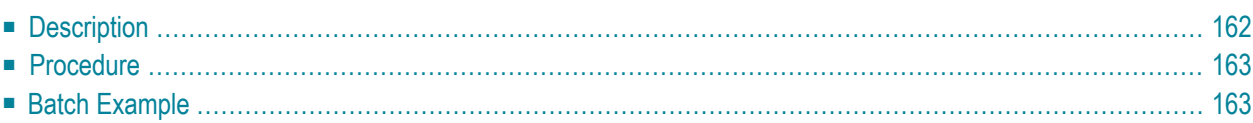

# <span id="page-171-0"></span>**Description**

## **Program**

B07100

## **Function**

Print a list of all distribution lists in which the specified member(s) is defined.

## **Online Input Screen**

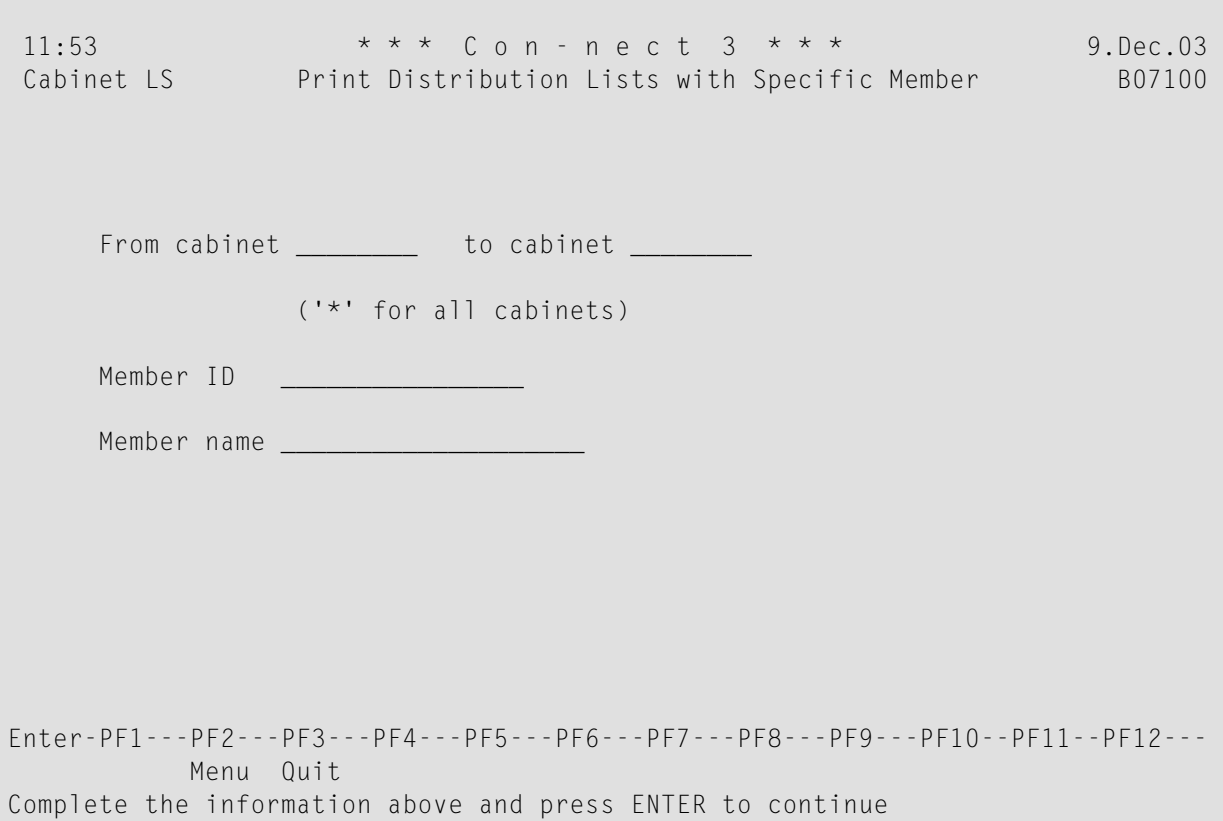

### **Utility Parameters**

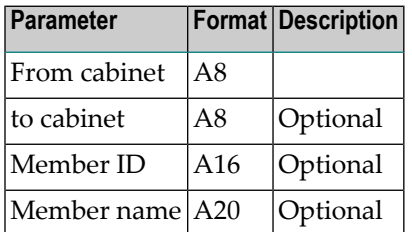

## <span id="page-172-0"></span>**Procedure**

Only cabinet administrators can print a list of distribution lists from cabinets other than their own. Users can print only a list of distribution lists from their own cabinet.

Either member ID or member name must be specified, but not both.

To print all distribution lists that contain a specific member ID, enter the ID in parameter Member-ID. If a member ID with an asterisk (e.g. SA\*) is specified, then all member IDs that begin with the characters are printed. An asterisk cannot be specified without one or more characters.

To print all distribution lists that contain users with a specific name, enter the last name in parameter Member-name. If one or more characters are specified with an asterisk (e.g. Sm\*), then all members whose last name begin with those characters are printed. An asterisk cannot be specified without one or more characters.

<span id="page-172-1"></span>The resulting printout contains the name of the distribution list in which the specified member is defined, the cabinet, member ID, member name and type of member.

# **Batch Example**

Print a list of distribution lists from all cabinets that contain member IDs beginning with the letter A. This would be coded as follows:

```
LOGON SYSCNT2B
MENU
B07100 *,,A*
FIN
```
Print a list of distribution lists from all cabinets which contain users with the last name Landrey. This would be coded as follows:

LOGON SYSCNT2B MENU  $B07100$  \*,,,Landrey  $FIN$ 

# <span id="page-174-0"></span>33 Print Document List

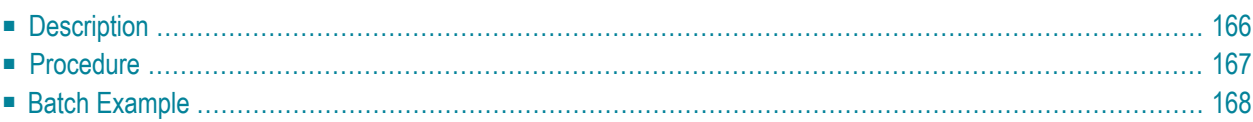

# <span id="page-175-0"></span>**Description**

## **Program**

B07110

## **Function**

Print document list by cabinet, name, folder and date.

## **Online Input Screen**

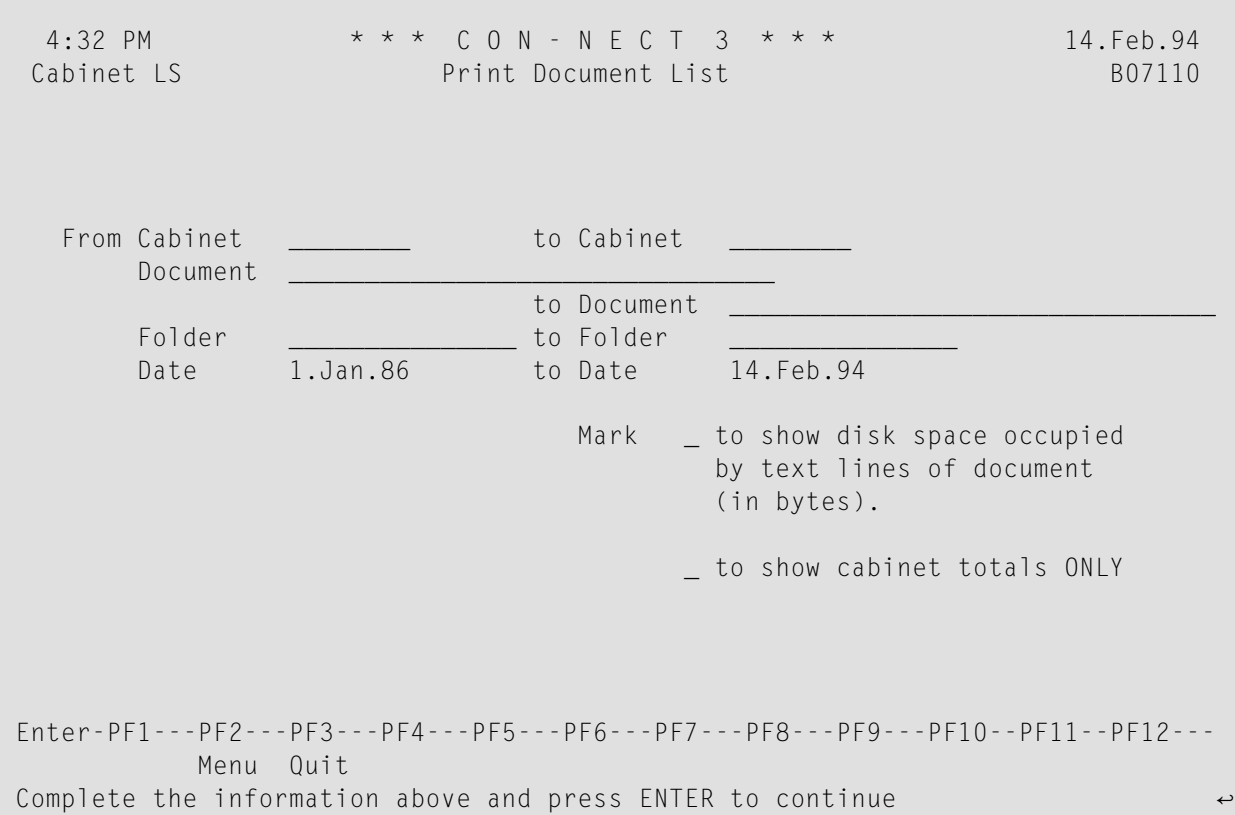

#### **Utility Parameters**

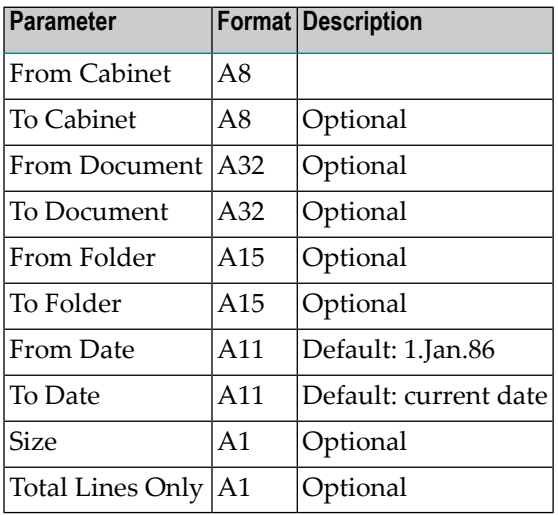

## <span id="page-176-0"></span>**Procedure**

Only cabinet administrators can print a list of documents from cabinets other than their own. Users can only print a list of documents from their own cabinet. The exceptions are documents contained in cabinet SYSCNT, which can be viewed by anyone.

When listing documents in cabinets which are not your own, the documents that are marked as private are handled as follows:

■ the document list is printed, but the output fields except for cabinet, size and bytes are filled with asterisks. If you have not marked the Size parameter, the field bytes is left blank.

A total-line is produced for every cabinet, showing the total number of documents printed (found) and the total number of bytes (if applicable). A grand total is printed if more than one cabinet is read, and a page break occurs at the start of a different cabinet.

If parameter Total-lines-only is specified, only total lines are printed.

The size refers to the size of the text only. It can be the text of the document, attached notes, enclosed documents, or cover notes.

All documents within a bulletin board can be printed by entering SYSCNTB as the cabinet name and a bulletin board name in the parameter folder-name.

# <span id="page-177-0"></span>**Batch Example**

The number of documents in every Con-nect cabinet are to be printed. This would be coded as follows:

LOGON SYSCNT2B MENU B07110 \*,,\*,,,,,,,X FIN

# <span id="page-178-0"></span>34 Print Document Content

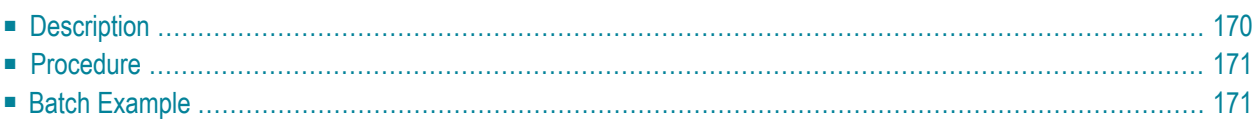

# <span id="page-179-0"></span>**Description**

## **Program**

B07111

## **Function**

Print document content by cabinet, name, folder and date.

## **Online Input Screen**

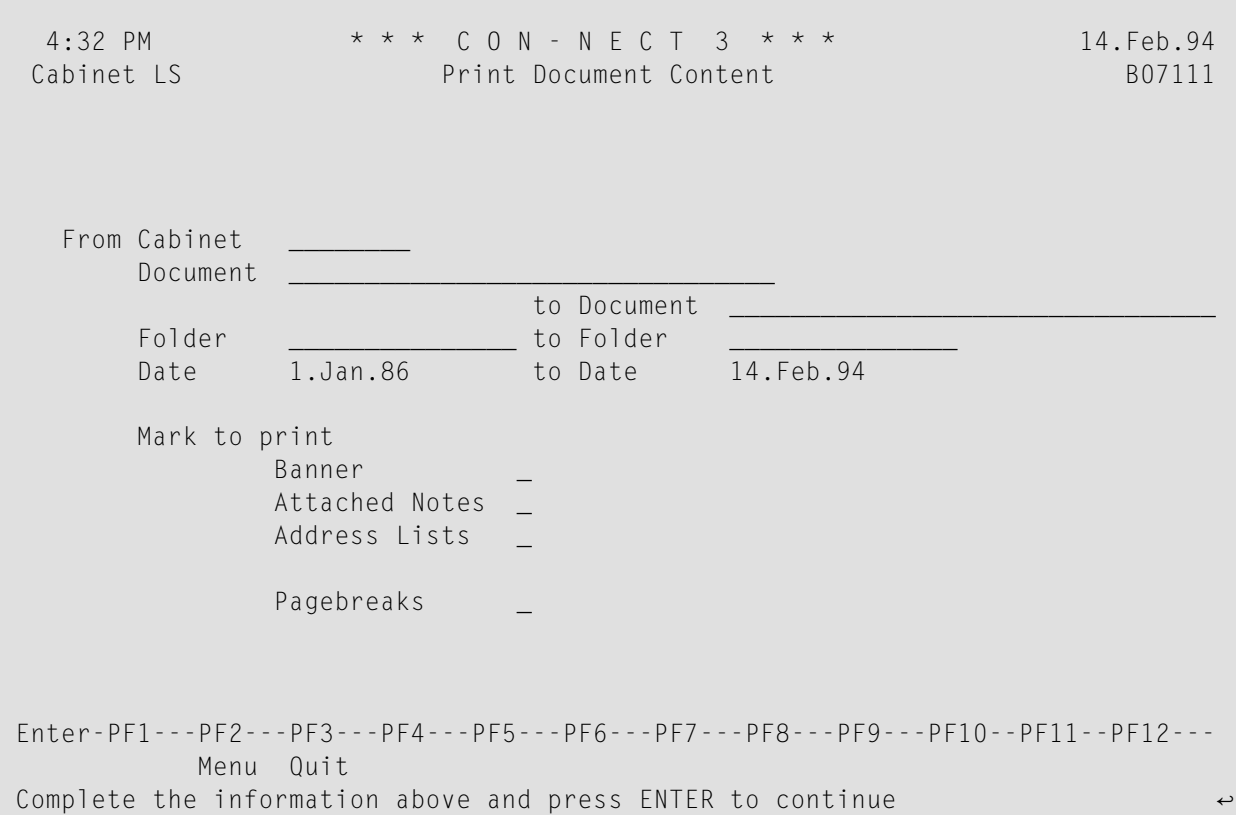
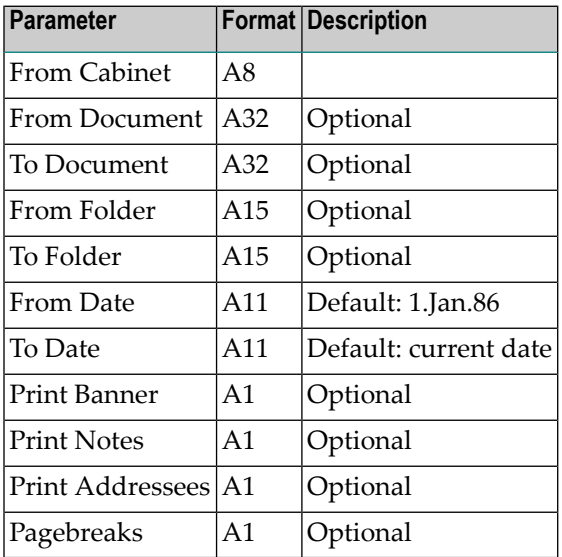

### **Procedure**

Users can only print documents in their own cabinets. However, they can also print documents in cabinets where they have been authorized to do so (i.e. member of a shared cabinet or authorized with the SHARE command). Documents contained in cabinet SYSCNT and in public cabinets can be printed by anyone.

The Pagebreaks parameter refers to the page breaks between banner, notes, addressees and the text of the document. By default this parameter is blank and a page break will not occur between these items - instead, a delimiting line is generated. There is always a page break at the start of a new document.

If you want to print items from a bulletin board, enter SYSCNTB for the cabinet-name and a bulletin board in the Folder parameter.

# **Batch Example**

Print all documents from the folder Work of the cabinet Con-nect, including banner, notes and addressees. This would be coded as follows:

LOGON SYSCNT2B MENU B07111 Con-nect,\*,,WORK,,,,X,X,X FIN

# 35 Print Expired Doc. List

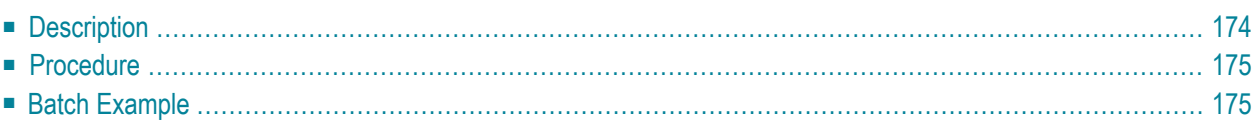

# <span id="page-183-0"></span>**Description**

#### **Program**

B07112

#### **Function**

Print the names of documents whose expiration date has passed. This feature can be useful prior to executing utility B04110 *Delete Expired [Documents](#page-68-0)*.

### **Online Input Screen**

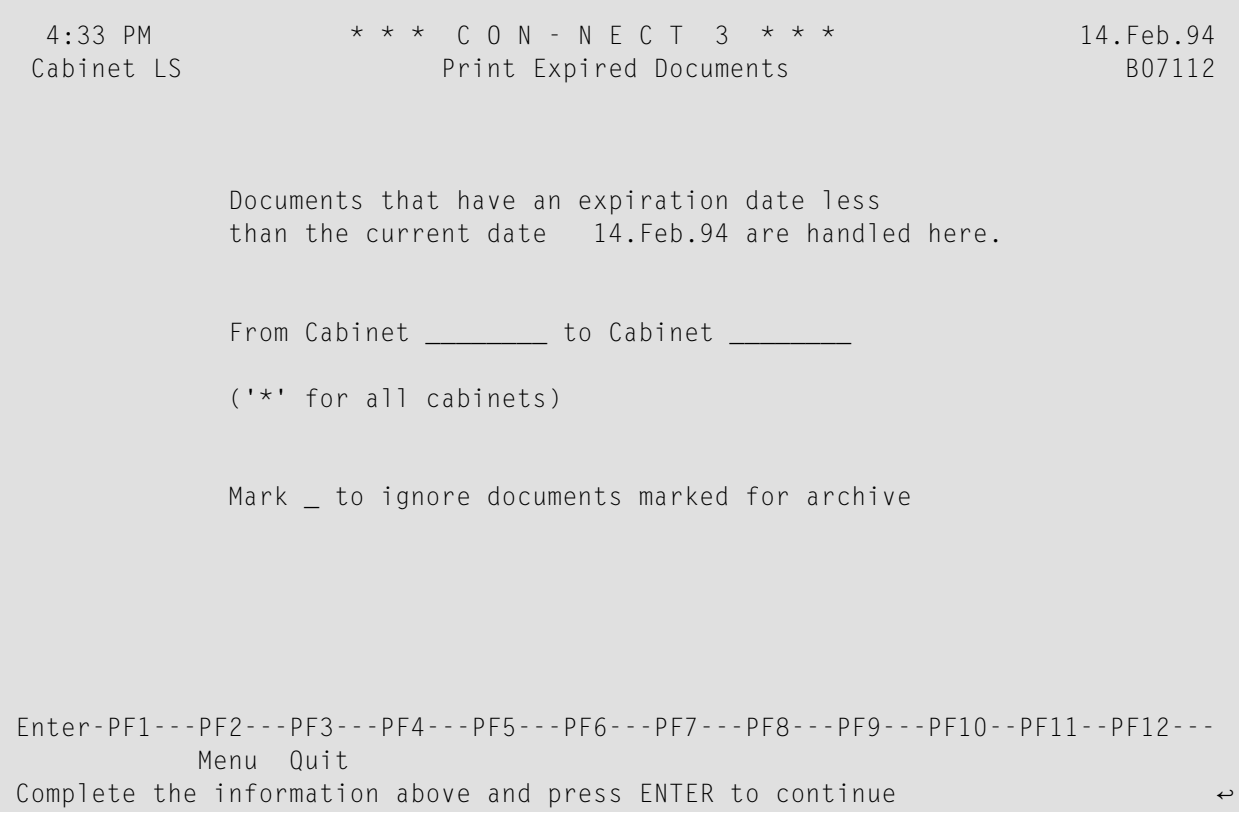

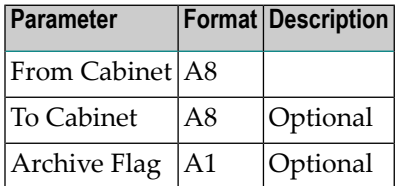

### <span id="page-184-0"></span>**Procedure**

Only cabinet administrators can print a list of expired documents from cabinets other than their own. Users can only print expired documents in their own cabinet.

Names of documents whose expiration date has passed are printed. Specify the Archive-flag parameter to ignore documents marked for archive, and thus not print them.

Bulletin board items can be printed if SYSCNTB is entered as the cabinet name.

When a range of cabinets is entered, all cabinets beginning with SYSCNT are ignored.

A total of the number of records printed is produced in the resulting report. The report contains the following information:

- Cabinet
- Object name
- <span id="page-184-1"></span>■ Folder/File
- $\blacksquare$  An X is returned in the last column if the document was marked for archive.

### **Batch Example**

Print the names all documents whose expiration date has passed, including those marked to be archived. This would be coded as follows:

```
LOGON SYSCNT2B
MENU
B07112 *
FIN
```
# 36 Print Folder Contents

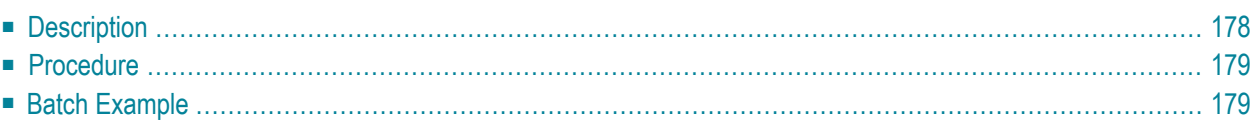

# <span id="page-187-0"></span>**Description**

#### **Program**

B07130

#### **Function**

Print the contents of the specified folder or folder/file.

### **Online Input Screen**

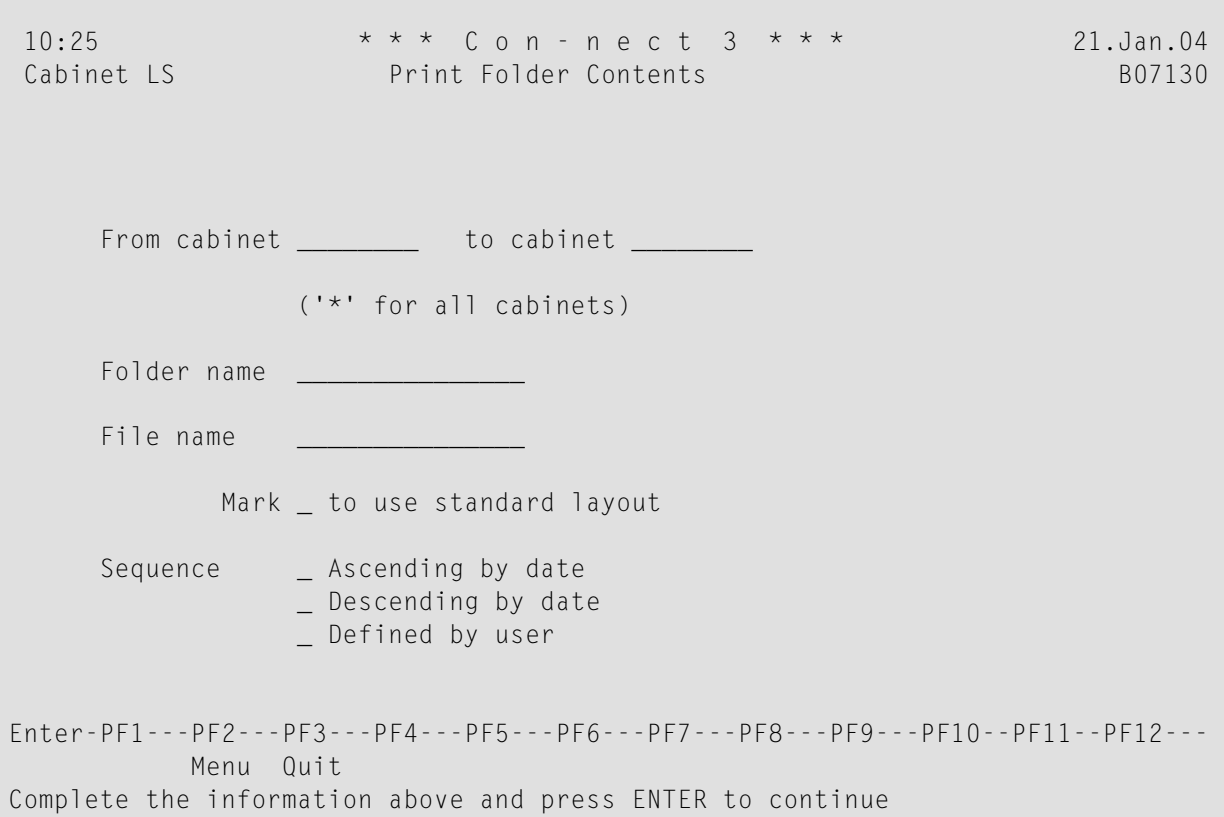

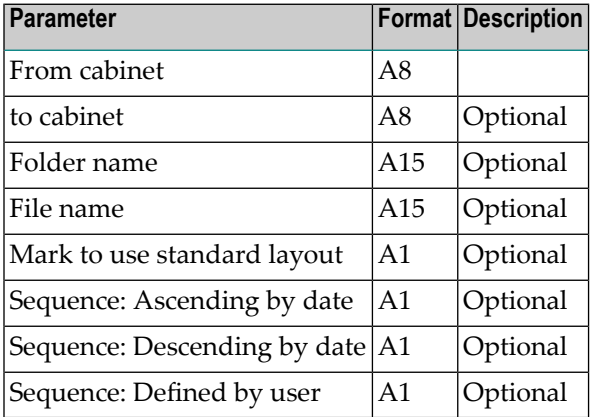

# <span id="page-188-0"></span>**Procedure**

Only cabinet administrators can print the contents of a folder (folder/file) from cabinets other then their own. Users can only print the contents of a folder from their own cabinet.

The contents of a folder are printed, by default, according to the layout defined for that folder.

If "Mark \_ to use standard layout" field is marked, the contents of the folder are printed according to the Con-nect default layout.

If a folder contains one or more files, the file names and any item not contained in a file are printed first and then the contents of each file are printed.

If you specify a folder name with an asterisk (e.g. Fol\*), then the contents of all folders that begin with those characters are printed. You must specify one or more characters with an asterisk.

<span id="page-188-1"></span>If you specify a Sequence parameter, the contents of the folder will be printed in that sequence. If a Sequence parameter is not selected, then the sequence defined for that folder is used.

# **Batch Example**

Print contents of folder FOLD1 in cabinet USERCAB.

LOGON SYSCNT2B MENU B07130 USERCAB,,FOLD1 FIN

# 37 Print Users

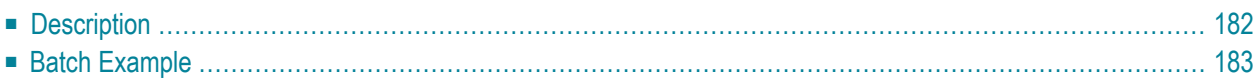

# <span id="page-191-0"></span>**Description**

#### **Program**

B07330

#### **Function**

Print a list in user-ID sequence, giving the user ID, phone, extension, department and full name.

#### **Online Input Screen**

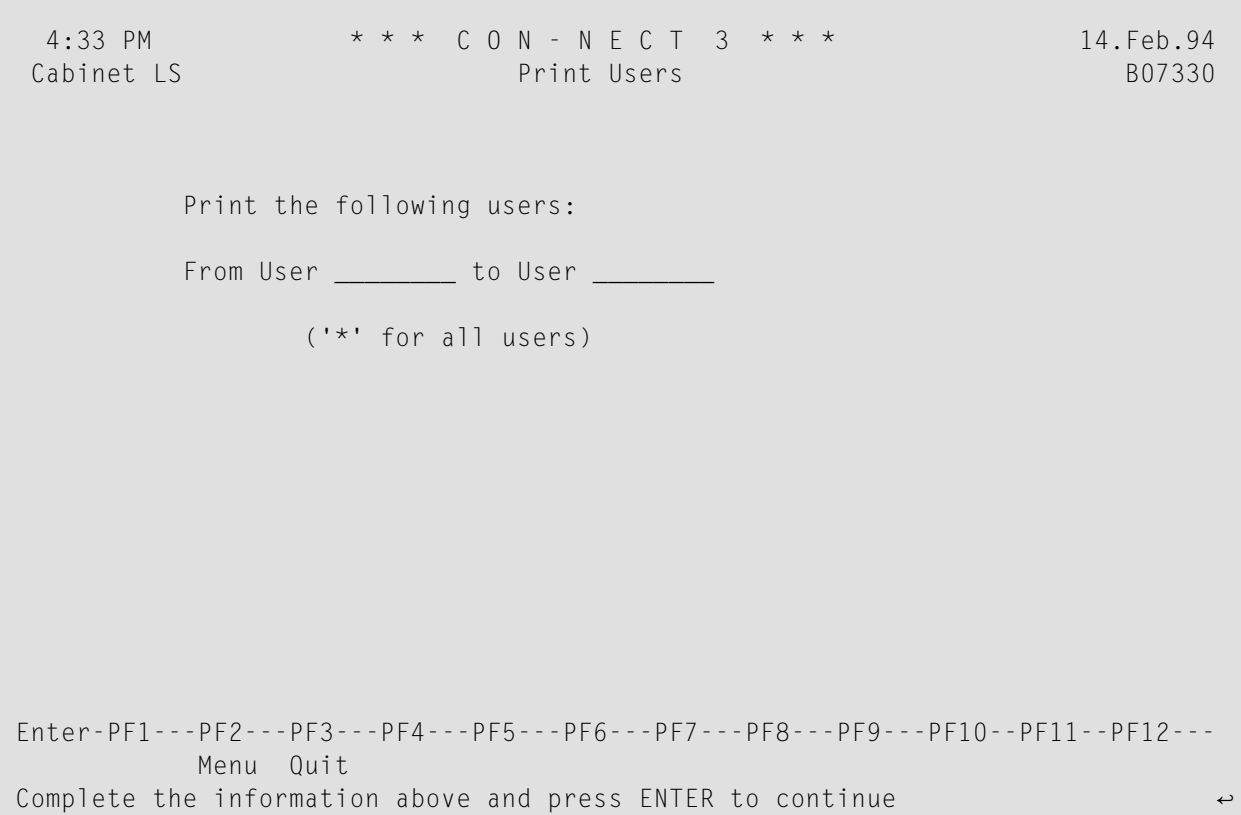

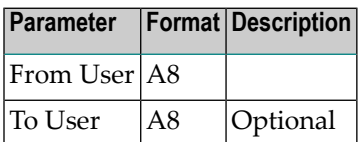

# <span id="page-192-0"></span>**Batch Example**

Print a list of all Con-nect cabinets, by user ID, is to be printed. This would be coded as follows:

LOGON SYSCNT2B MENU B07330 \* FIN

# 38 Print Users Sorted

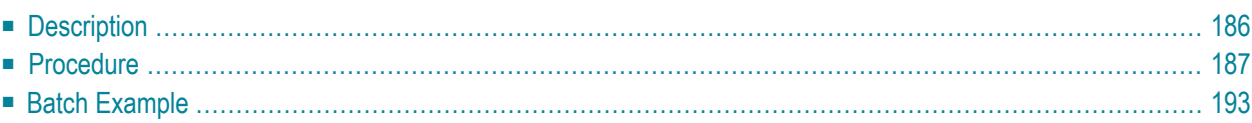

### <span id="page-195-0"></span>**Description**

#### **Program**

B07331

#### **Function**

Print a list of users sorted by content in the sequence specified. The printed list will contain the user ID, phone, extension, department and full name; it will not contain the search criteria you selected.

#### **Online Input Screen**

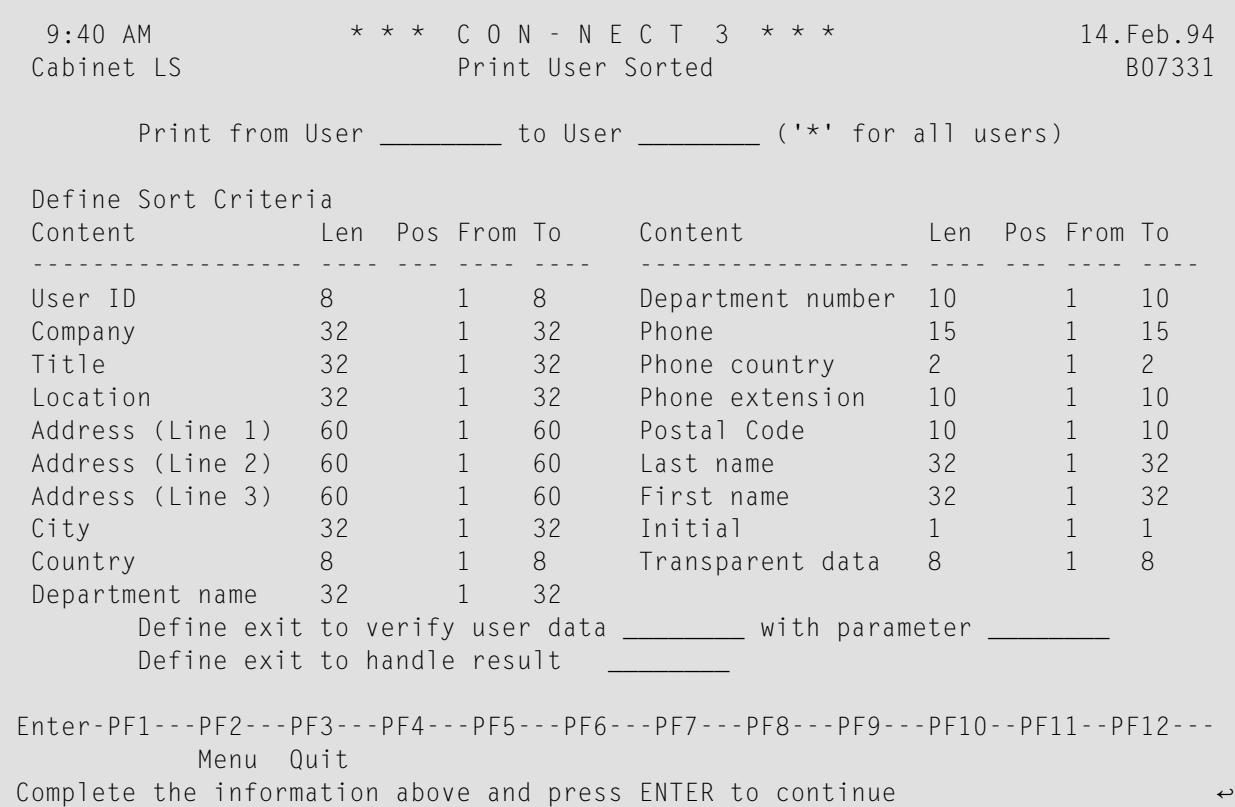

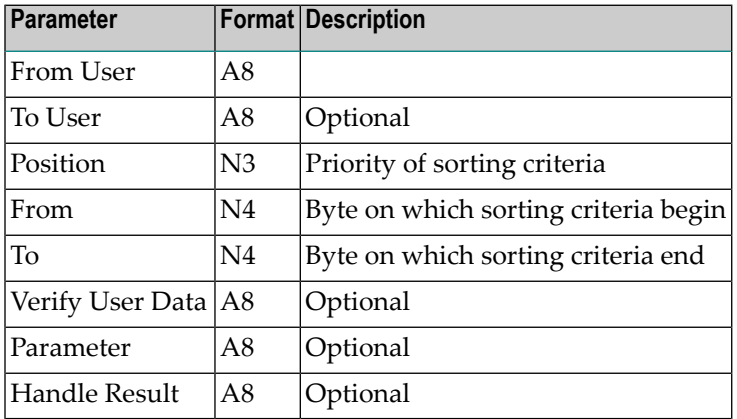

# <span id="page-196-0"></span>**Procedure**

#### **Sorting Criteria**

Selected users can be sorted by nineteen sorting criteria; at least one sorting criterion must be specified. The contents of the first eighteen sorting criteria are user information which are internally stored within Con-nect (e.g. user's name, company, location and user ID). The remaining sorting criterion, transparent-data, can be filled by the user with any value.

The following rules must be adhered to when specifying sorting criteria:

- the "Pos" (position) field must be within the range of 1 through 19;
- a sorting criterion cannot be selected more than once;
- $\blacksquare$  the value of the "From" field cannot be less than 1 (e.g. 1 equals the first byte of the information);
- the value of the "To" field cannot be greater the content's field length (as specified in the "Len" (length) field); and
- the value of "From" cannot be greater than the "To" field.

#### **Sorting**

This utility begins sorting the users by the specified sorting criteria until either all users are sorted uniquely, or all sorting criteria have been met. For example, you want a printed list of users sorted by the following criteria:

- 1. department-name
- 2. title
- 3. last-name
- 4. country

You would specify the following:

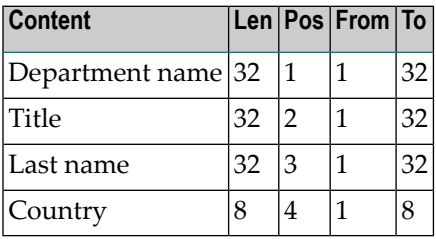

The utility first begins sorting the users by department-name. If all users cannot be sorted uniquely, the remaining users are sorted by title. The utility continues to sort the users until they are all sorted uniquely, or all sorting criteria have been met.

Furthermore, suppose the last six bytes in the criterion department-name in all user records contain the letters "center". You can remove these six bytes from the sorting criteria to speed up the sorting process. To do so, you specify the following:

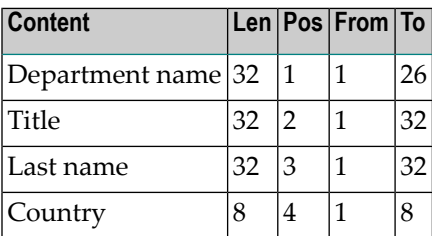

Removing the last six bytes decreases the total number of bytes which are sorted per user from 104 to 98. Thus the sorting process is completed quicker.

#### **User Exits**

In addition to the sorting criteria, you can write your own user exits to verify user data before the sorting process, or to use the sorted data for other purposes.

The user exits are invoked during different phases of this utility:

#### **Phase I**

The utility begins reading the specified user records. If a user exit is specified in the "Define exit to verify user data" field, it is invoked after each user record is read.

#### **Phase II**

The utility begins sorting the user records. No user exit is invoked.

#### **Phase III**

The utility begins printing the sorted user records. If a user exit is specified in the "Define exit to handle result" field, it is invoked after each user record is printed.

The following is an explanation of how to use the user exits.

#### **Verify User Data**

You can write this type of user exit to:

- narrow the list of returned users by specifying additional requirements which must be met. For example, you want to print a list of only those users who are in department "appliances" and whose title is "clerk". You can reject all users that do not fulfil these conditions by writing the appropriate statement in the user exit and changing the value of the parameter Accept to false.
- produce different lists with the same user exit. For example, your company contains 100 different departments and you want to be able to create a separate telephone list with the same sorting criteria for each department. You can write the user exit to check the "parameter" field and depending upon the value specified in that field, fetch a particular department's user records. Thus, only one user exit is needed to produce the different lists.
- verify the integrity of the accepted information. For example, you have specified the phone-extension as your main sorting criterion, but the format of the telephone numbers on your database is left justified. If this information remains left justified, the telephone numbers may not be sorted in ascending order as intended. However, if you use the user exit to modify the format of the telephone numbers to right justified, you can be certain the user records will be sorted in ascending order.
	- **Note:** These modifications are not applied to the database, but only to the information used during the execution of this user exit.

As a default, when the sorted user records are sent to the printer, the format modifications are not printed. However, if you change the parameter Return-modifications to true the modifications are printed and returned to the second user exit for other purposes.

■ assign a value (e.g. internal personal number) to the sorting criterion "transparent data" field so that it can be used in the sorting criteria process.

When naming this type of user exit, it must begin with USR004.

When a user exit is specified in the "Define exit to verify user data" field, it is invoked for each user record with the following parameters:

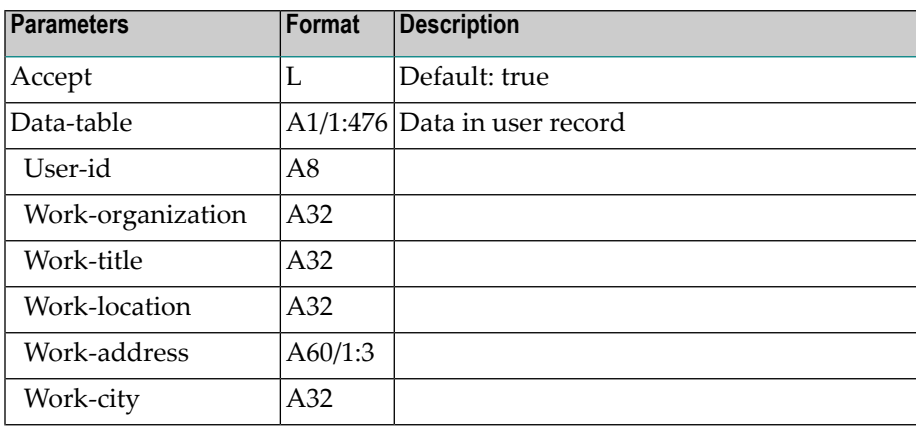

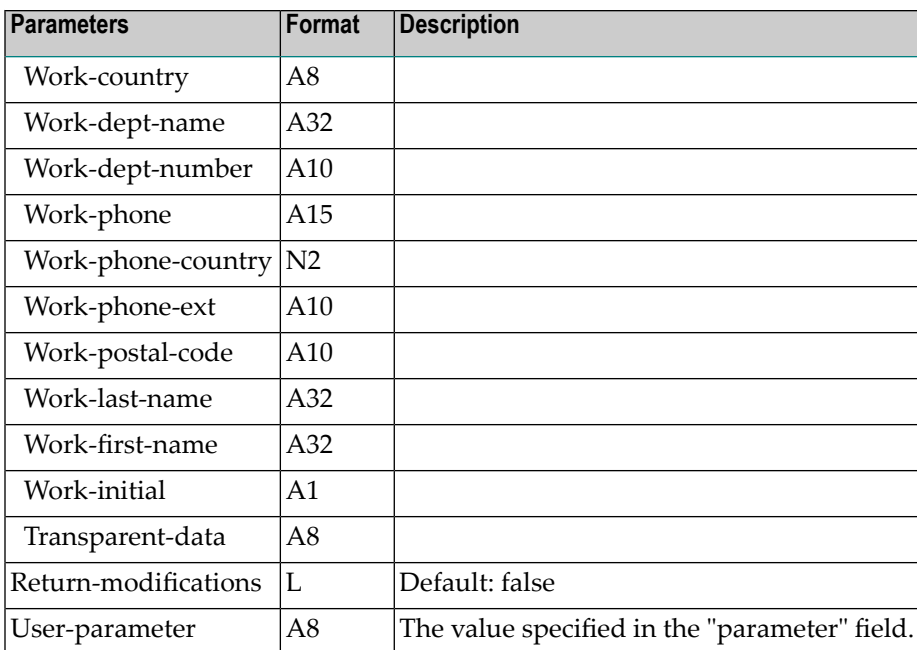

#### **Use Sorted Data**

The second type of user exit can be written to use the sorted information for other purposes such as creating documents, or filing the list.

When naming this type of user exit, it must begin with USR005.

When it is specified in the "Define exit to handle results" field, it is invoked each time a user record is printed with the following parameters:

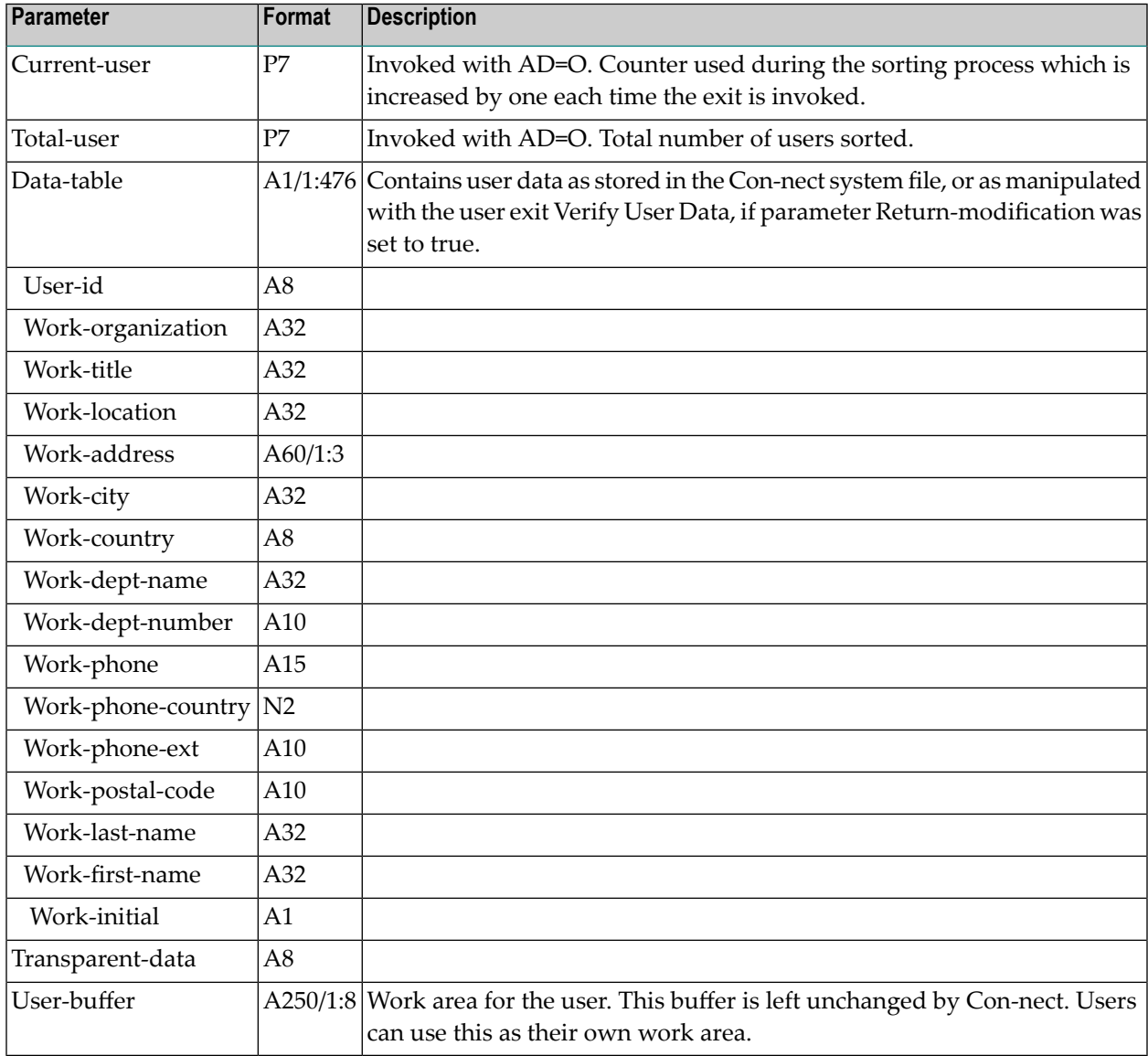

#### **Printing**

Once all sorting is completed, this utility sends the sorted information to the printer which is specified in your user profile. The user ID, phone number, extension, department and full name is printed.

#### **Technical Information**

If the length of the sorting criteria is less than 35 bytes, then this utility begins at once with a sorted printout.

This utility does not require JCL sort statements and does not use Natural sort; the sorting is based on Adabas (thus, there is no limit to the number of user records which can be sorted at one time). This utility checks the sort records and deletes all records which have been printed.

<span id="page-202-0"></span>In addition, each time this utility is invoked, it checks for sorted records older than one day. If any are found they are deleted. This ensures that sorted records which are retained due to system crashes are always deleted.

# **Batch Example**

When this utility is run in batch mode, you replace the table containing the sort criteria with an alphanumeric input string. With this input string, you can specify up to 10 sorting criteria.

For each sorting criterion a 6 digit value must be specified, which consists of the following:

- A two digit number that determines the content that will be used as the sorting criterion. For example, if you want User ID as your sorting criterion, you would specify 01, while Company would be 02 and Phone would be 12. (The value corresponds to the order the contents are listed on the online screen for this utility. )
- A two digit "from value" for the sorting criterion.
- A two digit "to value" for this sorting criterion.

The sequence you specify the criteria in the input string determines the position and, thus, the sorting priority. Invalid specifications, such as the "from value" is greater than the "to value" are ignored.

Print all users, sorted by Country (with full length), City (from byte 1 to 12), Last Name (with full length) and First Name (with full length). Additionally, invoke user exit USR00501 to print the sorted information. This would be coded as follows:

LOGON SYSCNT2B MENU B07331 \*,,090108080112160132170132,,,USR00501 FIN

# 39 Print Names

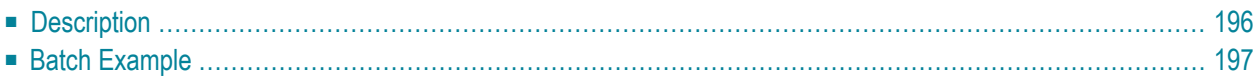

# <span id="page-205-0"></span>**Description**

#### **Program**

B07390

#### **Function**

Print a list in last-name sequence, giving the full name, phone, extension, department and user ID.

### **Online Input Screen**

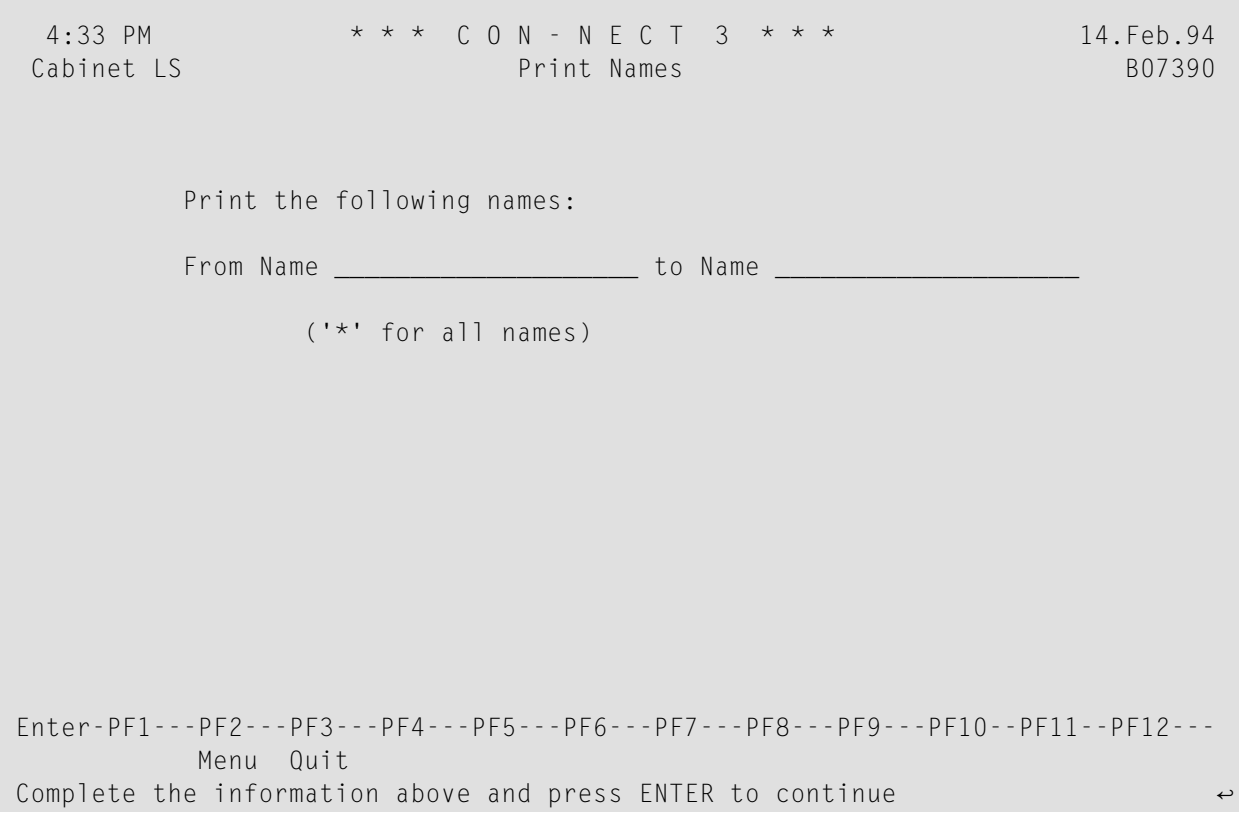

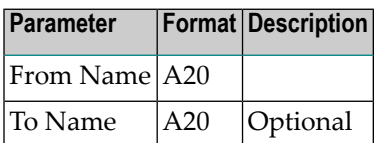

# <span id="page-206-0"></span>**Batch Example**

Print a list of all Con-nect private cabinets by name. This would be coded as follows:

LOGON SYSCNT2B MENU B07390 \* FIN

# 40 Print Logical Printers

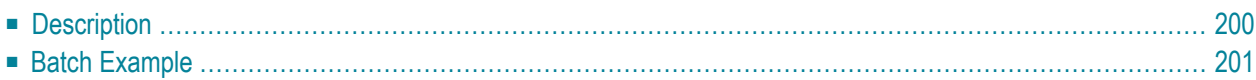

# <span id="page-209-0"></span>**Description**

#### **Program**

B07790

#### **Function**

Print a list of all logical printers. The following information are printed: logical printer name, destination, printer profile name, and description (1 line).

#### **Online Input Screen**

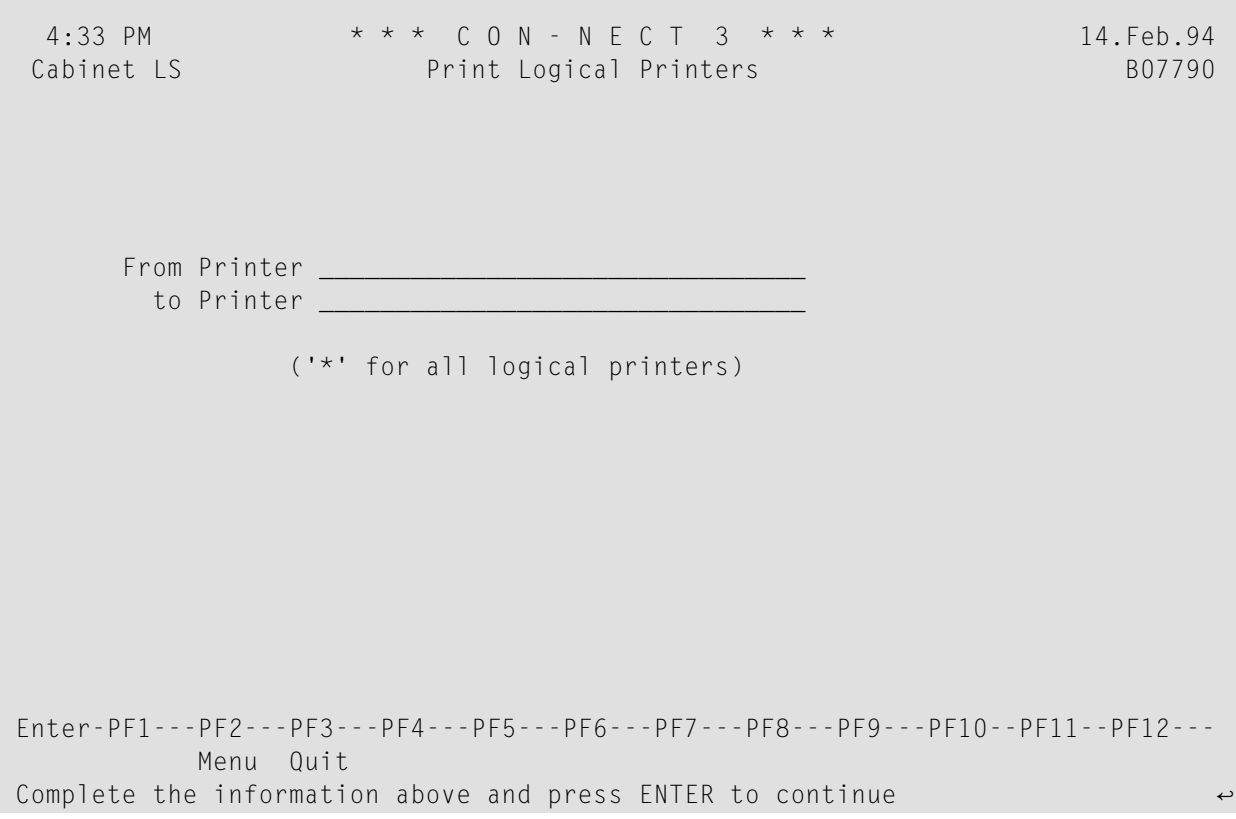

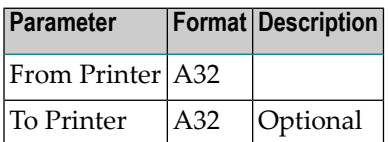

# <span id="page-210-0"></span>**Batch Example**

Print a list of all Con-nect printers. This would be coded as follows:

LOGON SYSCNT2B MENU B07790 \* FIN

# **IV Utilities - Fix Corrupted Records**

The "Utilities - Fix Corrupted Records" screen is shown below. You access this screen by pressing PF4 from the "Utilities - System Maintenance" screen.

Mark the required function with any character and press ENTER.

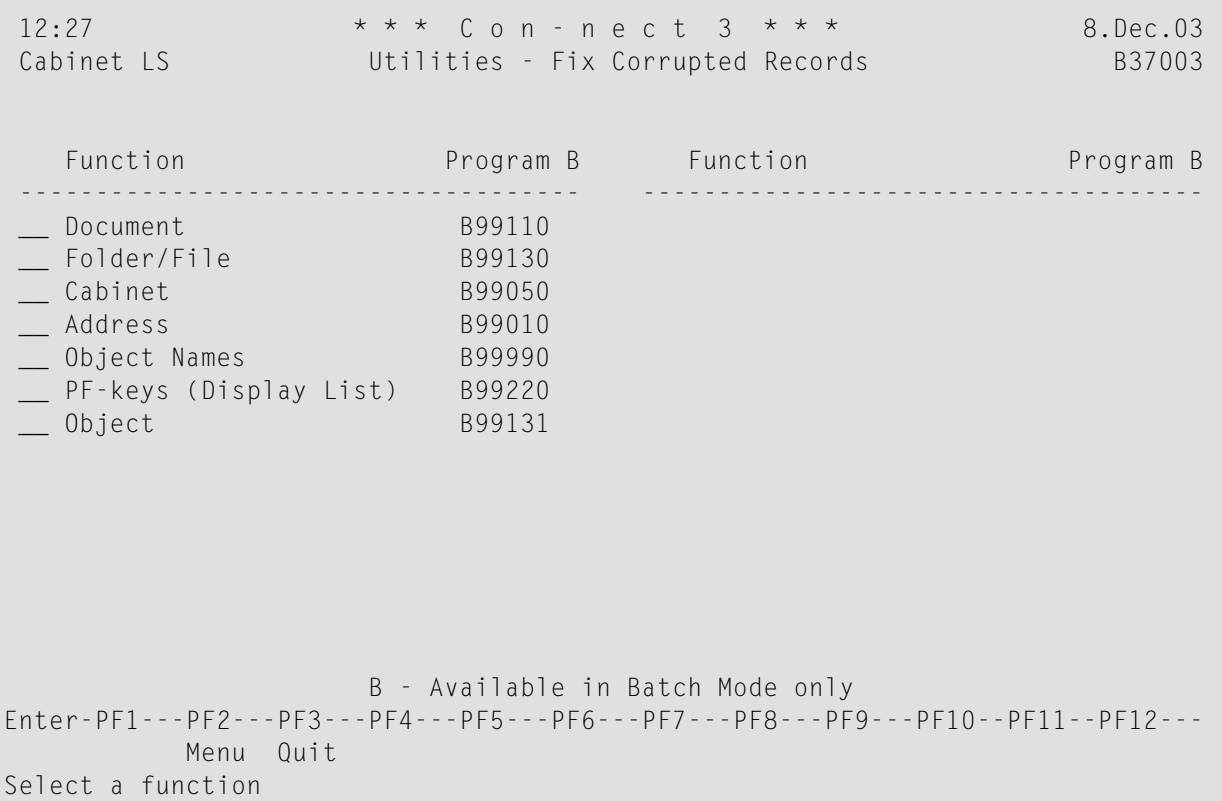

The utilities for fixing corrupted records are described in the following sections:

**[Document:](#page-214-0) Fix Corrupted Document Records [Folder/File:](#page-218-0) Fix Corrupted Folder/File Records Cabinet: Fix [Corrupted](#page-222-0) Cabinet Records Address: Fix [Corrupted](#page-226-0) Address Records Object Names: Display Objects [Renamed](#page-230-0) to Folder Name PF-keys [\(Display](#page-234-0) List): Copy Menu PF-key Set to List of Objects Object: Fix [Corrupted](#page-238-0) Objects**

## <span id="page-214-0"></span>41 **Fix Corrupted Document Records**

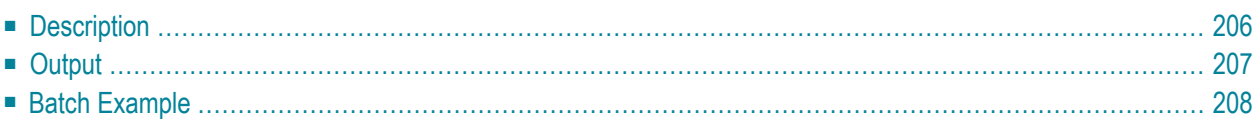

## <span id="page-215-0"></span>**Description**

#### **Program**

B99110

#### **Function**

Check all documents in the specified cabinet(s) and, if appropriate, perform the following:

- Invalid date and time fields are corrected (e.g. if the date field contains 0).
- If an object is not contained in a folder or it is contained in a non-existent folder, it is filed into folder Work.
- The pointer for a suspended mail item is corrected, if the copy of the mail item has not been placed in the Outbasket.
- Keywords entered in lowercase are converted to uppercase.
- Document names which were incorrectly converted from lowercase to uppercase are corrected.
- Corrupted bulletin board items that were previously filed in folder Work when this utility was run are filed in folder A-RECOVER in cabinet SYSCNT.
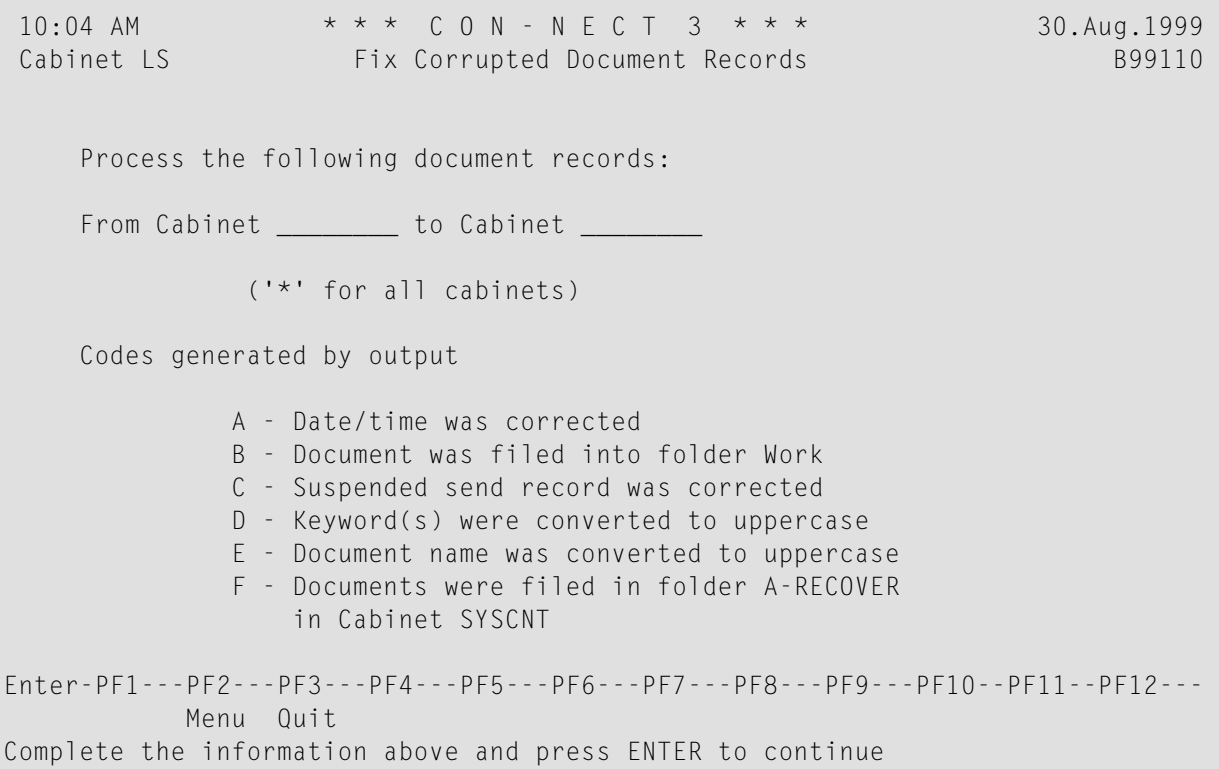

### **Utility Parameters**

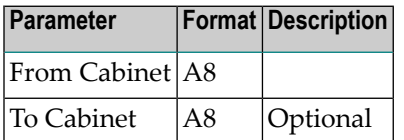

# **Output**

- A Date and/or time was corrected.
- B Document was filed into the folder Work.
- C Suspended send records that were not in the Outbasket have been corrected.
- D Keyword(s) were converted to uppercase.
- E Document name was converted to uppercase.
- F Documents were filed in folder A-RECOVER in cabinet SYSCNT.

# **Batch Example**

Fix all corrupted documents in cabinet ESH. This would be coded as follows:

LOGON SYSCNT2B MENU B99110 ESH FIN

# <span id="page-218-0"></span>42 Fix Corrupted Folder/File Records

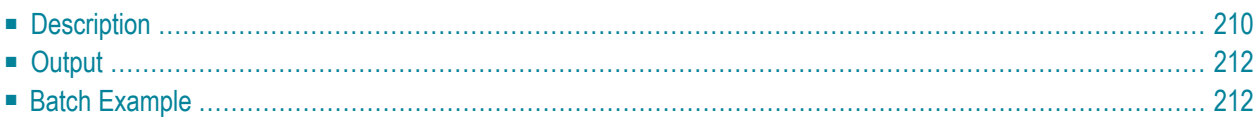

# <span id="page-219-0"></span>**Description**

### **Program**

B99130

### **Function**

Check all folders and files in the specified cabinet(s) and, if appropriate, correct the following:

- Invalid date and time fields are corrected (e.g. if the date field contains 0).
- The time when this utility is run is provided as the folder/file name, if the folder/file name is missing.
- A file that is not contained in a folder is linked to its original folder.
- Folders/files which were not deleted when utility B05130 Move Folder [Contents](#page-80-0) was run are deleted. Objects contained in these folders/files are filed in folder Work.
- Folder/file names which were incorrectly converted from lowercase to uppercase are corrected. Any folder/file name that is not unique is renamed with the date and time this utility is run.
- The private flag is recovered for a file which is stored in a private folder.

Additionally, all folders within folder relationships can be canceled, i.e. each folder will then be a separate folder which is not contained in any other folder.

**Note:** Once this utility is run, it is recommended that utility B99990 *Display Objects [Renamed](#page-230-0) to [Folder](#page-230-0) Name* is run to insure that any system folder fixed with utility B99130 *Fix Corrupted Folder/File Records* is restored to the appropriate name (i.e. Wastebasket, Inbasket).

11:57 AM  $* * * C 0 N - N E C T 3 * * * * 11.$ Apr.99 Cabinet LS Fix Corrupted Folder/File Records B99130 Process the following folder definition records: From Cabinet \_\_\_\_\_\_\_\_ to Cabinet \_\_\_\_\_\_\_ ('\*' for all cabinets) Mark \_ to cancel all folder within folder relationships Codes generated by output A - Date/time was corrected B - Folder/file name was generated C - File was recovered D - Folder within folder relationship was canceled E - Document was filed in folder Work F - Folder/file was deleted G - Folder/file name was converted to uppercase H - Private flag in folder/file was recovered Enter-PF1---PF2---PF3---PF4---PF5---PF6---PF7---PF8---PF9---PF10--PF11--PF12--- Menu Quit Complete the information above and press ENTER to continue

#### **Utility Parameters**

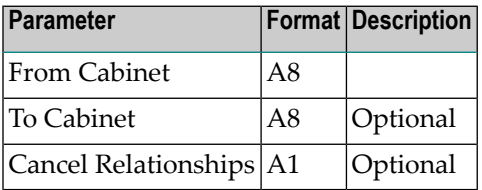

# <span id="page-221-0"></span>**Output**

The resulting report contains the name of the cabinet, folder, file and ISN processed as well as at least one of the following action codes:

- A Date and/or time was corrected.
- B Folder/file name was generated.
- C File was recovered.
- D Folder within folder relationship was canceled.
- E Document was filed in folder Work.
- F Folder/file was deleted.
- G Folder/file name was converted to uppercase.
- H Private flag in folder/file name was recovered.

<span id="page-221-1"></span>If action code F is returned, utility B99110 *Fix Corrupted [Document](#page-214-0) Records* must be run.

# **Batch Example**

Check all folders contained in cabinet ESH. Folder within folder relationships are not canceled. This would be coded as follows:

LOGON SYSCNT2B MENU B99130 ESH FIN

# 43 Fix Corrupted Cabinet Records

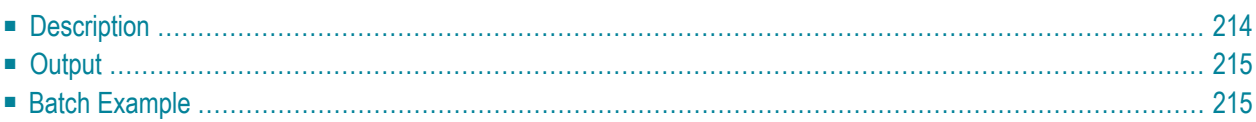

# <span id="page-223-0"></span>**Description**

### **Program**

B99050

### **Function**

Check all objects in the specified shared cabinets and, if appropriate, reset all objects marked as private to blank so that it is no longer private. Additionally, check and correct any invalid user profile screen color values, modification dates, times or IDs.

### **Online Input Screen**

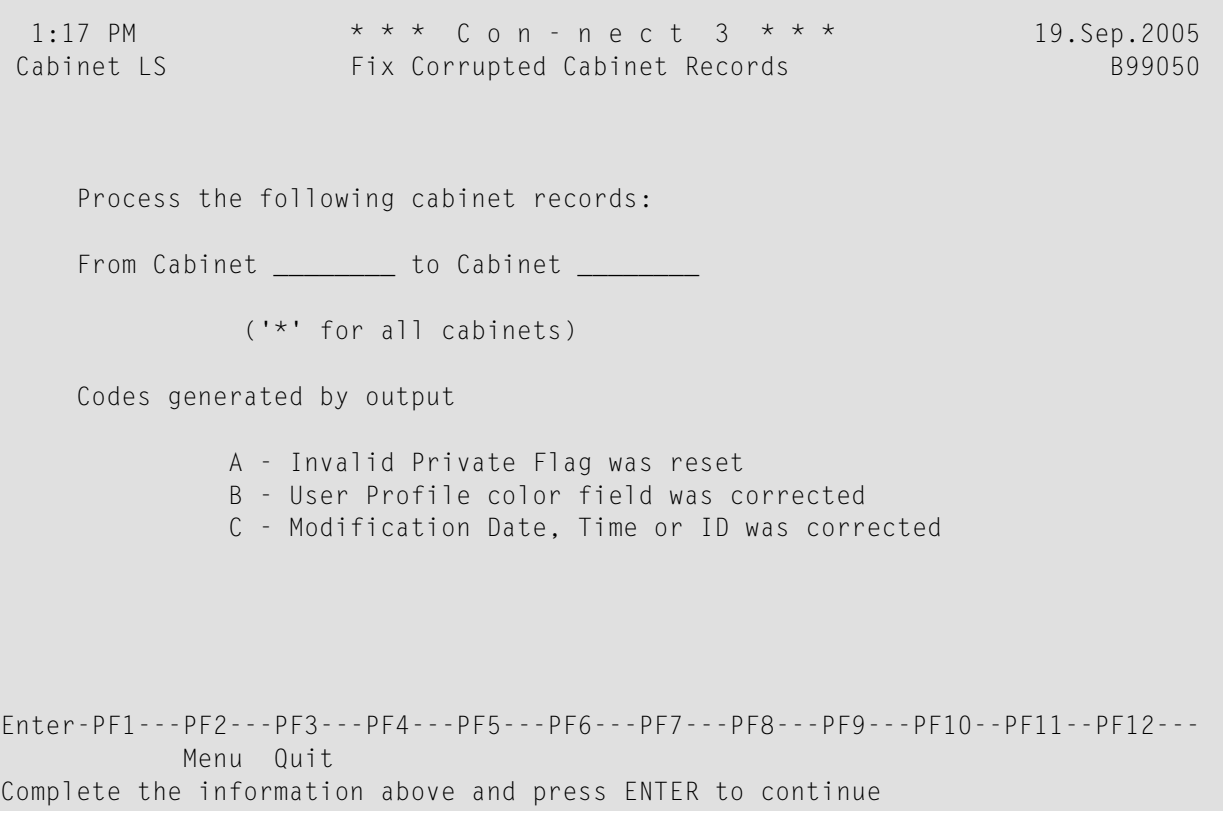

### **Utility Parameters**

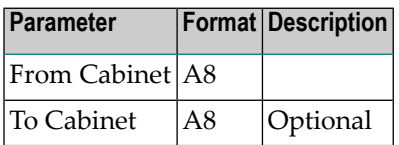

# <span id="page-224-0"></span>**Output**

The resulting report contains the following: cabinet; name, description or keyword of the corrected object; date of last modification; ISN processed as well as at least one of the following action codes:

- A Invalid private flag was reset.
- B User profile screen color field was corrected.
- <span id="page-224-1"></span>C Modification date, time or ID was corrected.

# **Batch Example**

Reset objects marked as private in all shared cabinets and correct the user profile screen color field. This would be coded as follows:

LOGON SYSCNT2B MENU B99050 X FIN

### 44 **Fix Corrupted Address Records**

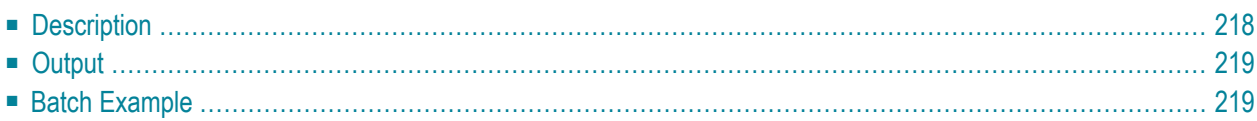

# <span id="page-227-0"></span>**Description**

### **Program**

B99010

### **Function**

Check all addresses in the specified cabinet(s) and, if appropriate, correct references to any transport service node.

### **Online Input Screen**

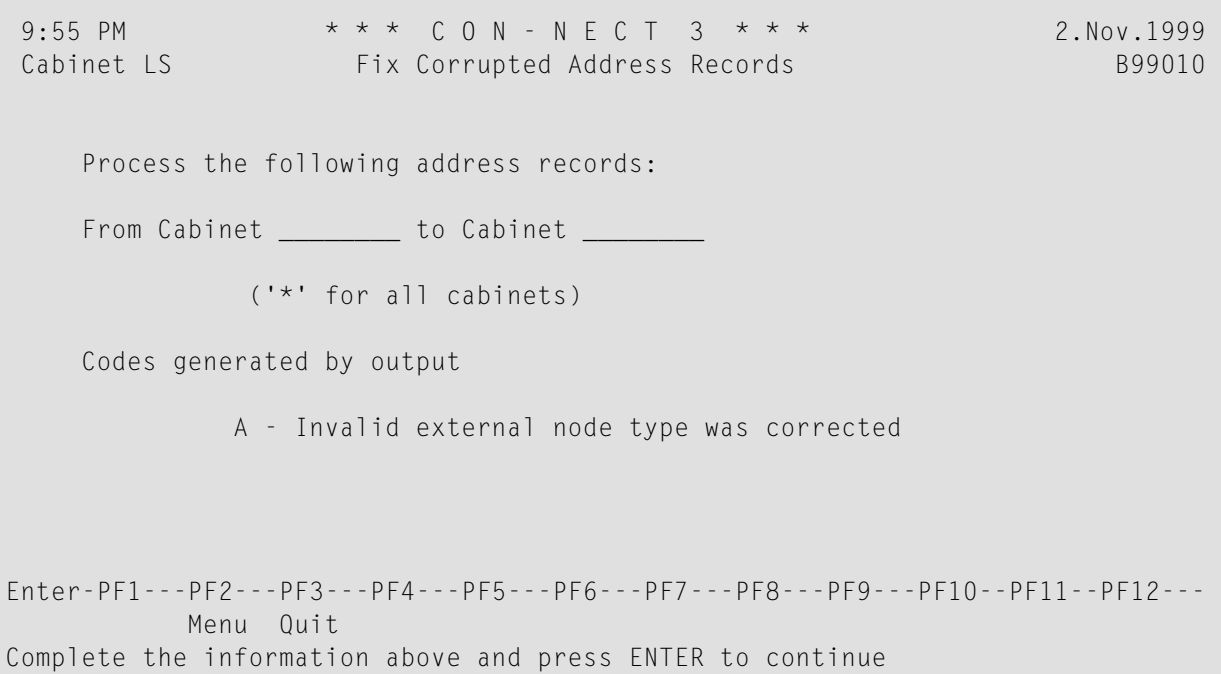

### **Utility Parameters**

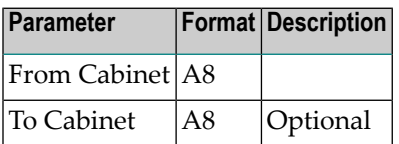

# <span id="page-228-0"></span>**Output**

<span id="page-228-1"></span>A Invalid external node type was corrected.

# **Batch Example**

Fix all corrupted addresses in cabinet ESH. This would be coded as follows:

LOGON SYSCNT2B MENU B99010 ESH FIN

# <span id="page-230-0"></span>45

# **Display Objects Renamed to Folder Name**

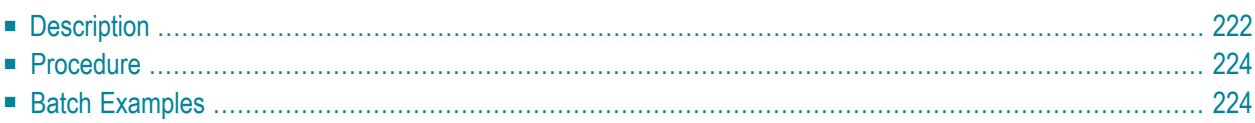

# <span id="page-231-0"></span>**Description**

### **Program**

B99990

### **Function**

Display all objects that have been renamed via API subprogram Z-MOD13 to the name specified in the renamed-to parameter. If requested, restore all corrupted system folders and objects in the Inbasket, Outbasket and Wastebasket.

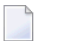

**Notes:**

- 1. It is recommended that this utility should be run if API subprogram Z-MOD13, delivered with Con-nect 3.2.3 or earlier, has been run to rename the last (in alphabetical sequence) folder/file in a cabinet.
- 2. It is also recommended that utility B99130 *Fix Corrupted [Folder/File](#page-218-0) Records* should be run after restoring corrupted objects with this utility.

×

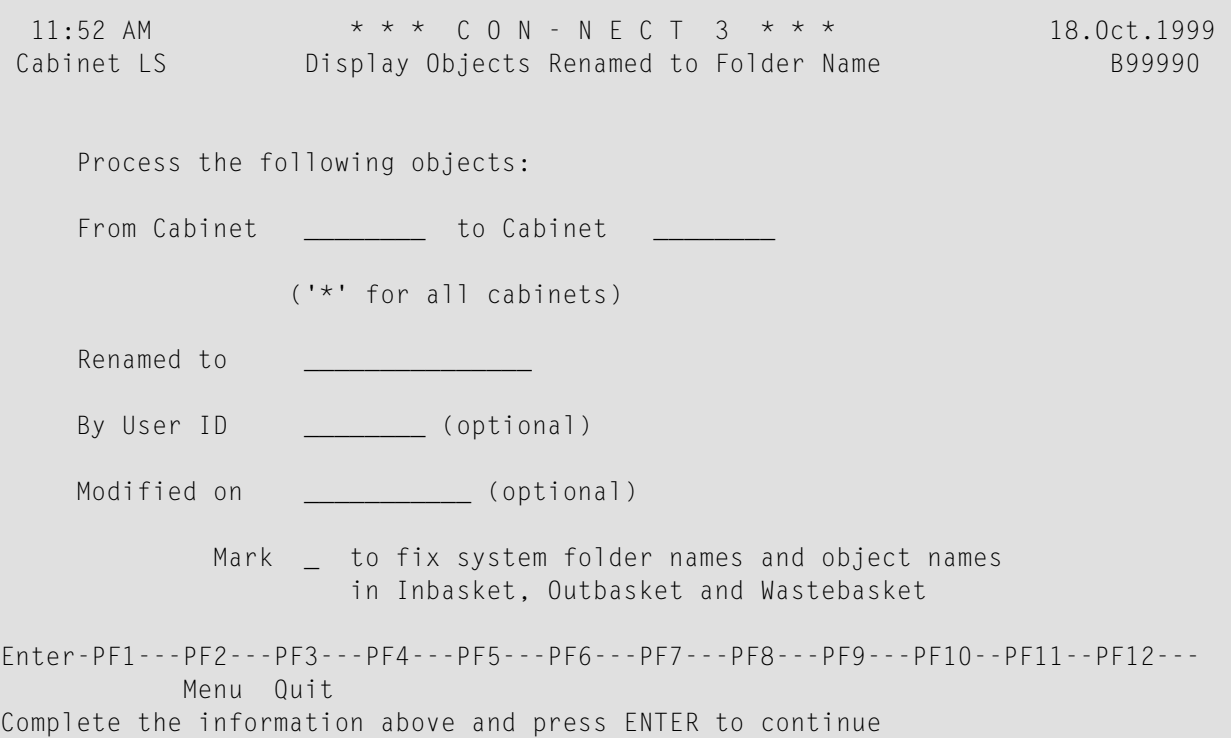

### **Utility Parameters**

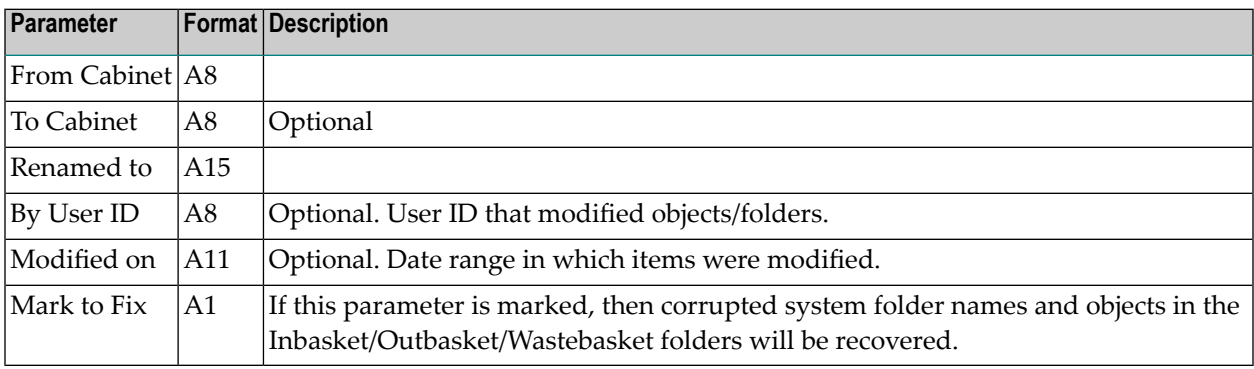

# <span id="page-233-0"></span>**Procedure**

When this utility is run, all objects in the specified cabinet(s) that have been renamed by Z-MOD13 to the name specified in the rename-to parameter are returned. Included in the output for each object is the cabinet name, object number, name of object, folder number, file number, date and time of last modification and user ID.

If the Mark-to-fix parameter is marked, all corrupted objects in the system folders Inbasket, Outbasket and Wastebasket are recovered. For each object recovered, the resulting output includes the message "<--Name was fixed".

If a corrupted object is found and the Mark-to-fix parameter is not marked, the message "<--Can be fixed to this name" and the object's original name is also returned. In this case, the corrupted object is not automatically recovered.

<span id="page-233-1"></span>The end of the output includes the total number of objects found and the total number of objects recovered.

# **Batch Examples**

Return all objects with the name MARKETING in cabinets XSIS\*. This would be coded as follows:

LOGON SYSCNT2B MENU B99990 XSIS\*,,MARKETING FIN

Return all objects with the name MEETINGS from all cabinets starting from CAB and fix the corresponding corrupted objects in system folders Inbasket, Outbasket and Wastebasket.

LOGON SYSCNT2B MENU B99990 CAB,Z9999999,MEETINGS,,,X FIN

# 46 Copy Menu PF-key Set to List of Objects

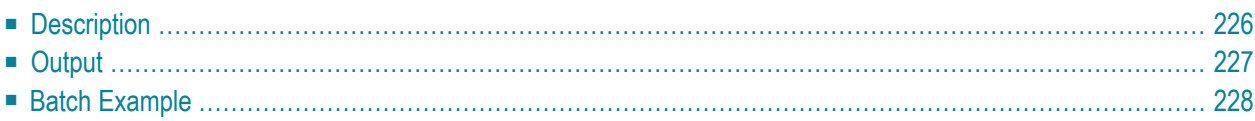

# <span id="page-235-0"></span>**Description**

### **Program**

B99220

### **Function**

Check the PF-key sets "List of Objects" and "Menu" for all installed languages in the specified cabinet(s). Only the commands that have been assigned to the PF-keys are checked (not the names of the PF-keys). If PF-keys with different assignments are found, perform the following:

- If the field "Mark \_ to replace List of Objects PF-key set" is *not* marked, all PF-keys with different settings are displayed.
- If the field "Mark \_ to replace List of Objects PF-key set" is marked, all PF-keys in the PF-key set "List of Objects" that have different assignments in the PF-key set "Menu" are replaced with the PF-key assignments of the PF-key set "Menu".

Exception: the PF-keys used for paging forwards and backwards are not replaced in the PF-key set "List of Objects".

```
10:14 AM * * * C O N - N E C T 3 * * * 26.Jul.2002
Cabinet LS Copy Menu PF-key Set to List of Objects B99220
    Process the following PF-key sets:
    From cabinet _________ to cabinet _________
              ('*' for all cabinets)
    Mark _ to replace List of Objects PF-key set
    Codes generated by output:
              A - PF-key set was replaced
Enter-PF1---PF2---PF3---PF4---PF5---PF6---PF7---PF8---PF9---PF10--PF11--PF12---
         Menu Quit
Complete the information above and press ENTER to continue
```
### **Utility Parameters**

<span id="page-236-0"></span>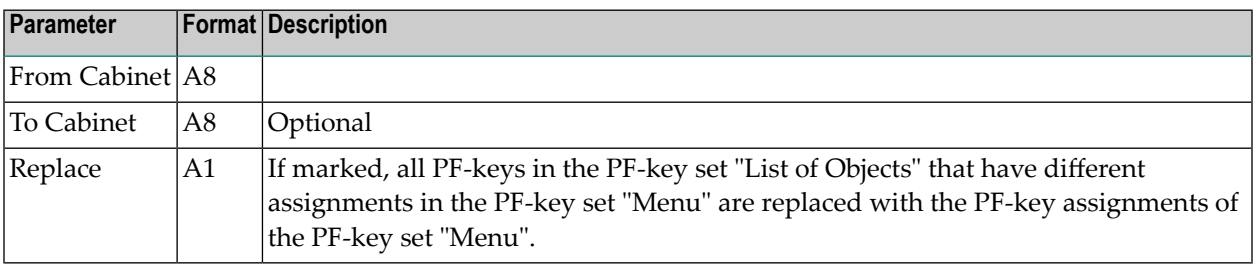

## **Output**

A PF-key set was replaced.

# <span id="page-237-0"></span>**Batch Example**

In the cabinet ESH, check all PF-key assignments in the PF-key set "List of Objects" and compare them with the assignments for the PF-key set "Menu". If different PF-key assignments are found, replace the assignments for the PF-key set "List of Objects" with the assignments for the PF-key set "Menu".

LOGON SYSCNT2B MENU B99220 ESH, ,X FIN

# 47 Fix Corrupted Objects

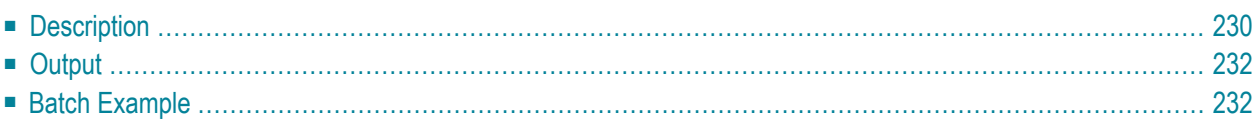

# <span id="page-239-0"></span>**Description**

### **Program**

B99131

### **Function**

Check all objects in the specified cabinet(s) and folder(s), except for the following:

■ cabinets (cabinets are checked and fixed with utility B99050)

■ addresses (addresses are checked and fixed with utility B99010)

■ folders/files (folders/files are checked and fixed with utility B99130)

■ PF-keys (PF-keys are checked and fixed with utility B99220)

If appropriate, perform the following:

■ correct invalid date and time fields (e.g. if the date field contains 0).

■ convert keywords entered in lowercase to uppercase.

■ correct object names that were incorrectly converted from lowercase to uppercase.

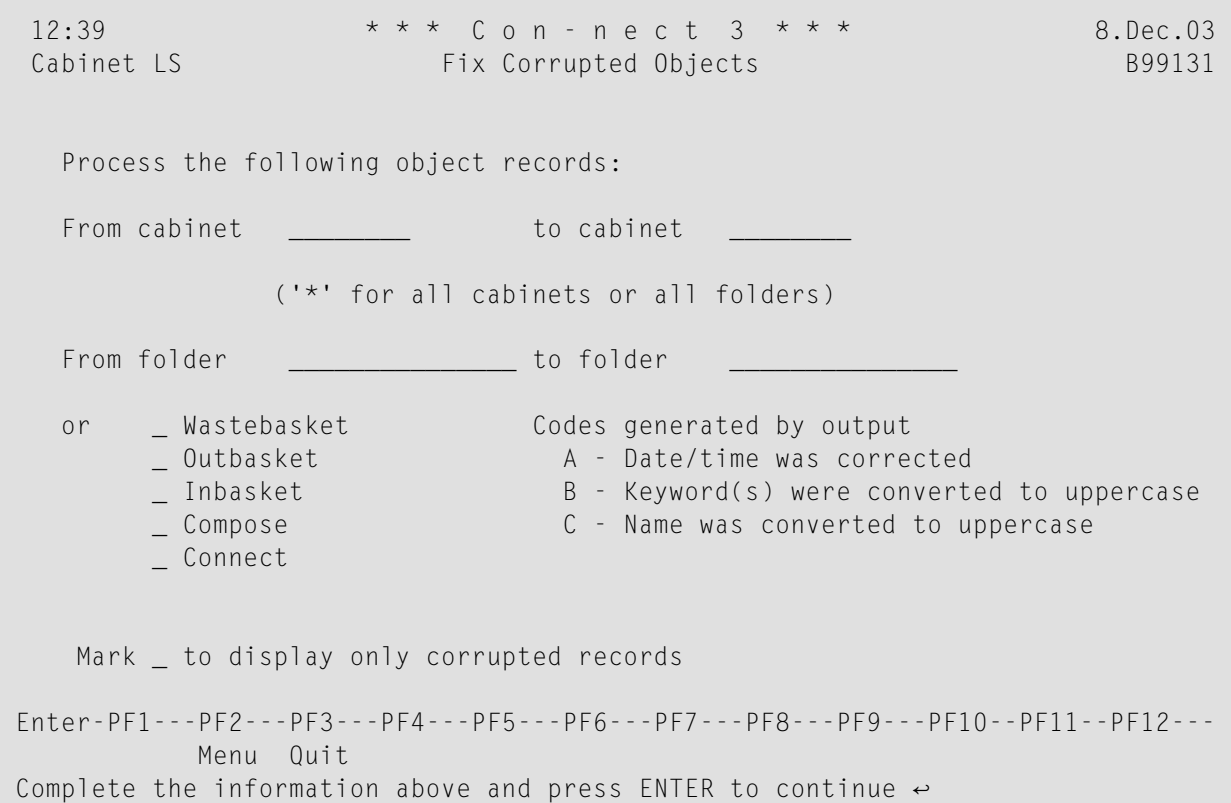

### **Utility Parameters**

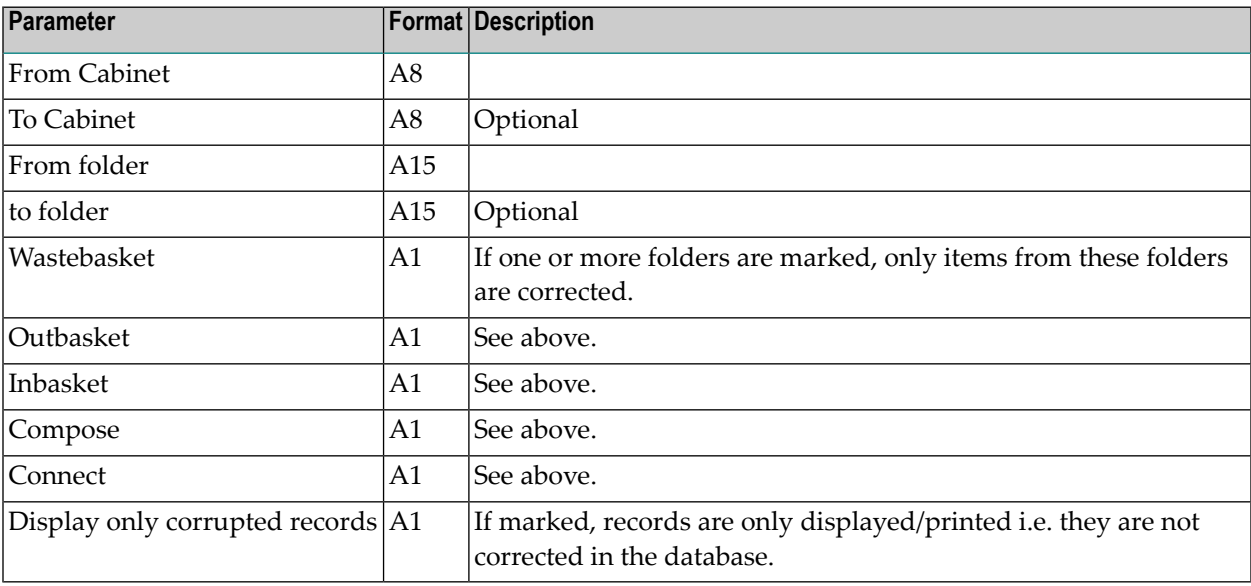

# <span id="page-241-0"></span>**Output**

The following action codes are returned by this utility:

- A Date/time was corrected.
- B Keyword(s) were converted to uppercase.
- <span id="page-241-1"></span>C Name was converted to uppercase.

# **Batch Example**

Fix all corrupted objects in folder Wastebasket in cabinet ESH. This would be coded as follows:

LOGON SYSCNT2B MENU B99131 ESH,,,,X FIN